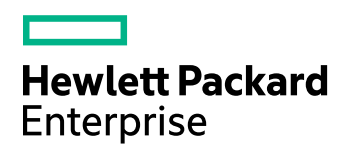

# **HPE Query Manipulation Server**

Software Version: 11.1

QMS Administration Guide

Document Release Date: June 2016 Software Release Date: June 2016

### **Legal Notices**

#### **Warranty**

The only warranties for Hewlett Packard Enterprise Development LP products and services are set forth in the express warranty statements accompanying such products and services. Nothing herein should be construed as constituting an additional warranty. HPE shall not be liable for technical or editorial errors or omissions contained herein.

The information contained herein is subject to change without notice.

#### **Restricted Rights Legend**

Confidential computer software. Valid license from HPE required for possession, use or copying. Consistent with FAR 12.211 and 12.212, Commercial Computer Software, Computer Software Documentation, and Technical Data for Commercial Items are licensed to the U.S. Government under vendor's standard commercial license.

#### **Copyright Notice**

© Copyright 2016 Hewlett Packard Enterprise Development LP

#### **Trademark Notices**

Adobe™ is a trademark of Adobe Systems Incorporated.

Microsoft® and Windows® are U.S. registered trademarks of Microsoft Corporation.

UNIX® is a registered trademark of The Open Group.

This product includes an interface of the 'zlib' general purpose compression library, which is Copyright © 1995-2002 Jean-loup Gailly and Mark Adler.

### **Documentation Updates**

HPE Big Data Support provides prompt and accurate support to help you quickly and effectively resolve any issue you may encounter while using HPE Big Data products. Support services include access to the Customer Support Site (CSS) for online answers, expertise-based service by HPE Big Data support engineers, and software maintenance to ensure you have the most up-to-date technology.

#### To access the Customer Support Site

• go to [https://customers.autonomy.com](https://customers.autonomy.com/)

The Customer Support Site includes:

- **Knowledge Base**. An extensive library of end user documentation, FAQs, and technical articles that is easy to navigate and search.
- <sup>l</sup> **Support Cases**. A central location to create, monitor, and manage all your cases that are open with technical support.
- **.** Downloads. A location to download or request products and product updates.
- **Requests**. A place to request products to download or product licenses.

#### To contact HPE Big Data Customer Support by email or phone

• go to <http://www.autonomy.com/work/services/customer-support>

### **Support**

The title page of this document contains the following identifying information:

- Software Version number, which indicates the software version.
- Document Release Date, which changes each time the document is updated.
- <sup>l</sup> Software Release Date, which indicates the release date of this version of the software.

To check for recent updates or to verify that you are using the most recent edition of a document, visit the Knowledge Base on the HPE Big Data Customer Support Site. To do so, go to [https://customers.autonomy.com](https://customers.autonomy.com/), and then click **Knowledge Base**.

The Knowledge Base contains documents in PDF and HTML format as well as collections of related documents in ZIP packages. You can view PDF and HTML documents online or download ZIP packages and open PDF documents to your computer.

# **Contents**

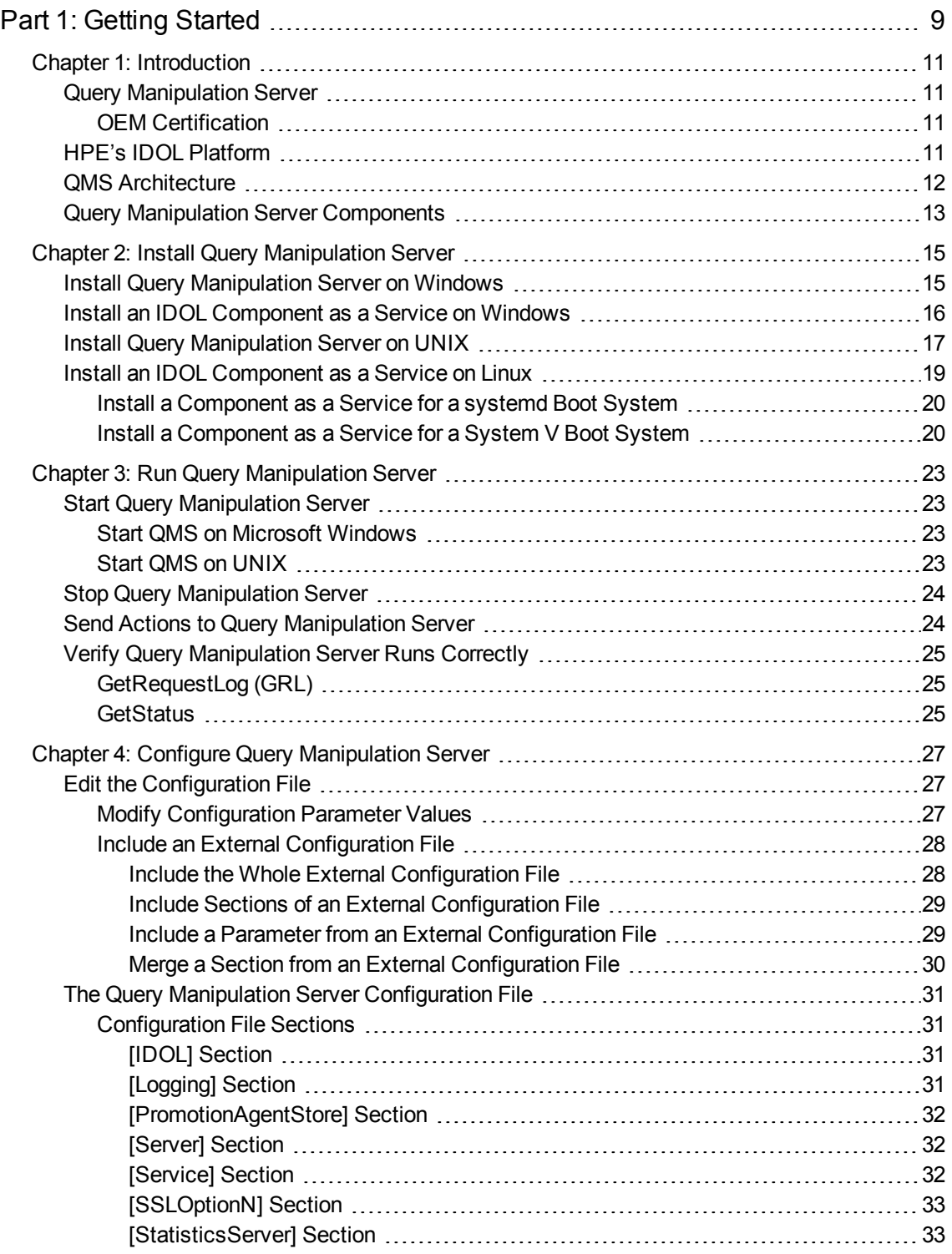

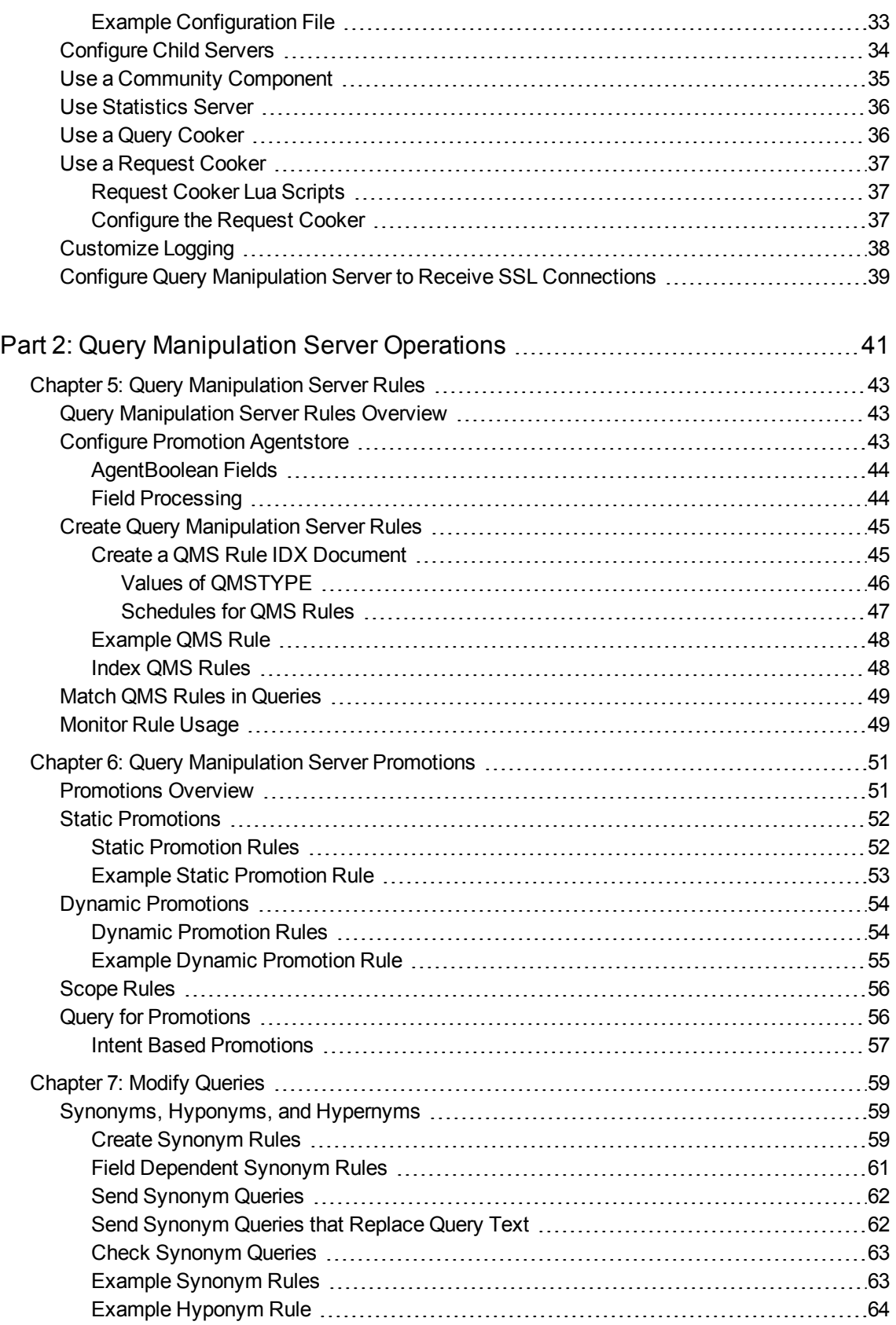

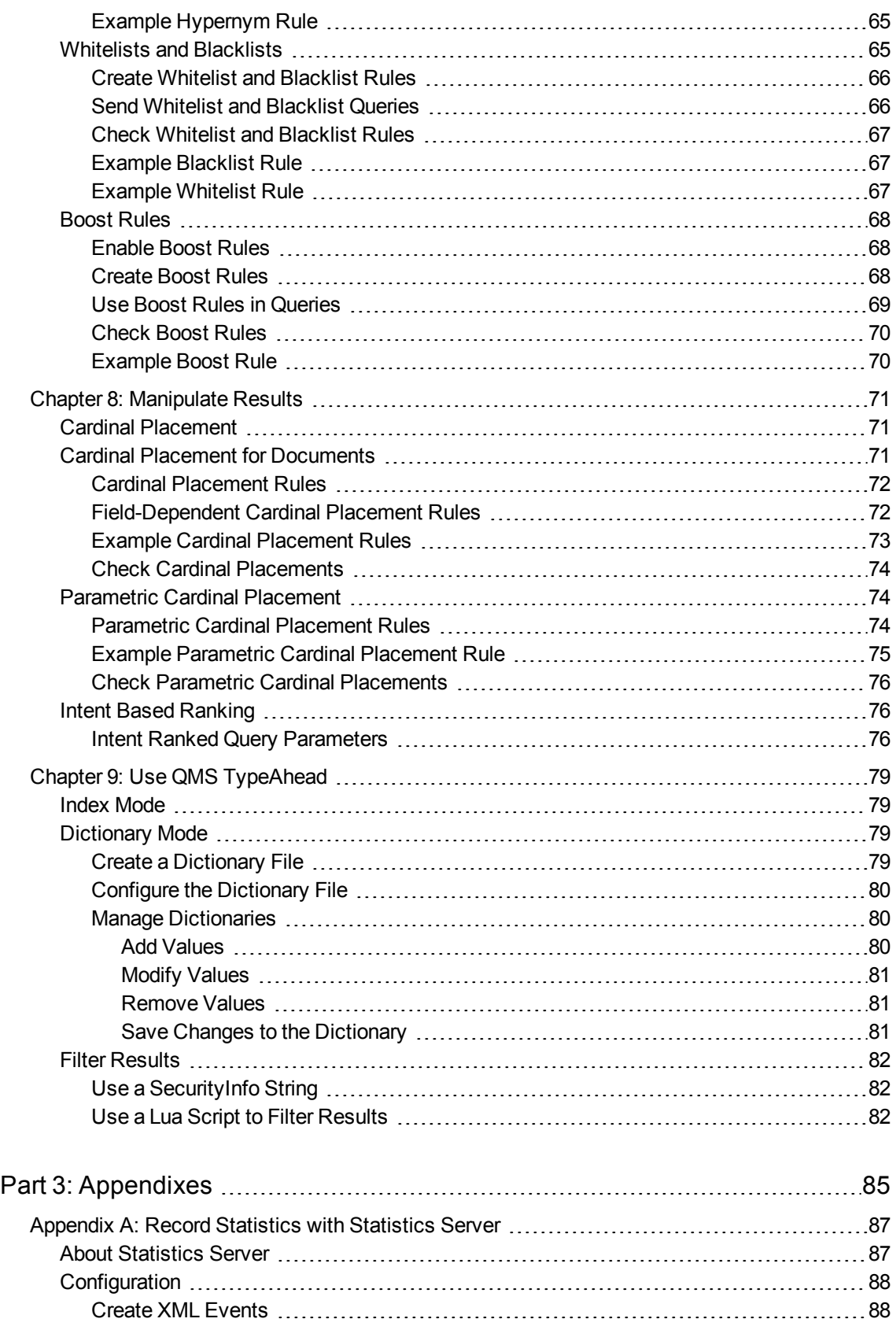

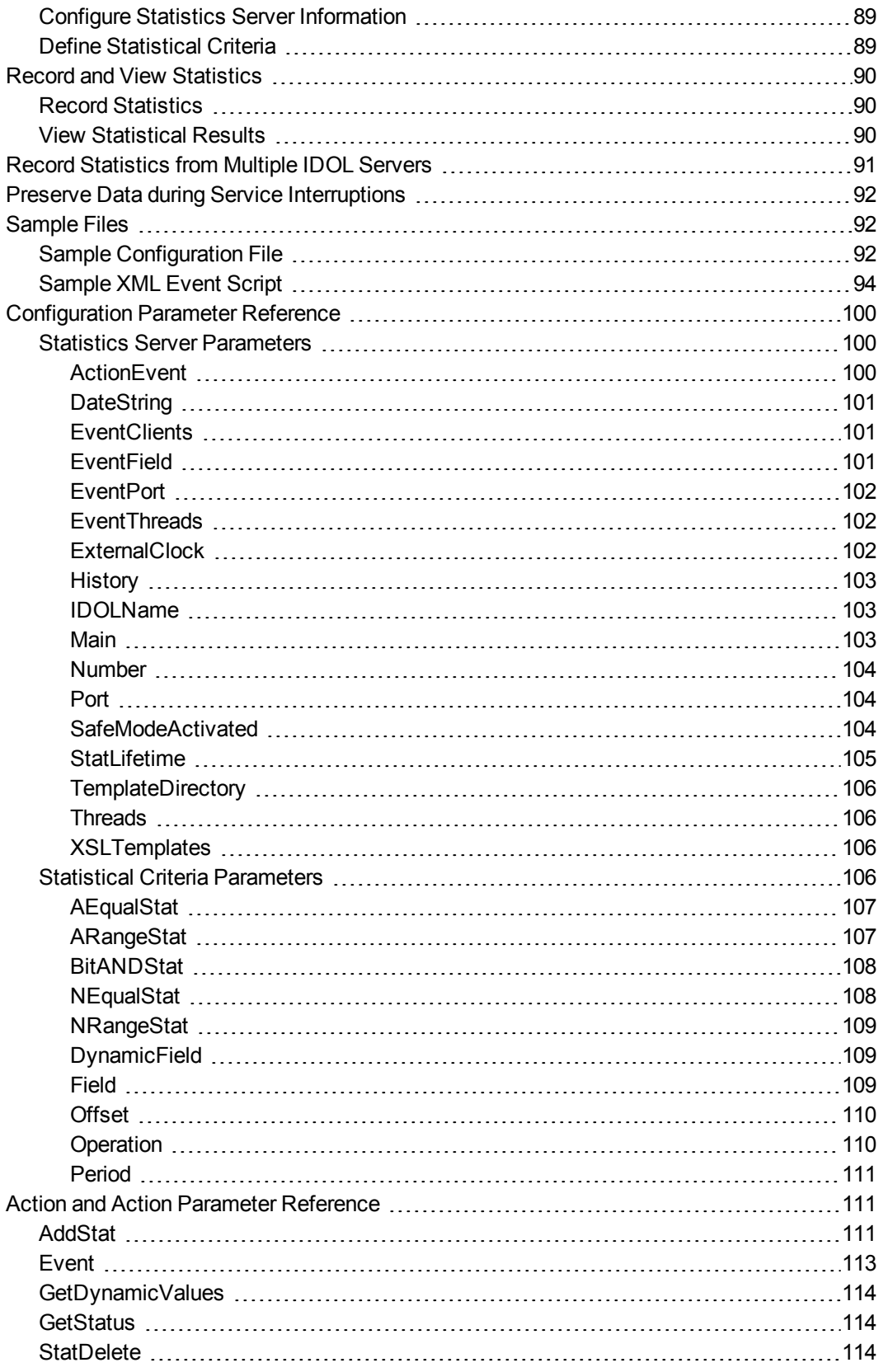

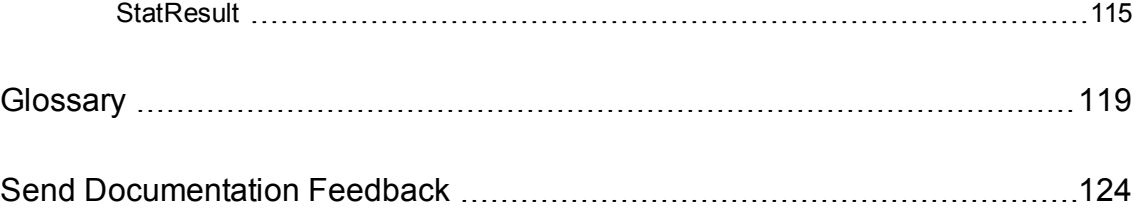

# <span id="page-8-0"></span>**Part 1: Getting Started**

This section describes how to install and set up QMS.

- ["Introduction"](#page-10-0)
- **.** "Install Query [Manipulation](#page-14-0) Server" on page 15
- **.** "Run Query [Manipulation](#page-22-0) Server"
- **.** "Configure Query [Manipulation](#page-26-0) Server"

QMS Administration Guide Part 1: Getting Started

# <span id="page-10-0"></span>**Chapter 1: Introduction**

This section provides an overview of QMS and the IDOL product suite.

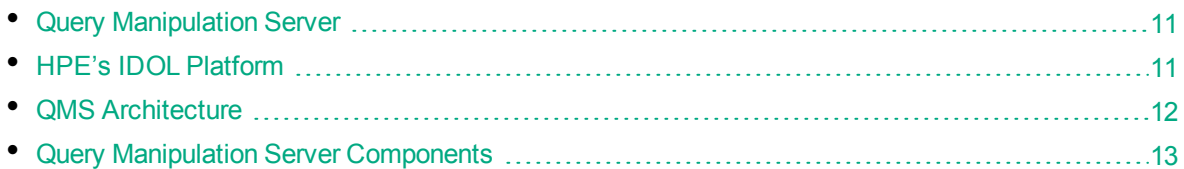

# <span id="page-10-1"></span>**Query Manipulation Server**

QMS allows you to modify queries and results, and to manage promotions. You can use QMS to:

- generate promotions from search results.
- query for promotions.
- ensure that documents appear at desired locations in a results list.
- boost results.
- expand queries to include results from synonymous terms.
- remove terms from queries.

You can use QMS as a stand-alone component or as a part of IDOL Search Optimizer.

QMS must have access to the IDOL Server Content component and the Promotion Agentstore.

For more information on how to use QMS with IDOL Search Optimizer, refer to the *IDOL Search Optimizer User Guide*.

### <span id="page-10-2"></span>**OEM Certification**

<span id="page-10-3"></span>Query Manipulation Server works in OEM licensed environments.

# **HPE's IDOL Platform**

At the core of QMS is HPE's *Intelligent Data Operating Layer* (IDOL). IDOL gathers and processes unstructured, semi-structured, and structured information in any format from multiple repositories using IDOL connectors and a global relational index. It can automatically form a contextual understanding of the information in real time, linking disparate data sources together based on the concepts contained within them. For example, IDOL can automatically link concepts contained in an e-mail message to a recorded phone conversation, which can be associated with a stock trade. This information is then imported into a format that is easily searchable, adding advanced retrieval, collaboration, and personalization to an application that integrates the technology.

For more information on IDOL, refer to the *IDOL Getting Started Guide*.

# <span id="page-11-0"></span>**QMS Architecture**

QMS uses the Autonomy Content Infrastructure (ACI) Client API to communicate with custom applications that retrieve data by using HTTP commands. QMS communicates over HTTP by using XML, and can adhere to SOAP.

#### **Query Manipulation Server architecture**

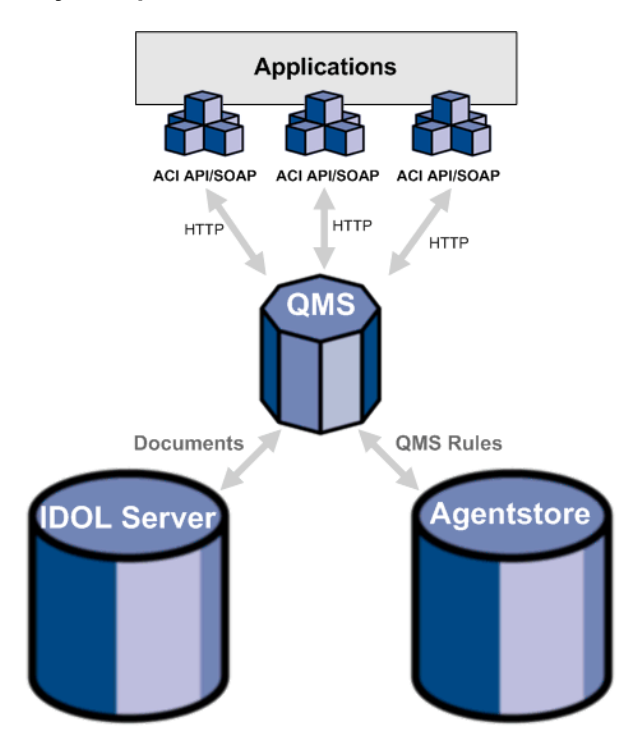

When you use QMS, you send queries to QMS rather than directly to IDOL Server. QMS forwards the queries to IDOL Server and the Promotion Agentstore component, which contains the QMS rules.

The Promotion Agentstore returns any rules that apply to the current query. QMS can then perform one of the following actions:

- modify the current query. For example, QMS can expand the query text with a list of synonyms before it sends the query to IDOL Server.
- modify the result. For example, QMS can insert a document at a particular position in the set of results returned by IDOL Server.

QMS can do either, both, or none of these actions depending on the configuration and the particular query. You can also query for promotions.

QMS can accept HTTP requests sent from a Web browser.

#### *Related Topics*

• "Send Actions to Query [Manipulation](#page-23-1) Server" on page 24

# <span id="page-12-0"></span>**Query Manipulation Server Components**

An IDOL installation for query manipulation includes the following components:

- <sup>l</sup> **Query Manipulation Server**. QMS manages the queries that you send to IDOL Server. It forwards queries to the IDOL Server data index, and retrieves QMS rules from the Promotion Agentstore. It then modifies the query or the results according to the rules.
- **Data Index**. QMS queries the IDOL data index to retrieve documents that match the original query. Depending on rules that you set up, QMS also retrieves promotion documents from the data index.
- **Promotion Agentstore**. The Promotion Agentstore component stores the QMS rules that you set up. QMS queries the Promotion Agentstore to return rules that apply to a query.

QMS Administration Guide Chapter 1: Introduction

# <span id="page-14-0"></span>**Chapter 2: Install Query Manipulation Server**

This section describes how to install QMS by using the IDOL Server installer.

![](_page_14_Picture_578.jpeg)

# <span id="page-14-1"></span>**Install Query Manipulation Server on Windows**

Use the following procedure to install Query Manipulation Server on Microsoft Windows operating systems, by using the IDOL Server installer.

The IDOL Server installer provides the major IDOL components. It also includes License Server, which Query Manipulation Server requires to run.

#### To install Query Manipulation Server

1. Double-click the appropriate installer package:

IDOLServer\_*VersionNumber*\_*Platform*.exe

where:

*VersionNumber* is the product version.

*Platform* is your software platform.

The Setup dialog box opens.

2. Click **Next**.

The License Agreement dialog box opens.

3. Read the license agreement. Select **I accept the agreement**, and then click **Next**.

The Installation Directory dialog box opens.

4. Specify the directory to install Query Manipulation Server (and optionally other components such as License Server) in. By default, the system installs on

C:\HewlettPackardEnterprise\IDOLServer-*VersionNumber*. Click to choose another location. Click **Next**.

The Installation Mode dialog box opens.

5. Select **Custom**, and then click **Next**.

The License Server dialog box opens. Choose whether you have an existing License Server.

<sup>l</sup> To use an existing License Server, click **Yes**, and then click **Next**. Specify the host and ACI port of your License Server, and then click **Next**.

<sup>l</sup> To install a new instance of License Server, click **No**, and then click **Next**. Specify the ports

that you want License Server to listen on, and then type the path or click **and navigate to** the location of your HPE license key file (licensekey.dat), which you obtained when you purchased Query Manipulation Server. Click **Next**.

The Component Selection dialog box opens.

- 6. Click **Next**.
- 7. Select the check boxes for the components that you want to install, and specify the port information for each component, or leave the fields blank to accept the default port settings.

For the QMS, you can specify the following ports:

![](_page_15_Picture_850.jpeg)

If you do not specify a value, the installer uses the specified default ports.

Click **Next** or **Back** to move between components.

8. After you have specified your settings, the Summary dialog box opens. Verify the settings you made and click **Next**.

The Ready to Install dialog box opens.

9. Click **Next**.

The Installing dialog box opens, indicating the progress of the installation. If you want to end the installation process, click **Cancel**.

<span id="page-15-0"></span>10. After installation is complete, click **Finish** to close the installation wizard.

## **Install an IDOL Component as a Service on Windows**

On Microsoft Windows operating systems, you can install any IDOL component as a Windows service. Installing a component as a Windows service makes it easy to start and stop the component, and you can configure a component to start automatically when you start Windows.

Use the following procedure to install Query Manipulation Server as a Windows service from a command line.

#### To install a component as a Windows service

- 1. Open a command prompt with administrative privileges (right-click the icon and select **Run as administrator**).
- 2. Navigate to the directory that contains the component that you want to install as a service.
- 3. Send the following command:

*Component*.exe -install

where *Component*.exe is the executable file of the component that you want to install as a service. The -install command has the following optional arguments:

![](_page_16_Picture_722.jpeg)

#### For example:

```
content.exe -install -servicename ContentComponent -displayname "IDOL Server
Content Component" -depend LicenseServer
```
After you have installed the service, you can start and stop the service from the Windows Services manager.

When you no longer require a service, you can uninstall it again.

#### To uninstall an IDOL Windows Service

- 1. Open a command prompt.
- 2. Navigate to the directory that contains the component service that you want to uninstall.
- 3. Send the following command:

*Component*.exe -uninstall

where *Component*.exe is the executable file of the component service that you want to uninstall.

If you did not use the default service name when you installed the component, you must also add the -servicename argument. For example:

<span id="page-16-0"></span>*Component*.exe -uninstall -servicename *ServiceName*

### **Install Query Manipulation Server on UNIX**

Use the following procedure to install Query Manipulation Server in text mode on UNIX platforms.

#### To install Query Manipulation Server on UNIX

1. Open a terminal in the directory in which you have placed the installer, and enter the following command:

./IDOLServer\_*VersionNumber*\_*Platform*.exe --mode text

where:

*VersionNumber* is the product version

*Platform* is the name of your UNIX platform

**Note:** Ensure that you have execute permission for the installer file.

The console installer starts and displays the Welcome screen.

2. Read the information and then press the Enter key.

The license information is displayed.

- 3. Read the license information, pressing  $Enter$  to continue through the text. After you finish reading the text, type **Y** to accept the license terms.
- 4. Type the path to the location where you want to install the servers, or press  $Enter$  to accept the default path.

The Installation Mode screen is displayed.

5. Press 2 to select the Custom installation mode.

The License Server screen opens. Choose whether you have an existing License Server.

- To use an existing License Server, type **Y**. Specify the host and port details for your License Server (or press Enter to accept the defaults), and then press Enter. Go to Step 7.
- **.** To install a new instance of License Server, type **N**.
- 6. If you want to install a new License Server, provide information for the ports that the License Server uses.
	- a. Type the value for the ACI Port and press  $_{\text{Enter}}$  (or press  $_{\text{Enter}}$  to accept the default value).

**ACI Port** The port that client machines use to send ACI actions to the License Server.

b. Type the value for the Service Port and press  $Enter$  (or press  $Enter$  to accept the default value).

**Service Port** The port by which you send service actions to the License Server. This port must not be used by any other service.

- c. Type the location of your HPE license key file (licensekey.dat), which you obtained when you purchased Query Manipulation Server. Press Enter.
- 7. The Component Selection screen is displayed. Press Enter. When prompted, type **Y** for the components that you want to install. Specify the port information for each component, and then press Enter. Alternatively, leave the fields blank and press Enter to accept the default port settings.

![](_page_18_Picture_868.jpeg)

![](_page_18_Picture_869.jpeg)

If you do not specify a value, the installer uses the specified default ports.

**Note:** These ports must not be used by any other service.

The Init Scripts screen is displayed.

8. Type the user that the server should run as, and then press  $Enter.$ 

**Note:** The installer does not create this user. It must exist already.

9. Type the group that the server should run under, and then press  $Enter$ .

**Note:** If you do not want to generate init scripts for installed components, you can simply press Enter to move to the next stage of the installation process without specifying a user or group.

The Summary screen is displayed.

- 10. Verify the settings that you made, then press Enter to begin installation.
	- The Installing screen is displayed.

This screen indicates the progress of the installation process.

The Installation Complete screen is displayed.

<span id="page-18-0"></span>11. Press Enter to finish the installation.

# **Install an IDOL Component as a Service on Linux**

On Linux operating systems, you can configure a component as a service to allow you to easily start and stop it. You can also configure the service to run when the machine boots. The following procedures describe how to install Query Manipulation Server as a service on Linux.

**Note:** To use these procedures, you must have root permissions.

**Note:** When you install Query Manipulation Server on Linux, the installer prompts you to supply a user name to use to run the server. The installer populates the init scripts, but it does not create the user in your system (the user must already exist).

The procedure that you must use depends on the operating system and boot system type.

- For Linux operating system versions that use systemd (including CentOS 7, and Ubuntu version 15.04 and later), see "Install a [Component](#page-19-0) as a Service for a systemd Boot System" on the next [page](#page-19-0).
- For Linux operating system versions that use System V, see "Install a [Component](#page-19-1) as a Service for a System V Boot [System"](#page-19-1) on the next page.

### <span id="page-19-0"></span>**Install a Component as a Service for a systemd Boot System**

#### To install an IDOL component as a service

- 1. Run the appropriate command for your Linux operating system environment to copy the init scripts to your init.d directory.
	- Red Hat Enterprise Linux (and CentOS)

```
cp IDOLInstallDir/scripts/init/systemd/componentname
/etc/systemd/system/componentname.service
```
• Debian (including Ubuntu):

```
cp IDOLInstallDir/scripts/init/systemd/componentname
/lib/systemd/system/componentname.service
```
*componentname* is the name of the init script that you want to use, which is the name of the component executable (without the file extension).

For other Linux environments, refer to the operating system documentation.

- 2. Run the following commands to set to appropriate access, owner, and group permissions for the component:
	- Red Hat Enterprise Linux (and CentOS)

```
chmod 755 /etc/systemd/system/componentname
chown root /etc/systemd/system/componentname
chgrp root /etc/systemd/system/componentname
```
• Debian (including Ubuntu):

```
chmod 755 /lib/systemd/system/componentname
chown root /lib/systemd/system/componentname
chgrp root /lib/systemd/system/componentname
```
For other Linux environments, refer to the operating system documentation.

where *componentname* is the name of the component executable that you want to run (without the file extension).

3. (Optional) If you want to start the component when the machine boots, run the following command:

```
systemctl enable componentname
```
### <span id="page-19-1"></span>**Install a Component as a Service for a System V Boot System**

#### To install an IDOL component as a service

1. Run the following command to copy the init scripts to your init.d directory.

cp *IDOLInstallDir*/scripts/init/systemv/*componentname* /etc/init.d/

where *componentname* is the name of the init script that you want to use, which is the name of the component executable (without the file extension).

2. Run the following commands to set to appropriate access, owner, and group permissions for the component:

chmod 755 /etc/init.d/*componentname* chown root /etc/init.d/*componentname* chgrp root /etc/init.d/*componentname*

- 3. (Optional) If you want to start the component when the machine boots, run the appropriate command for your Linux operating system environment:
	- Red Hat Enterprise Linux (and CentOS):

chkconfig --add *componentname* chkconfig *componentname* on

• Debian (including Ubuntu):

update-rc.d *componentname* defaults

For other Linux environments, refer to the operating system documentation.

QMS Administration Guide Chapter 2: Install Query Manipulation Server

# <span id="page-22-0"></span>**Chapter 3: Run Query Manipulation Server**

This section describes how to start and stop QMS, and how to send actions.

![](_page_22_Picture_569.jpeg)

## <span id="page-22-1"></span>**Start Query Manipulation Server**

The following sections describe the different ways that you can start QMS.

<span id="page-22-2"></span>Before you can start the QMS, you must start the License Server.

### **Start QMS on Microsoft Windows**

- Double-click the QMS.exe file in your component installation directory.
- Start the QMS service from a system dialog box. QMS must be installed as a Windows Service. See "Install an [IDOL Component](#page-15-0) as a Service on Windows" on page 16.
	- a. Display the Windows **Services** dialog box.
	- b. Select the **QMS** service for the component, and click **Start** to start the component.
	- c. Click **Close** to close the **Services** dialog box.

**Tip:** You can also configure the Windows Service to run automatically when you start the machine.

<span id="page-22-3"></span><sup>l</sup> Start QMS from the command line. For more information, refer to the *IDOL Getting Started Guide*.

### **Start QMS on UNIX**

- Start the IDOL component service from the command line. The component must be installed as a service. See "Install an [IDOL Component](#page-18-0) as a Service on Linux" on page 19. You can use one of the following commands to start the service:
	- On systemd Linux platforms:

systemctl start QMS

• On System V Linux platforms:

service QMS start

• On Solaris platforms (using System V):

```
/etc/init.d/QMS start
```
**Tip:** You can also configure the service to run automatically when you start the machine.

- <sup>l</sup> Start QMS from the command line. For more information, refer to the *IDOL Getting Started Guide*.
- Use the start script (start-QMS.sh).

**Note:** In most cases, HPE recommends that you use the provided init scripts instead.

# <span id="page-23-0"></span>**Stop Query Manipulation Server**

You can stop QMS from running in several different ways.

• (All Platforms) Send the Stop service action to the component service port:

http://*host*:*servicePort*/action=stop

where *host* is the name or IP address of the host on which QMS is running, and *servicePort* is the component service port (which is specified in the [Service]section of the Query Manipulation Server configuration file).

- On Windows platforms, when the component is installed as a service, you can use the system dialog box to stop the service:
	- a. Display the Windows **Services** dialog box.
	- b. Select the **QMS** service, and click **Stop** to stop Query Manipulation Server.
	- c. Click **Close** to close the **Services** dialog box.
- On UNIX platforms, when the component is installed as a service, you can run one of the following commands to stop the service:
	- On systemd platforms:

systemctl stop QMS

• On system V platforms:

service QMS stop

• On Solaris platforms (using System V):

/etc/init.d/QMS stop

<span id="page-23-1"></span>• On UNIX platforms, you can also use the stop script, stop-QMS.sh.

## **Send Actions to Query Manipulation Server**

You send actions to QMS from your Web browser. The general syntax of these actions is:

http://*QMSHost*:*port*/action=*action*&*parameters*

where,

![](_page_24_Picture_496.jpeg)

# <span id="page-24-0"></span>**Verify Query Manipulation Server Runs Correctly**

<span id="page-24-1"></span>After you set up QMS, you can run the following actions to verify that QMS runs correctly.

### **GetRequestLog (GRL)**

Send a GetRequestLog or GRL action to QMS to return a log of the requests that have been made to it, including:

- the date and time that a request was made.
- the client IP address that made the request.
- the internal thread that handled the action.

For example:

```
http://QMSHost:port/action=GRL
```
#### *Related Topics*

<span id="page-24-2"></span>**.** "Send Actions to Query [Manipulation](#page-23-1) Server" on the previous page

### **GetStatus**

You can use the GetStatus action to verify that the QMS service is running.

For example:

http://*QMSHost*:*port*/action=GetStatus

#### *Related Topics*

• "Send Actions to Query [Manipulation](#page-23-1) Server" on the previous page

QMS Administration Guide Chapter 3: Run Query Manipulation Server

# <span id="page-26-0"></span>**Chapter 4: Configure Query Manipulation Server**

This section describes how to configure QMS.

![](_page_26_Picture_536.jpeg)

# <span id="page-26-1"></span>**Edit the Configuration File**

You configure QMS by using a standard configuration file  $(.cfg)$ . The configuration file must be in the same directory as the QMS executable, and must have the same name as the executable. For example:

- $\bullet$  OMS.exe
- QMS.cfg

You can create a configuration file by using a text editor.

<span id="page-26-2"></span>Refer to the *QMS Reference* for more information.

### **Modify Configuration Parameter Values**

You modify Query Manipulation Server configuration parameters by directly editing the parameters in the configuration file. When you set configuration parameter values, you must use UTF-8.

**Caution:** You must stop and restart Query Manipulation Server for new configuration settings to take effect.

This section describes how to enter parameter values in the configuration file.

### **Enter Boolean Values**

The following settings for Boolean parameters are interchangeable:

TRUE =  $true = ON = on = Y = y = 1$ FALSE =  $false = OFF = off = N = n = 0$ 

### **Enter String Values**

To enter a comma-separated list of strings when one of the strings contains a comma, you can indicate the start and the end of the string with quotation marks, for example:

*ParameterName*=**cat,dog,bird,"wing,beak",turtle**

Alternatively, you can escape the comma with a backslash:

*ParameterName*=**cat,dog,bird,wing\,beak,turtle**

If any string in a comma-separated list contains quotation marks, you must put this string into quotation marks and escape each quotation mark in the string by inserting a backslash before it. For example:

*ParameterName*=**"<font face=\"arial\" size=\"+1\"><b>","<p>"**

<span id="page-27-0"></span>Here, quotation marks indicate the beginning and end of the string. All quotation marks that are contained in the string are escaped.

### **Include an External Configuration File**

You can share configuration sections or parameters between ACI server configuration files. The following sections describe different ways to include content from an external configuration file.

You can include a configuration file in its entirety, specified configuration sections, or a single parameter.

When you include content from an external configuration file, the GetConfig and ValidateConfig actions operate on the combined configuration, after any external content is merged in.

In the procedures in the following sections, you can specify external configuration file locations by using absolute paths, relative paths, and network locations. For example:

```
../sharedconfig.cfg
K:\sharedconfig\sharedsettings.cfg
\\example.com\shared\idol.cfg
file://example.com/shared/idol.cfg
```
Relative paths are relative to the primary configuration file.

**Note:** You can use nested inclusions, for example, you can refer to a shared configuration file that references a third file. However, the external configuration files must not refer back to your original configuration file. These circular references result in an error, and Query Manipulation Server does not start.

Similarly, you cannot use any of these methods to refer to a different section in your primary configuration file.

### <span id="page-27-1"></span>**Include the Whole External Configuration File**

This method allows you to import the whole external configuration file at a specified point in your configuration file.

#### To include the whole external configuration file

- 1. Open your configuration file in a text editor.
- 2. Find the place in the configuration file where you want to add the external configuration file.
- 3. On a new line, type a left angle bracket (<), followed by the path to and name of the external configuration file, in quotation marks (""). You can use relative paths and network locations. For example:
	- < "K:\sharedconfig\sharedsettings.cfg"
- <span id="page-28-0"></span>4. Save and close the configuration file.

### **Include Sections of an External Configuration File**

This method allows you to import one or more configuration sections from an external configuration file at a specified point in your configuration file. You can include a whole configuration section in this way, but the configuration section name in the external file must exactly match what you want to use in your file. If you want to use a configuration section from the external file with a different name, see ["Merge](#page-29-0) a Section from an External [Configuration](#page-29-0) File" on the next page.

#### To include sections of an external configuration file

- 1. Open your configuration file in a text editor.
- 2. Find the place in the configuration file where you want to add the external configuration file section.
- 3. On a new line, type a left angle bracket  $\langle \cdot \rangle$ , followed by the path to and name of the external configuration file, in quotation marks (""). You can use relative paths and network locations. After the configuration file name, add the configuration section name that you want to include. For example:

< "K:\sharedconfig\extrasettings.cfg" [License]

**Note:** You cannot include a section that already exists in your configuration file.

<span id="page-28-1"></span>4. Save and close the configuration file.

### **Include a Parameter from an External Configuration File**

This method allows you to import a parameter from an external configuration file at a specified point in your configuration file. You can include a section or a single parameter in this way, but the value in the external file must exactly match what you want to use in your file.

#### To include a parameter from an external configuration file

- 1. Open your configuration file in a text editor.
- 2. Find the place in the configuration file where you want to add the parameter from the external configuration file.
- 3. On a new line, type a left angle bracket  $\langle \cdot \rangle$ , followed by the path to and name of the external configuration file, in quotation marks (""). You can use relative paths and network locations. After the configuration file name, add the name of the configuration section name that contains the

parameter, followed by the parameter name. For example:

< "license.cfg" [License] LicenseServerHost

To specify a default value for the parameter, in case it does not exist in the external configuration file, specify the configuration section, parameter name, and then an equals sign  $(=)$  followed by the default value. For example:

< "license.cfg" [License] LicenseServerHost=localhost

<span id="page-29-0"></span>4. Save and close the configuration file.

### **Merge a Section from an External Configuration File**

This method allows you to include a configuration section from an external configuration file as part of your Query Manipulation Server configuration file. For example, you might want to specify a standard SSL configuration section in an external file and share it between several servers. You can use this method if the configuration section that you want to import has a different name to the one you want to use.

#### To merge a configuration section from an external configuration file

- 1. Open your configuration file in a text editor.
- 2. Find or create the configuration section that you want to include from an external file. For example:

[SSLOptions1]

3. After the configuration section name, type a left angle bracket  $\langle \cdot \rangle$ , followed by the path to and name of the external configuration file, in quotation marks (""). You can use relative paths and network locations. For example:

```
[SSLOptions1] < "../sharedconfig/ssloptions.cfg"
```
If the configuration section name in the external configuration file does not match the name that you want to use in your configuration file, specify the section to import after the configuration file name. For example:

[SSLOptions1] < "../sharedconfig/ssloptions.cfg" [SharedSSLOptions]

In this example, Query Manipulation Server uses the values in the [SharedSSLOptions] section of the external configuration file as the values in the [SSLOptions1] section of the Query Manipulation Server configuration file.

**Note:** You can include additional configuration parameters in the section in your file. If these parameters also exist in the imported external configuration file, Query Manipulation Server uses the values in the local configuration file. For example:

```
[SSLOptions1] < "ssloptions.cfg" [SharedSSLOptions]
SSLCACertificatesPath=C:\IDOL\HTTPConnector\CACERTS\
```
4. Save and close the configuration file.

# <span id="page-30-0"></span>**The Query Manipulation Server Configuration File**

The QMS configuration file contains settings that determine the basic details that the QMS needs to run. It includes location and port details for QMS, logging details, and details of the servers that QMS connects to. For details on all available configuration parameters, refer to the *QMS Reference.*

### <span id="page-30-1"></span>**Configuration File Sections**

The QMS configuration file contains several sections, which represent different areas that you can configure. Refer to the *QMS Reference* for more information.

### <span id="page-30-2"></span>**[IDOL] Section**

The [IDOL] configuration section contains settings that allow QMS to contact the DAH, IDOL Server, or Content component that contains the data index. For example:

```
[IDOL]
Host=localhost
Port=20000
```
### <span id="page-30-3"></span>**[Logging] Section**

The [Logging] section lists the log streams that you set up to create separate log files for different log message types (action and application). It also contains a subsection for each of the listed log streams, in which you configure the settings that determine how to log each stream. For example:

```
[Logging]
LogDirectory=./logs
LogTime=True
LogEcho=True
LogLevel=full
0=ACTION_LOG_STREAM
1=APP_LOG_STREAM
[ACTION_LOG_STREAM]
LogFile=action.log
LogTime=True
LogEcho=False
LogMaxSizeKBs=1024
LogTypeCSVs=query
LogLevel=normal
LogExpireAction=datestamp
```
[APP\_LOG\_STREAM] LogFile=app.log LogTime=True LogEcho=True

```
LogMaxSizeKBs=1024
LogTypeCSVs=application
LogLevel=full
LogExpireAction=previous
```
### <span id="page-31-0"></span>**[PromotionAgentStore] Section**

The [PromotionAgentStore] configuration section contains settings that allow QMS to contact the Promotion Agentstore component. For example:

```
[PromotionAgentStore]
Host=localhost
Port=20050
```
### <span id="page-31-1"></span>**[Server] Section**

The [Server] configuration section contains general settings for QMS. For example:

```
[Server]
Port=16000
UserClients=*.*.*.*
AdminClients=*.*.*.*
DefaultLanguage=ENGLISH
DefaultLanguageType=GenericUTF8
AllowedQueryParams=Text,MatchResults
EngineTimeout=180
MaxResultsLimit=5000
```
**Note:** QMS obtains language settings from the Content component on startup. However, if this is not possible because of the security settings of your Content ACI port, or if you want to use sentence breaking libraries for query text processing, you can use the DefaultLanguageType parameter in the [Server] section of the QMS configuration file to set the default language type from within QMS itself. For more information, refer to the *QMS Reference.*

You can also list the languages that you use and define some generic parameters in the [LanguageTypes] section in the QMS configuration file. For more information on how to configure language types, refer to the *IDOL Server Reference.*

### <span id="page-31-2"></span>**[Service] Section**

The [Service] configuration section contains settings that determine which machines can use and control the IDOL Server service. For example:

```
[Service]
ServicePort=16002
ServiceStatusClients=*.*.*.*
ServiceControlClients=*.*.*.*
```
### <span id="page-32-0"></span>**[SSLOptionN] Section**

The [SSLOption*N*] configuration section contains settings that allow QMS to receive SSL connections from clients. For example:

```
[Server]
SSLConfig=SSLOptions1
...
[SSLOptions1] //SSL options for incoming connections
SSLMethod=SSLV23
SSLCertificate=host1.crt
SSLPrivateKey=host1.key
SSLCACertificate=trusted.crt
```
### <span id="page-32-1"></span>**[StatisticsServer] Section**

The [StatisticsServer] configuration section contains settings that allow QMS to contact a statistics server that stores promotion and synonym statistics. For example:

```
[StatisticsServer]
Host=localhost
Port=19871
```
### <span id="page-32-2"></span>**Example Configuration File**

```
[Service]
ServicePort=16002
ServiceStatusClients=*.*.*.*
ServiceControlClients=*.*.*.*
[Server]
Port=16000
UserClients=*.*.*.*
AdminClients=*.*.*.*
DefaultLanguage=ENGLISH
AllowedQueryParams=Text,MatchResults
EngineTimeout=180
MaxResultsLimit=5000
[IDOL]
Host=localhost
Port=20000
[PromotionAgentStore]
Host=localhost
Port=20050
[StatisticsServer]
Host=localhost
```
QMS Administration Guide Chapter 4: Configure Query Manipulation Server

//Port should be the Event Port of the stats server Port=19871 [Logging] LogDirectory=./logs LogTime=True LogEcho=True LogLevel=full 0=ACTION\_LOG\_STREAM 1=APP\_LOG\_STREAM [ACTION\_LOG\_STREAM] LogFile=action.log LogTime=True LogEcho=False LogMaxSizeKBs=1024 LogTypeCSVs=query LogLevel=normal LogExpireAction=datestamp [APP\_LOG\_STREAM] LogFile=app.log LogTime=True

```
LogEcho=True
LogMaxSizeKBs=1024
LogTypeCSVs=application
LogLevel=full
LogExpireAction=previous
```
# <span id="page-33-0"></span>**Configure Child Servers**

To run QMS, you must configure it to communicate with the IDOL Server data index, and the Promotion Agentstore.

You can use one of the following components to access the IDOL Server data index:

- Distributed Action Handler (DAH), which distributes the actions to child IDOL Servers.
- The IDOL Server IDOL Proxy component, which forwards the actions to the IDOL Server Content component.
- The IDOL Server Content component, which stores the data index.

#### **To configure child servers for QMS**

- 1. Open the QMS configuration file in a text editor.
- 2. Find the [IDOL] section, or create one if it does not exist.
- 3. In the [IDOL] section, set the Host parameter to the host name or IP address of the server that you use to query the IDOL Server data index (DAH, IDOL Proxy, or the Content component). Set the Port parameter to the ACI port of this server.

#### For example:

[IDOL] Host=127.0.0.1 Port=9000

- 4. Find the [PromotionAgentStore] section, or create one if it does not exist.
- 5. In the [PromotionAgentStore] section, set the Host parameter to the host name or IP address of the machine where the Promotion Agentstore component is installed. Set the Port parameter to the ACI port of the Promotion Agentstore.

For example:

```
[PromotionAgentStore]
Host=127.0.0.1
Port=9050
```
- 6. If you want to store statistics for QMS, find the [StatisticsServer] section, or create one if it does not exist.
- 7. (Optional) Specify the query parameters that QMS can pass through to child servers as the value of the AllowedQueryParameters parameter in the [Server] section of the QMS configuration file. Separate multiple parameters with a comma.
- 8. Save and close the QMS configuration file. Restart QMS for your changes to take effect.

Refer to the *QMS Reference* for more information.

#### *Related Topics*

<span id="page-34-0"></span>• "Edit the [Configuration](#page-26-1) File" on page 27

# **Use a Community Component**

If you want to use the QMS intent ranked query or intent based promotions functionality to promote results that are close to the interests of the user to the top of the result set, QMS must be able to communicate with a Community component. To set up communication with a Community component, you must perform one of the following tasks:

- Configure the  $[IDOL]$  section with the host and port of an IDOL server. If you use this option, no further configuration is required.
- Create a  $[Comment]$  section in the configuration file, with Host and Port parameters that specify the host and port of the Community component that you want to use.

```
[Community]
Host=...
Port=...
```
Use this option if the [IDOL] section points to a DAH or IDOL Content server.

For more information on intent ranked queries and intent based promotions, see "Intent Based [Ranking"](#page-75-1) on [page](#page-75-1) 76 and "Intent Based [Promotions"](#page-56-0) on page 57, and refer to the *QMS Reference*.

# <span id="page-35-0"></span>**Use Statistics Server**

You can optionally configure QMS to communicate with a statistics server. If you configure a statistics server, it records statistics about promotions and synonyms results.

For details of Statistics Server configuration, refer to the *IDOL Server Administration Guide* and the *QMS Reference*.

#### **To configure QMS to use Statistics Server**

- 1. Open the QMS configuration file in a text editor.
- 2. Find the [StatisticsServer] section, or create one if it does not exist.
- 3. In the [StatisticsServer] section, set the Host parameter to the host name or IP address of the machine where the statistics server is installed. Set the Port parameter to the event port of the statistics server.

**Note:** This port must be the Statistics Server EventPort, not the ACI port.

4. Save and close the QMS configuration file. Restart QMS for your changes to take effect.

#### *Related Topics*

<span id="page-35-1"></span>• "Edit the [Configuration](#page-26-1) File" on page 27

# **Use a Query Cooker**

If you are using QMS with Autonomy Business Console (ABC), you can use a *query cooker* to manipulate queries. A query cooker is a JavaScript application that you can create in the ABC user interface. Query cookers modify or enhance queries, for example to add extra query criteria to boost certain results. They provide more flexibility and allow you to use more complex rules to manipulate queries.

Query cookers are for advanced users who want to use the JavaScript API functions.

#### **To use a query cooker**

- 1. Create the query cooker in ABC.
- 2. Add a [QueryCooker] section to the QMS configuration file, which specifies the host and port of the query cooker server. For example:

```
[QueryCooker]
Host=12.3.4.56
Port=8080
```
3. Send queries to QMS with the Cook parameter set to the name of the query cooker. You can add any additional parameters for the query cooker by setting QueryCookingParameters to a commaseparated list of *key*:*value* pairs. For example:

```
action=Query&Text=Cat&Cook=cook1&QueryCookingParameters=key:value
```
For more details about how to create and set up query cookers, refer to the *Autonomy Business Console User Guide* and the *QMS Reference*.
### *Related Topics*

**.** "Send Actions to Query [Manipulation](#page-23-0) Server" on page 24

## **Use a Request Cooker**

A request cooker is similar to a query cooker, but it modifies the whole action, rather than only the query text. For example, you can use a request cooker to add extra parameters to the query that users send to QMS.

You can configure the request cooker to be an external service, or you can use a Lua script.

When you use a request cooker, QMS sends the original action to the cooker. The cooker returns the modified request, and QMS applies whitelist, then blacklist, and then query text processing to it as necessary.

The cooker must specify the whole action to use.

## **Request Cooker Lua Scripts**

The Lua script must provide a globally accessible cook request function, which accepts a string representation of the request as its only argument. The function must return a Lua table. The keys of this table are the parameter names to use in the action (the parameter names must be in lower case). The table values are the corresponding request values.

QMS loads the Lua script for every request that it cooks. This means that any changes to the script are reflected immediately in the query behavior.

The following example request cooker Lua script sets MaxResults to **10** for all queries:

```
-- load module that provides string to table request parser
aci = require "autn_aci"
-- Set maxresults to 10 on every query
function cook_request(request_string)
  cooked_request = aci.parse_request_string(request_string)
  cooked_request["maxresults"] = 10
  return cooked_request
end
```
## **Configure the Request Cooker**

The following procedure describes how to configure QMS to use a request cooker from an external service, or a Lua script.

### To use a request cooker

- 1. Open the QMS configuration file in a text editor.
- 2. Add a [RequestCooker] section to the QMS configuration file.
- 3. If you want to use a request cooker on an external server, specify the host and port information of the server and set Mode to **legacy** in the [RequestCooker] section of the configuration file. For

### example:

```
[RequestCooker]
Host=12.3.4.56
Port=8080
Mode=legacy
```
4. If you want to use a custom Lua script for request cooking, set Mode to **lua** in the [RequestCooker] section of the configuration file, and set Script to the path to the script that you want to use. For example:

```
[RequestCooker]
Script=qms\lua\cookrequest-maxresults.lua
Mode=lua
```
5. Send queries to QMS with the CookRequest parameter set to **True**.

If you want to cook all requests that you send to QMS, set the CookAllRequests configuration parameter to **True**.

Refer to the *QMS Reference* for more information on how to configure query cooking.

## **Customize Logging**

You can customize logging by setting up your own *log streams*. Each log stream creates a separate log file in which specific log message types (for example, action, index, application, or import) are logged.

### To set up log streams

- 1. Open the Query Manipulation Server configuration file in a text editor.
- 2. Find the [Logging] section. If the configuration file does not contain a [Logging] section, add one.
- 3. In the [Logging] section, create a list of the log streams that you want to set up, in the format *N*=*LogStreamName*. List the log streams in consecutive order, starting from 0 (zero). For example:

```
[Logging]
LogLevel=FULL
LogDirectory=logs
0=ApplicationLogStream
1=ActionLogStream
```
You can also use the [Logging] section to configure any default values for logging configuration parameters, such as LogLevel. For more information, see the *Query Manipulation Server Reference*.

4. Create a new section for each of the log streams. Each section must have the same name as the log stream. For example:

```
[ApplicationLogStream]
[ActionLogStream]
```
5. Specify the settings for each log stream in the appropriate section. You can specify the type of logging to perform (for example, full logging), whether to display log messages on the console, the

### maximum size of log files, and so on. For example:

```
[ApplicationLogStream]
LogTypeCSVs=application
LogFile=application.log
LogHistorySize=50
LogTime=True
LogEcho=False
LogMaxSizeKBs=1024
[ActionLogStream]
LogTypeCSVs=action
```

```
LogFile=logs/action.log
LogHistorySize=50
LogTime=True
LogEcho=False
LogMaxSizeKBs=1024
```
6. Save and close the configuration file. Restart the service for your changes to take effect.

## **Configure Query Manipulation Server to Receive SSL Connections**

You can configure QMS to receive SSL communication from client servers.

### **To configure SSL connections**

- 1. Open the QMS configuration file in a text editor.
- 2. In the [Server] section, set the SSLConfig parameter to the name of the configuration file section where you specify details of the SSL connections, for example SSLOption*N*.
- 3. Create a configuration section with the name that you have specified.
- 4. Set any SSL configuration parameters.

For example:

```
[Server]
SSLConfig=SSLOptions1
...
[SSLOptions1] //SSL options for incoming connections
SSLMethod=SSLV23
SSLCertificate=host1.crt
SSLPrivateKey=host1.key
SSLCACertificate=trusted.crt
```
5. Save and close the QMS configuration file. Restart QMS for your changes to take effect.

QMS Administration Guide Chapter 4: Configure Query Manipulation Server

# **Part 2: Query Manipulation Server Operations**

This section describes the operations that you can perform using QMS.

- **.** "Query [Manipulation](#page-42-0) Server Rules"
- **.** "Query [Manipulation](#page-50-0) Server Promotions"
- "Modify [Queries"](#page-58-0)
- ["Manipulate](#page-70-0) Results"
- <sup>l</sup> "Use [QMS TypeAhead"](#page-78-0)

QMS Administration Guide Part 2: Query Manipulation Server Operations

# <span id="page-42-0"></span>**Chapter 5: Query Manipulation Server Rules**

This section describes how to create QMS rules and index them into the Promotion Agentstore component.

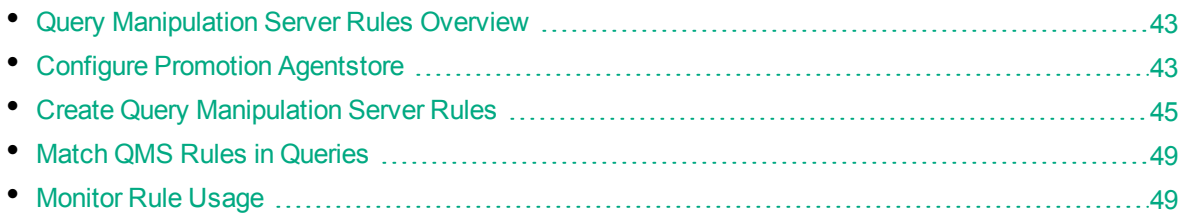

## <span id="page-42-1"></span>**Query Manipulation Server Rules Overview**

QMS rules contain the information that QMS uses to modify user queries. You store the rules in the Promotion Agentstore.

*Promotion Agentstore* is an IDOL Server Content component. It stores rules in the same way that the Content component stores documents, or the Agentstore components stores agents and categories.

QMS rules are IDX or XML documents that contain the fields that the Promotion Agentstore and QMS need to find and apply rules. You can create QMS rules in IDOL Search Optimizer, or you can create the IDX documents manually and index them into the Promotion Agentstore.

For details of how to use QMS in IDOL Search Optimizer, refer to the *IDOL Search Optimizer User Guide*.

You can create the following types of QMS rules:

- **Static promotions**. Return a specified document or set of documents as a promotion.
- **.** Dynamic promotions. Return the results of a query as a promotion.
- **.** Synonyms. Modify the query with synonymous terms.
- **Whitelists**. Modify the query to remove terms that do not occur in the whitelist.
- **Blacklists**. Modify the query to remove terms that occur in the blacklist.
- <sup>l</sup> **Boost rules**. Add extra query FieldText.
- **Cardinal placements**. Add a document to a specified position in the results list.
- <span id="page-42-2"></span><sup>l</sup> **Parametric cardinal placements**. Add a parametric value to a specified position in the results list.

## **Configure Promotion Agentstore**

The Promotion Agentstore is a Content component that stores the QMS rules. You can use the same configuration as the IDOL Server Agentstore component. However, you can improve performance by adding some configuration settings to the Promotion Agentstore component.

## **AgentBoolean Fields**

QMS rules match queries by using AgentBoolean and FieldText expressions. To optimize this matching process, you can configure the Promotion Agentstore to cache the values of the QMS rules fields that store the expressions.

For details about AgentBoolean fields, refer to the *IDOL Server Administration Guide*.

### **To configure AgentBoolean fields**

- 1. Open the Promotion Agentstore configuration file in a text editor.
- 2. In the [Server] section, add or edit the following configuration parameters:

```
[Server]
AgentBooleanCacheField=*/QMSAGENTBOOL
FieldTextCacheField=*/QMSFIELDTEXT
```
3. Restart the Promotion Agentstore for your changes to take effect.

**Note:** If you change these settings after you index rules into Promotion Agentstore, you must reindex the rules.

## **Field Processing**

Promotion Agentstore can process different fields in the same way as IDOL Server. You can configure the Promotion Agentstore to process and store the QMS rules fields to optimize their retrieval.

For details about field processing, refer to the *IDOL Server Administration Guide*.

You can use the following fields and field properties to optimize performance:

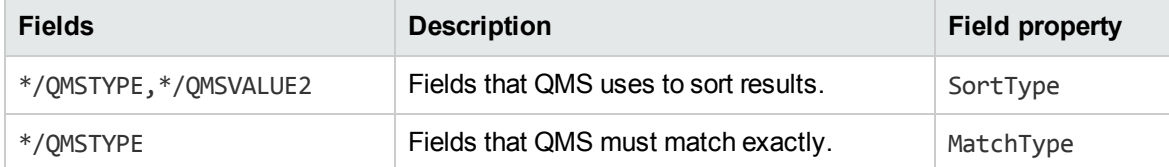

For example:

```
[SetSortFields]
Property=SortFields
PropertyFieldCSVs=*/QMSTYPE,*/QMSVALUE2
```

```
[SetMatchFields]
Property=MatchFields
PropertyFieldCSVs=*/QMSTYPE
```
[SortFields] SortType=True

[MatchFields] MatchType=True

## <span id="page-44-0"></span>**Create Query Manipulation Server Rules**

The Promotion Agentstore component stores QMS rules in a similar way to the way in which IDOL Server stores agents and categories.

The QMS rules documents must contain text that defines the queries that they affect. They also define which actions are performed on the queries, and the results for any transformations. For some QMS rules you can also apply a schedule, so that the rule is active only at certain times.

You create QMS rules as IDX documents, which you index into the Promotion Agentstore. If you do not use QMS with IDOL Search Optimizer, you must manually create IDX documents and index them. For details on how to manually create an IDX document, refer to the *IDOL Server Administration Guide*.

### <span id="page-44-1"></span>**Create a QMS Rule IDX Document**

A QMS document is a text file that includes the required IDX fields, saved with the file name extension .IDX.

The table describes the fields that each QMS rule contains.

Required IDX fields for all QMS rule documents

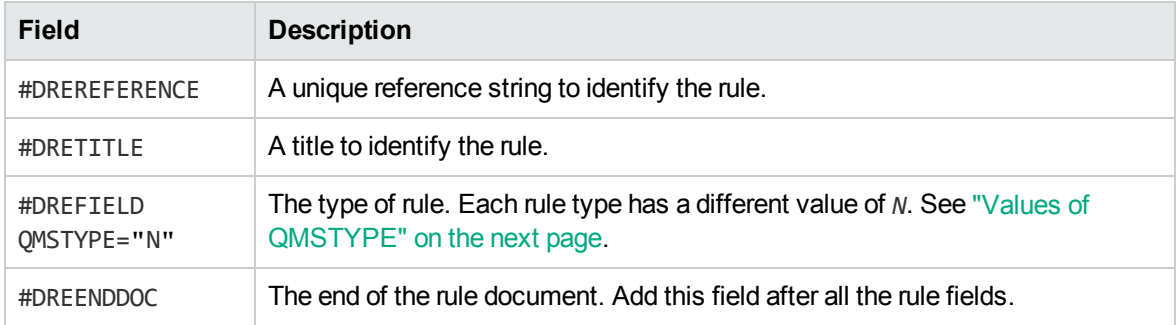

In addition to these standard fields, you must add different fields depending on the type of rule. For example, you must add fields to specify the queries that a rule applies to, and to specify how QMS must modify the query or results.

Add each additional field in the following format:

#DREFIELD *FIELDNAME*="*FieldValue*"

where,

*FIELDNAME* is the name of the field.

*FieldValue* is the value that this field contains.

For example:

#DREFIELD QMSAGENTBOOL="panda AND bear"

If you include FieldText restrictions in the QMSFIELDTEXT field (or another field), you must also add any fields that you use in the field restrictions as empty fields. For example:

#DREFIELD QMSFIELDTEXT="MATCH{poodle}:BREED" #DREFIELD BREED=""

### *Related Topics*

- <sup>l</sup> "Values of [QMSTYPE"](#page-45-0) below
- ["Schedules](#page-46-0) for QMS Rules" on the next page
- ["Example](#page-47-0) QMS Rule" on page 48
- "Index QMS [Rules"](#page-47-1) on page 48
- "Query [Manipulation](#page-50-0) Server Promotions" on page 51
- "Modify [Queries"](#page-58-0) on page 59
- ["Manipulate](#page-70-0) Results" on page 71

### <span id="page-45-0"></span>**Values of QMSTYPE**

QMS and the Promotion Agentstore use the value of the QMSTYPE field in each rule document to determine the type of rule that the document describes. You can use the following values for the QMSTYPE field.

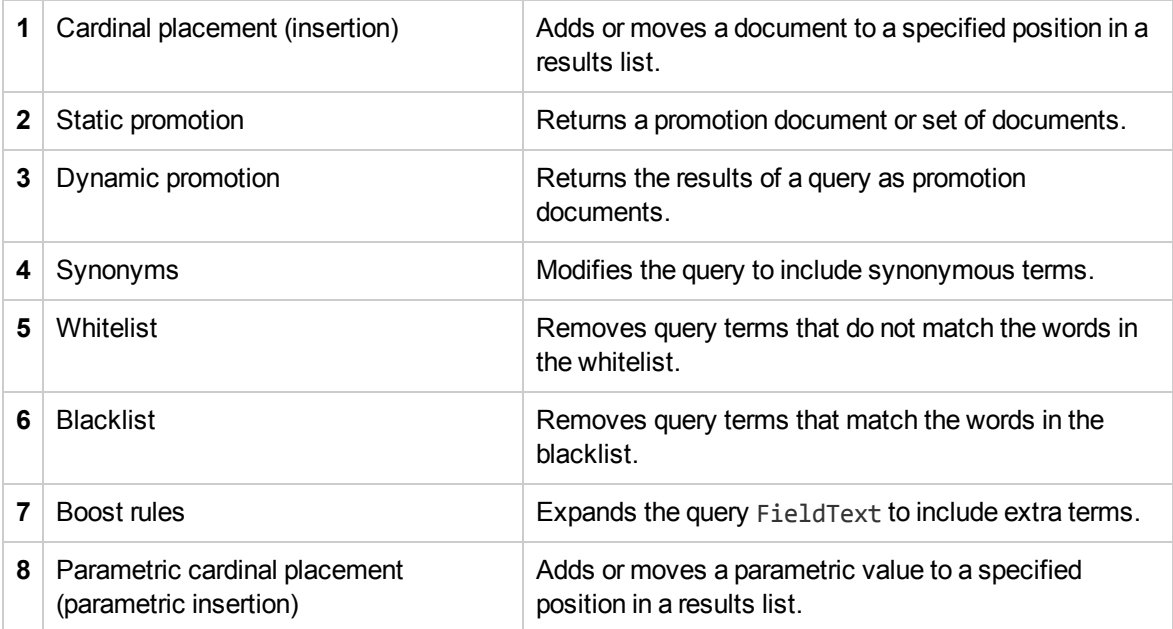

### *Related Topics*

- "Cardinal [Placement](#page-71-0) Rules" on page 72
- "Static [Promotions"](#page-51-0) on page 52
- "Dynamic [Promotions"](#page-53-0) on page 54
- "Create [Synonym](#page-58-1) Rules" on page 59
- "Create [Whitelist](#page-65-0) and Blacklist Rules" on page 66
- ["Create](#page-67-0) Boost Rules" on page 68
- ["Parametric](#page-73-0) Cardinal Placement Rules" on page 74

### <span id="page-46-0"></span>**Schedules for QMS Rules**

For rules with a QMSTYPE of **1**, **2**, or **3** (document cardinal placement or promotions), you can set a schedule to determine when the rule applies.

IDX fields for schedules

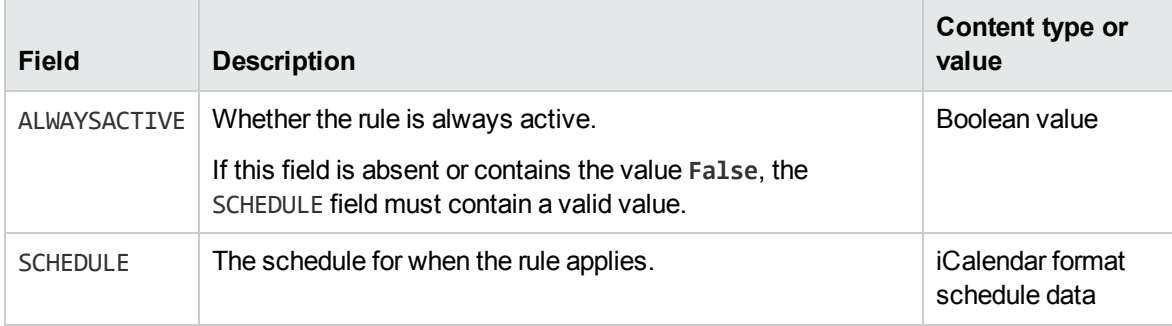

- <sup>l</sup> To apply the rule all the time, add the ALWAYSACTIVE document field with the value **True**.
- To apply a schedule, add the SCHEDULE document field. This field is required if the ALWAYSACTIVE field is absent, or if it contains the value **False**.

You must define the schedule in iCalendar format. For details about this format, refer to:

### <http://datatracker.ietf.org/doc/rfc5545/>

Separate the parameters and values with colons (:). Separate each parameter and value pair with a plus sign and two backslashes  $(+\wedge)$ . For example:

```
SCHEDULE="BEGIN:VCALENDAR+\\PRODID:-//Autonomy//schedule
```
1.0//EN+\\VERSION:2.0+\\CALSCALE:GREGORIAN+\\BEGIN:VEVENT+\\DTSTAMP:20080319T194426 Z+\\SUMMARY:+\\DTSTART:20080321T220000+\\DTEND:20080322T060000+\\RRULE:FREQ=WEEKLY; UNTIL=20080530T000000Z;INTERVAL=2;BYDAY=TU,FR;WKST=SU+\\END:VEVENT+\\END:VCALENDAR  $+$  \ \ "

QMS automatically detects whether the iCalendar schedule is percent-encoded.

**Note:** The following iCalendar formats are not available in QMS rules:

- . "BYSECOND", "BYMINUTE", "BYHOUR", "BYYEARDAY", "BYWEEKNO" and "BYSETPOS" recurrences.
- Weekday numerics, for example:

```
"Last Friday of every month => [FREQ=MONTHLY;BYDAY=-1FR]"
```
"Second Tuesday of every year => [FREQ=YEARLY;BYDAY=2TU]"

### *Related Topics*

- **.** "Static [Promotion](#page-51-1) Rules" on page 52
- "Dynamic [Promotion](#page-53-1) Rules" on page 54
- "Cardinal [Placement](#page-71-0) Rules" on page 72

## <span id="page-47-0"></span>**Example QMS Rule**

The following example of a QMS rule IDX document is a parametric cardinal placement rule that places the value giant panda at the top of a parametric list of values of the species field.

```
#DREREFERENCE Rule
#DRETITLE PromotePanda
#DREFIELD QMSTYPE="8"
#DREFIELD QMSAGENTBOOL="*"
#DREFIELD QMSFIELDTEXT="MATCH{2002}:born"
#DREFIELD BORN=""
#DREFIELD QMSFIELDNAME="species"
#DREFIELD QMSFIELDVALUE="giant panda
#DREFIELD QMSVALUE="1"
#DREFIELD ALWAYSMATCH="1"
#DRECONTENT
#DREENDDOC
```
### *Related Topics*

- "Example Static [Promotion](#page-52-0) Rule" on page 53
- **.** "Example Dynamic [Promotion](#page-54-0) Rule" on page 55
- ["Example](#page-62-0) Synonym Rules" on page 63
- ["Example](#page-63-0) Hyponym Rule" on page 64
- "Example [Hypernym](#page-64-0) Rule" on page 65
- ["Example](#page-66-0) Blacklist Rule" on page 67
- ["Example](#page-66-1) Whitelist Rule" on page 67
- ["Example](#page-69-0) Boost Rule" on page 70
- <span id="page-47-1"></span>• ["Parametric](#page-73-1) Cardinal Placement" on page 74

### **Index QMS Rules**

You publish QMS rules by indexing them into the Activated database in the Promotion Agentstore.

### **To index rules into the Promotion Agentstore**

• Send a DREADD action. This action takes the following form:

http://*AgentStoreHost*:*IndexPort*/DREADD?FileName=*FileName*.idx&DREDbName=*Database*

where,

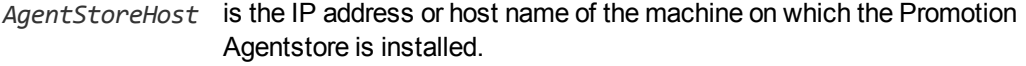

*IndexPort* is the index port of the Promotion Agentstore (specified in the IndexPort parameter in the [Server] section of the Promotion Agentstore configuration file).

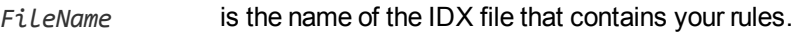

*Database* is the name of the database in the Promotion Agentstore that contains QMS rules. QMS searches for rules in the Activated database.

For details about the DREADD index action, refer to the *IDOL Server Administration Guide*.

### *Related Topics*

<span id="page-48-0"></span>• "Create a QMS Rule IDX [Document"](#page-44-1) on page 45

## **Match QMS Rules in Queries**

The Promotion Agentstore component retrieves rules in the same way that the IDOL Server Agentstore component retrieves categories and agents. You must set up your rules correctly to ensure that your QMS rules return for relevant queries.

When Promotion Agentstore matches query text against rules, it uses the following matching order:

- 1. It matches the query text against the Index fields in the rules (for example DRECONTENT).
- 2. For rules that match in step 1, it matches the query text against the Boolean restrictions in the QMSAGENTBOOL field of the rule.
- 3. For rules that match in step 2, it matches the query text against the FieldText restrictions in the QMSFIELDTEXT field in the rule (if this field exists).

Promotion Agentstore checks the Boolean restriction only if the rule content matches the query.

To ensure that rules match query text, the DRECONTENT field (or another index field) must contain terms that match the AgentBoolean expression. For example, you could add each term from the AgentBooelan expression to the DRECONTENT field.

**Note:** In boost rules, you must configure and use an AlwaysMatchType field. QMS uses this value to retrieve these rules, and you do not need to add extra terms.

In whitelist and blacklist rules, you do not need to set DRECONTENT, because QMS retrieves the lists directly by using the document reference.

You can optimize the performance of matching rules in the same ways that you optimize AgentBoolean agents and categories in IDOL Server. For more information, refer to the *IDOL Server Administration Guide*.

### *Related Topics*

- **.** "Boost [Rules"](#page-67-1) on page 68
- <span id="page-48-1"></span>• ["Whitelists](#page-64-1) and Blacklists" on page 65

## **Monitor Rule Usage**

You can configure QMS to store data each time it activates a particular rule in the Promotion Agentstore.

QMS uses IDOL document tracking functionality to log a message when a rule is activated. You can then use a script to load the information from your logs to Statistics Server to monitor the most frequently accessed rules. For more information, refer to the *IDOL Server Administration Guide*.

### To configure QMS to log rule usage

- 1. Open the QMS configuration file in a text editor.
- 2. Create a [DocumentTracking] configuration section.
- 3. In the [DocumentTracking] section, set the Backend parameter to **Log**. For example:

```
[DocumentTracking]
Backend=Log
```
- 4. Find the [Logging] configuration section.
- 5. Add a new log stream for your document tracking log. For example:

```
[Logging]
...
0=ApplicationLogStream
1=ActionLogStream
2=DocumentTrackingLogStream
```
6. Create a new configuration section for the new log stream. For example:

[DocumentTrackingLogStream]

7. In the log stream configuration section, set LogTypeCSVs to **Events**. For example:

```
[DocumentTrackingLogStream]
LogTypeCSVs=Events
```
You can also configure any additional logging parameters. For details, refer to the *QMS Reference*.

8. Save and close the QMS configuration file. Restart QMS for your changes to take effect.

# <span id="page-50-0"></span>**Chapter 6: Query Manipulation Server Promotions**

This section describes how to use QMS to manage promotions.

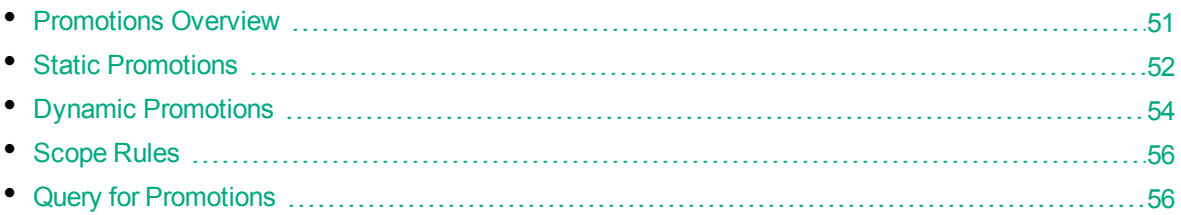

## <span id="page-50-1"></span>**Promotions Overview**

A *promotion* is targeted content that you want to display to users but is not included in the search results, such as advertisements. QMS promotion rules allow you to return and display promotion documents that are similar to a user query.

You can create promotions in QMS to ensure that certain results return for a particular query. For example, you might want to return a particular set of products when a user queries for phones.

There are two types of promotions:

- <sup>l</sup> *Static promotions* list a specific document or set of documents.
- <sup>l</sup> *Dynamic promotions* contain a query. The promotion documents are the results that return for this query.

When you query QMS for promotions, QMS forwards the query to the Promotion Agentstore. The Promotion Agentstore returns a list of promotions that match the query.

- The static promotions contain a list of document references, which QMS retrieves from IDOL Server and returns as promotions.
- The dynamic promotions contain a query, which QMS sends to IDOL Server. It then returns the results of this query as promotions.

QMS stores promotions in a similar way to cardinal placements. However, when you query for promotions, only the promotion documents return.

When you query the Promotion Agentstore, you can also use *scope rules* to filter the list of results that return according to specific values. For more information on how to set up scope rules and use them in promotions queries, see ["Scope](#page-55-0) Rules" on page 56.

### *Related Topics*

- "Cardinal [Placement"](#page-70-1) on page 71
- "Static [Promotions"](#page-51-0) on the next page
- "Dynamic [Promotions"](#page-53-0) on page 54
- "Query for [Promotions"](#page-55-1) on page 56

## <span id="page-51-0"></span>**Static Promotions**

A *static promotion* returns a specific promotion document or group of documents when a user sends a matching query to IDOL.

The static promotion rule contains a list of document references. QMS retrieves the promotion documents from IDOL Server and returns them to the client.

## <span id="page-51-1"></span>**Static Promotion Rules**

The table shows all the fields that you must include in the IDX file for static promotion rules.

Required IDX fields for static promotion rules

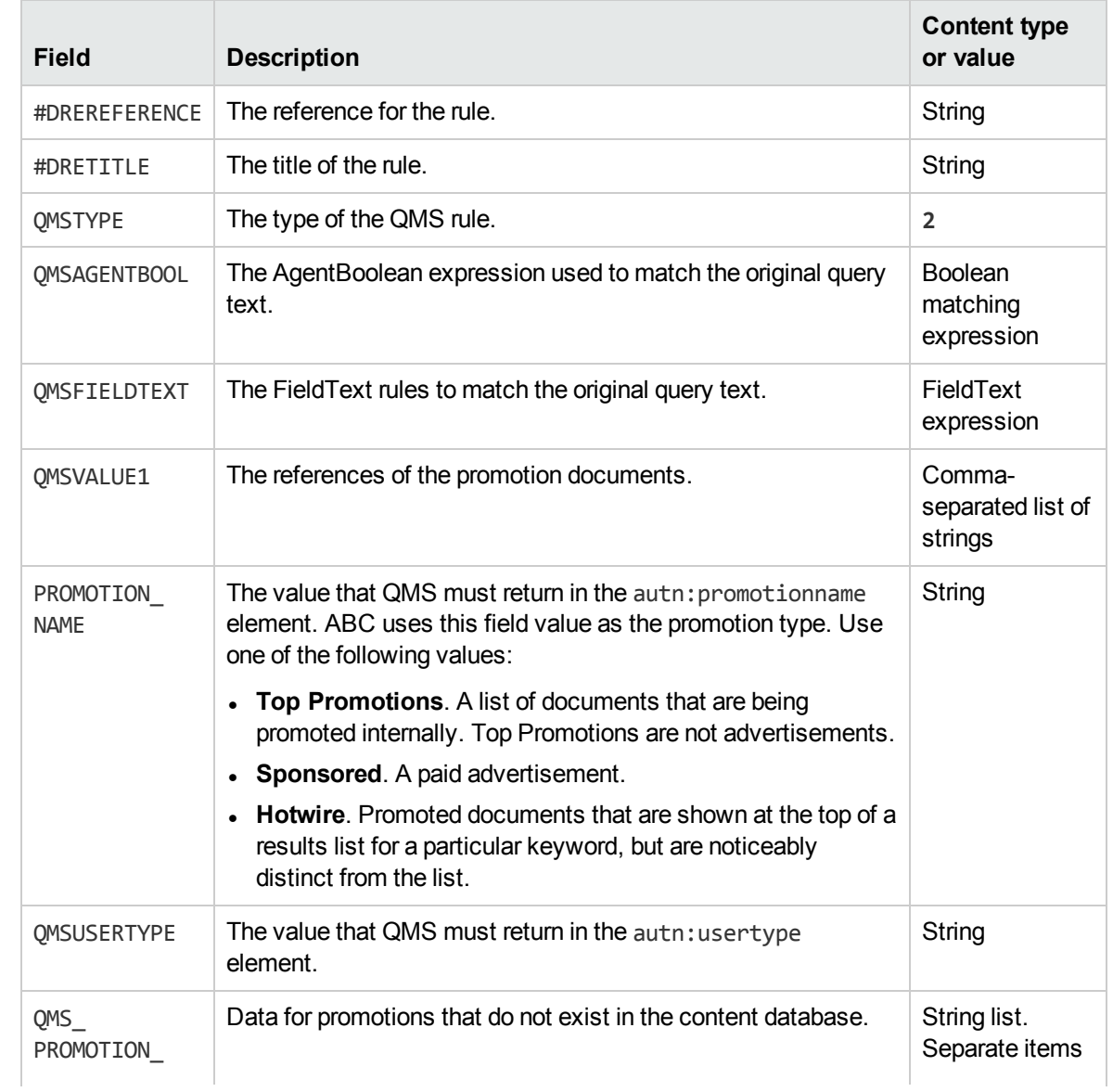

### Required IDX fields for static promotion rules, continued

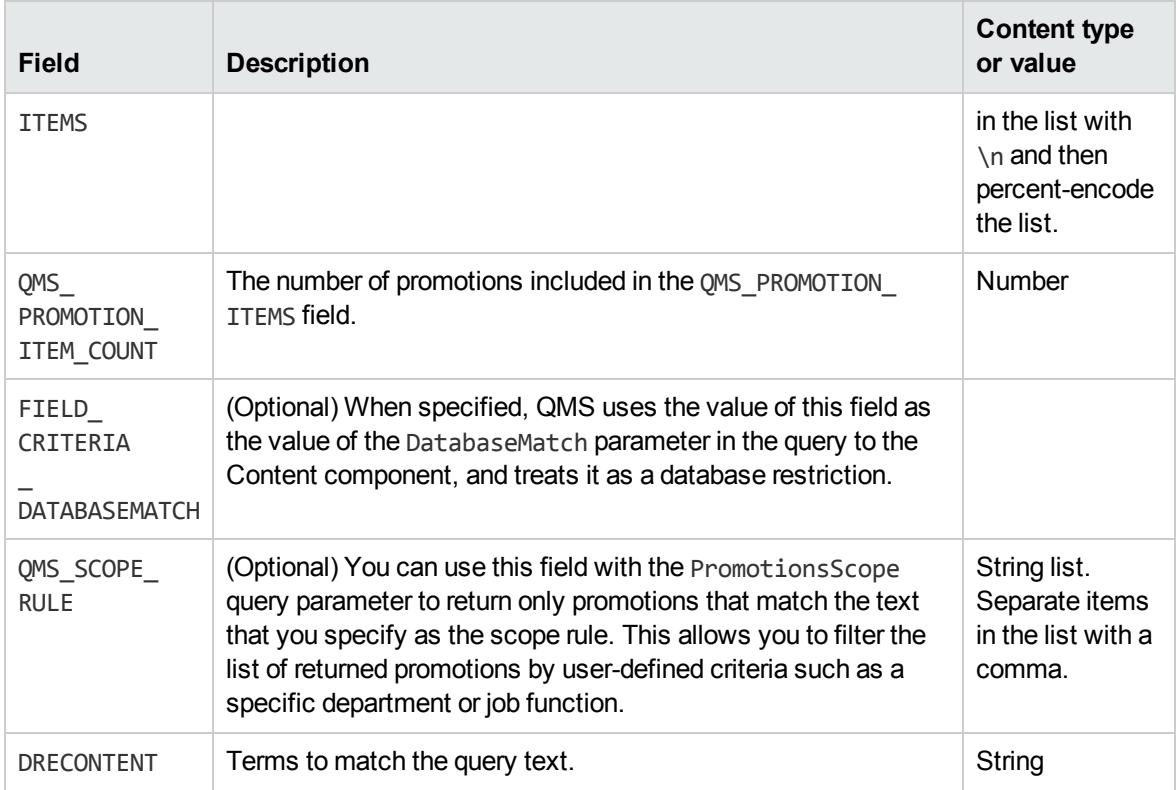

You must also add either:

- **.** the ALWAYSACTIVE field with the value True.
- a SCHEDULE field with iCalendar data.
- See "Create a QMS Rule IDX [Document"](#page-44-1) on page 45.

### *Related Topics*

- **.** "Create Query [Manipulation](#page-44-0) Server Rules" on page 45
- "Create a QMS Rule IDX [Document"](#page-44-1) on page 45
- <span id="page-52-0"></span>• ["Scope](#page-55-0) Rules" on page 56

## **Example Static Promotion Rule**

The following QMS rule returns when you send a query for promotions that contains one or more of the terms *news*, *drama*, or *data* in the query text. QMS then returns the IDOL Server document with the reference 4567389246372.

```
#DREREFERENCE static_promotion
#DRETITLE url redirect 1
#DREDBNAME ACTIVATED
#DREOUTPUTENCODING UTF8
#DRELANGUAGETYPE englishUTF8
#DREFIELD QMSAGENTBOOL="news OR drama OR data"
#DREFIELD PROMOTION_NAME="static_promotion_1"
```
QMS Administration Guide Chapter 6: Query Manipulation Server Promotions

```
#DREFIELD QMSTYPE="2"
#DREFIELD QMS_PROMOTION_ITEMS="0"
#DREFIELD QMS_PROMOTION_ITEM_COUNT="0"
#DREFIELD QMSVALUE1="4567389246372"
#DREFIELD ALWAYSACTIVE="True"
#DRECONTENT
NEWS DRAMA DATA
#DREENDDOC
```
For example, the following query to QMS returns this promotion:

```
action=Query&Text=drama&Promotions=True
```
## **Dynamic Promotions**

A *dynamic promotion* returns documents that match a particular promotion query. When you send a query to QMS that matches the rule, QMS sends a promotion query to IDOL Server or the Content component. QMS then returns the results documents for this query as a promotion.

## <span id="page-53-1"></span>**Dynamic Promotion Rules**

The table shows all the fields that you must include in the IDX file for dynamic promotion rules.

Required IDX fields for dynamic promotion rules

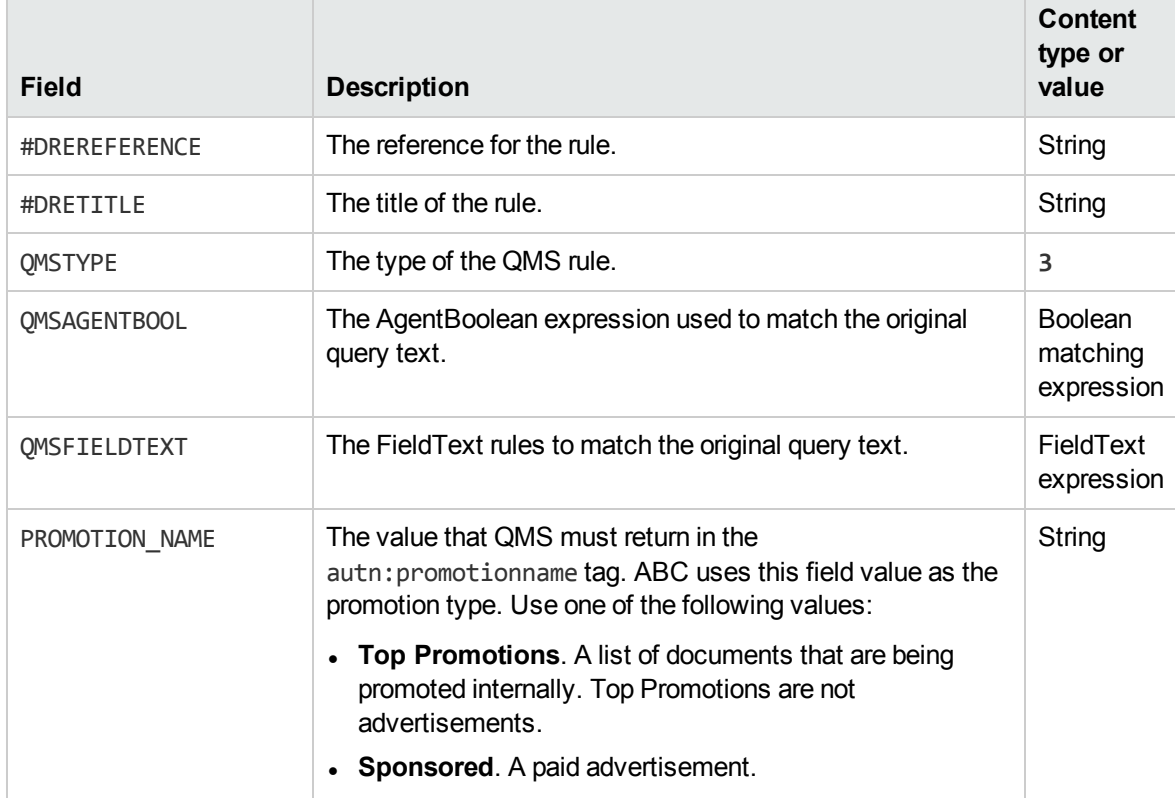

### Required IDX fields for dynamic promotion rules, continued

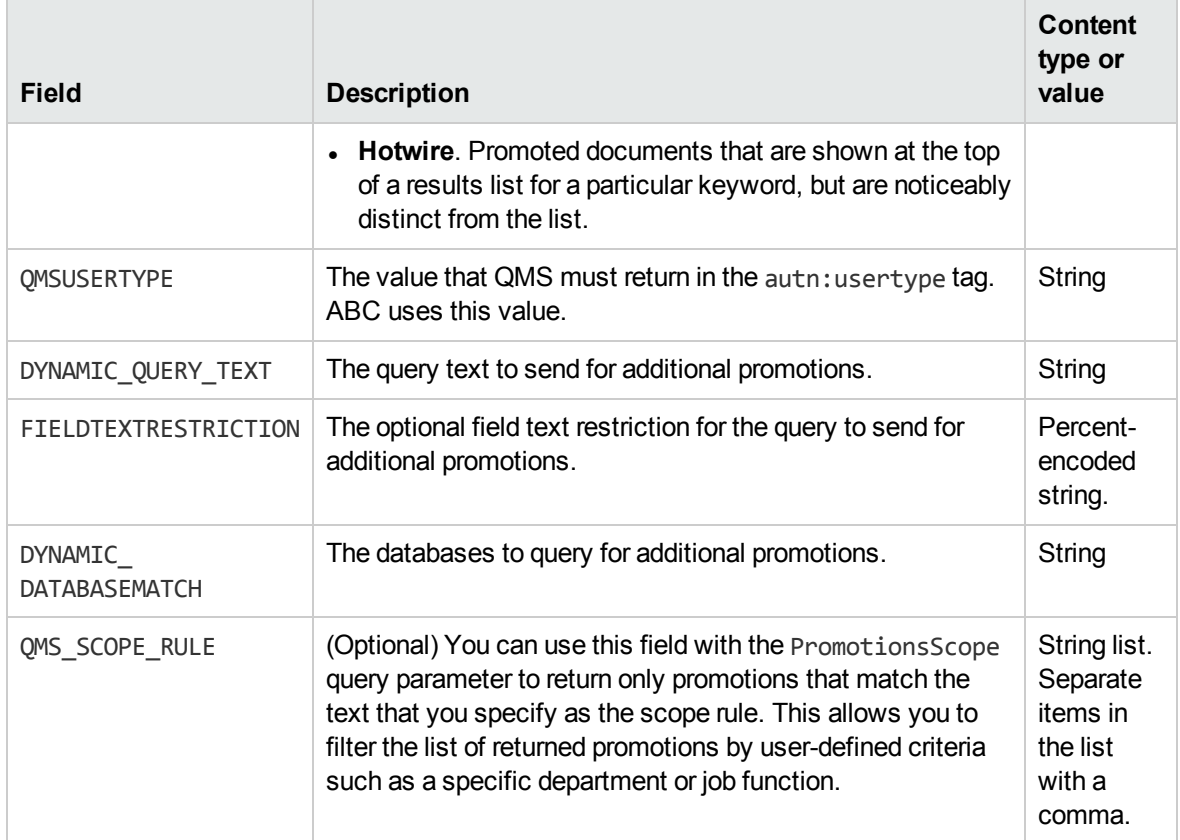

You must also add the ALWAYSACTIVE field with the value **True**, or a SCHEDULE field with iCalendar data. See "Create a QMS Rule IDX [Document"](#page-44-1) on page 45.

### *Related Topics*

- "Create Query [Manipulation](#page-44-0) Server Rules" on page 45
- "Create a QMS Rule IDX [Document"](#page-44-1) on page 45
- <span id="page-54-0"></span>• ["Scope](#page-55-0) Rules" on the next page

## **Example Dynamic Promotion Rule**

The following QMS rule returns when you send a query for promotions that contains one or more of the terms *orange*, *melon*, or *fruit* in the query text. QMS then returns the results of an IDOL Server query for the text *pumpkin* from the food database.

```
#DREREFERENCE dynamic_promotion
#DRETITLE dynamic_promo_1
#DREDBNAME ACTIVATED
#DREFIELD QMSAGENTBOOL="orange OR melon OR fruit"
#DREFIELD DYNAMIC_DATABASEMATCH="food"
#DREFIELD PROMOTION_NAME="Top promotions"
#DREFIELD QMSTYPE="3"
#DREFIELD DYNAMIC_QUERY_TEXT="pumpkin"
```
QMS Administration Guide Chapter 6: Query Manipulation Server Promotions

```
#DREFIELD FIELDTEXTRESTRICTION="MATCH{fruit}:TYPE"
#DREFIELD ALWAYSACTIVE="True"
#DRECONTENT
ORANGE MELON FRUIT
#DREENDDOC
```
For example, the following query to QMS returns this promotion:

action=Query&Text=melon&Promotions=True

It sends the following query to IDOL Server to retrieve the promotion documents:

```
action=Query&Text=pumpkin&FieldText=MATCH{fruit}:TYPE&DatabaseMatch=food
```
**Note:** For queries where a synonym rule database restriction applies, you can specify multiple databases in the DatabaseMatch request parameter by separating them with a plus symbol or a space.

## <span id="page-55-0"></span>**Scope Rules**

You can use scope rules with "Static [Promotion](#page-51-1) Rules" and "Dynamic [Promotion](#page-53-1) Rules" to specify that a promotion is relevant to a particular set of users. You can then specify in your promotions queries that you want to return only promotions that match the text that you specified as the scope rule. For example, you might want set up a scope rule for promotions that are of particular relevance to the Human Resources and Legal departments of your company; you can then specify in your query that only promotions that match that scope rule should return.

### **To set up scope rules**

• Add the QMS\_SCOPE\_RULE field to the IDX file for your promotion rule. Set the value of the field to the term that you want to match on when you query the Promotion Agentstore. You can create multiple QMS\_SCOPE\_RULE fields to specify multiple values. For example:

#DREFIELD QMS\_SCOPE\_RULE="HR" #DREFIELD QMS\_SCOPE\_RULE="Legal"

#### **To use scope rules in your queries**

• Send queries with the PromotionsScope parameter set to a comma-separated list of terms that you want to match on when you query the Promotion Agentstore, as specified in the QMS\_SCOPE\_RULE fields.

<span id="page-55-1"></span>QMS applies only rules that match at least one of the values in the specified PromotionsScope.

## **Query for Promotions**

Use the following procedure to query both static and dynamic promotions.

#### **To query for promotions**

**.** Send queries with the Promotions parameter set to True to return promotions.

For example:

action=Query&Text=phone&Promotions=True

This query searches all published promotions and returns all promotions that match the word *phone*.

When you query for promotions, only the promotion documents return.

#### **To use scope rules in your query**

• Send queries with the PromotionsScope parameter set to the value of the scope rules that you want to match on.

For example:

action=Query&Text=contract&Promotions=True&PromotionsScope=Legal

This query searches all published promotions and returns all promotions where QMS\_SCOPE\_RULE is set to **Legal** that contain the text *contract*. PromotionsScope=Legal translates to FieldText=MATCH{Legal}: QMS SCOPE RULE in the query.

Refer to the *QMS Reference* for more information.

#### *Related Topics*

- "Static [Promotions"](#page-51-0) on page 52
- "Dynamic [Promotions"](#page-53-0) on page 54
- "Scope Rules" on the [previous](#page-55-0) page

### **Intent Based Promotions**

QMS supports intent based promotions, whereby documents from promotions that are similar to the interests of the user are automatically boosted in the results.

**Note:** Intent based ranking is licensed functionality, and is not available by default. Contact HPE for further details.

To run an intent based promotions query, set IntentRankedQuery to **True**, and set Username to the user name of the user that you want to target. For example:

action=Query&Text=phone&Promotions=True&IntentRankedQuery=True&Username=jsmith

In this case, QMS queries the Promotion Agentstore a second time, using the profile terms for jsmith, against the set of promotion rules originally returned. QMS then returns the IDOL Server documents with the references from the QMSVALUE1 fields of the static promotion rules that match this second query as intent ranked promotions.

To use intent based promotions, QMS must be able to communicate with a Community component and a Promotions Agentstore component. You can enable this feature in one of the following ways:

- Configure the [IDOL] section of the QMS configuration file with the host and port of an IDOL server.
- Create a [Community] section and a [PromotionAgentStore] section in the QMS configuration file, with Host and Port parameters that specify the host and port of the Community and Promotion Agentstore components that you want to use. Use this option if the [IDOL] configuration file section points to a DAH or IDOL Content component.

### *Related Topics*

• "Static [Promotions"](#page-51-0) on page 52

QMS Administration Guide Chapter 6: Query Manipulation Server Promotions

# <span id="page-58-0"></span>**Chapter 7: Modify Queries**

This section describes how to use QMS to modify queries.

For example, QMS can modify queries to add synonymous terms or increase the relevance weighting of certain results.

When QMS receives a query, it forwards the query to the Promotion Agentstore. Any rules that match the query return, and QMS modifies the query according to the rules.

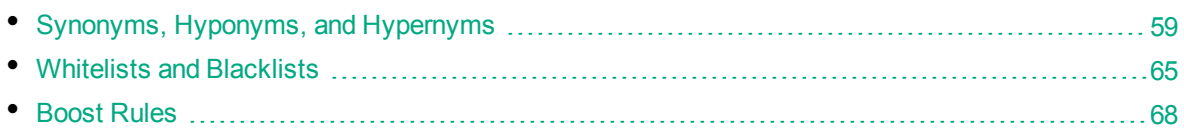

## <span id="page-58-2"></span>**Synonyms, Hyponyms, and Hypernyms**

You can use QMS to expand queries to include other terms that are synonymous with the other query terms.

The synonym QMS rules allow you to determine a set of keyword terms that the rule applies to, and then to specify how QMS must expand the query. For example, you can use the following types of rules:

- <sup>l</sup> **Synonym rule**. Include the original query term and add a list of synonymous terms. For example, you could expand a query for *dog* to a query for *dog OR hound OR canine*.
- Hyponym rule. Exclude the original query term, and replace it with a list of terms that are hyponyms of this term (that is, the original term could describe all the new terms). For example, you could replace a query for *dog* with a query for *poodle OR retriever OR labrador* and so on.
- **Hypernym rule**. Exclude the original query term, and replace it with a single term that is the hypernym of this term (that is, the new term could describe the original term). For example, you could replace a query for *poodle* with a query for *dog.*

## <span id="page-58-1"></span>**Create Synonym Rules**

In all synonym rules, the IDX rule document has the same basic form.

The table shows all the fields that you must include in the IDX file for synonym rules. The value of the KEYWORDS and CONCEPT fields determines whether the rule is a synonym, hyponym, or hypernym rule.

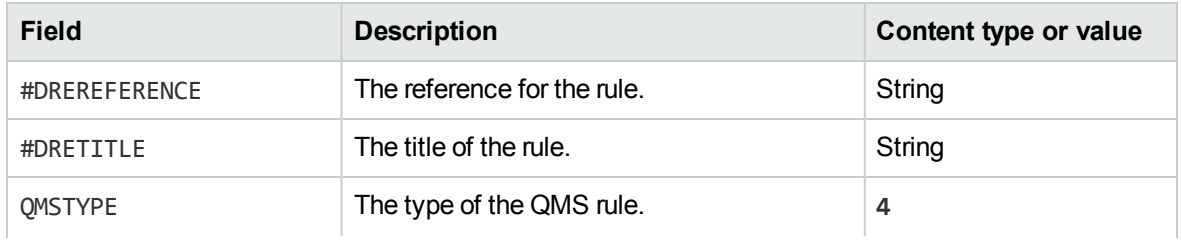

Required IDX fields for synonym rules

Required IDX fields for synonym rules, continued

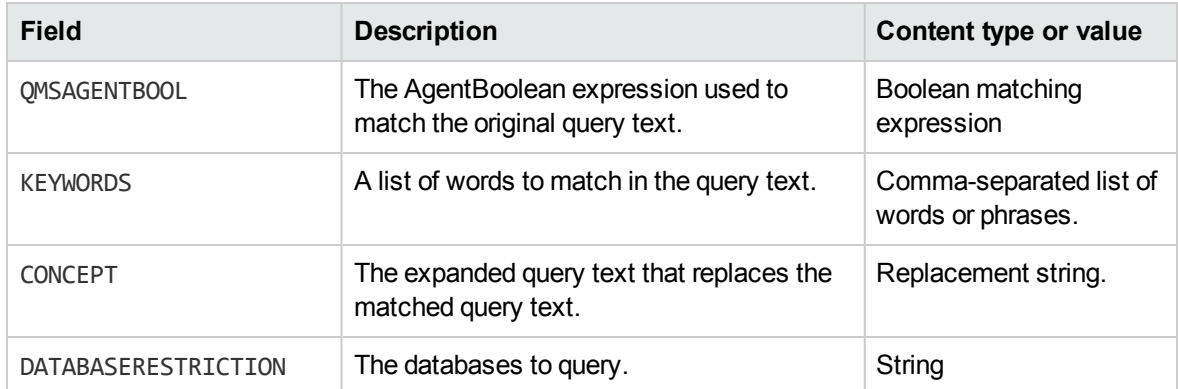

When a query matches the rule, QMS replaces any of the specified KEYWORDS that exist in the text with the value in the CONCEPT field.

KEYWORDS can be a list of individual words or phrases. Separate each word or phrase with a comma. For example:

#DREFIELD KEYWORDS="Software Development Kit,SDK"

When you use phrases, the entire phrase must match the query text for QMS to apply the rule. For example, *software* does not match this keyword example.

**Note:** QMS does not apply synonyms to exact phrase searches. For example, if a user searches for "software development kit" (including the quotation marks), QMS does not modify the query.

CONCEPTS can be any valid query text string, which QMS inserts into the query text in place of the matching keyword or phrase. For example:

DREFIELD CONCEPT=""Software Development Kit" OR SDK"

QMS surrounds multiple-word query strings with brackets when it modifies the query. For example, if a user searches for SDK OR API, QMS expands the query to ("Software Development Kit" OR SDK) OR API.

You can use an appropriate combination of KEYWORDS and CONCEPTS to create synonym, hyponym, and hypernym rules.

#### **To create a synonym rule**

• Set the KEYWORDS field to a list of all the synonymous terms, and set the CONCEPT field to the same list.

QMS expands any query that matches one keyword to include all the other keyword terms.

#### **To create a hyponym rule**

• Set the KEYWORDS field to the parent term, and set the CONCEPT field to the list of terms that the parent term describes (the hyponyms).

QMS alters a query that matches the parent term to include all the hyponyms, but not the original term.

#### **To create a hypernym rule**

• Set the KEYWORDS field to a list of the terms that the hypernym describes, and set the CONCEPT field to the parent term (hypernym).

QMS alters any query that matches one of the list of child terms to query for the hypernym (and not the original term).

### *Related Topics*

- ["Example](#page-62-0) Synonym Rules" on page 63
- ["Example](#page-63-0) Hyponym Rule" on page 64
- "Example [Hypernym](#page-64-0) Rule" on page 65

## **Field Dependent Synonym Rules**

You can create a synonym rule that matches queries only when certain FieldText is present. For example, you might have a synonym list that applies only for game products, and you do not want to apply the synonyms for DVDs.

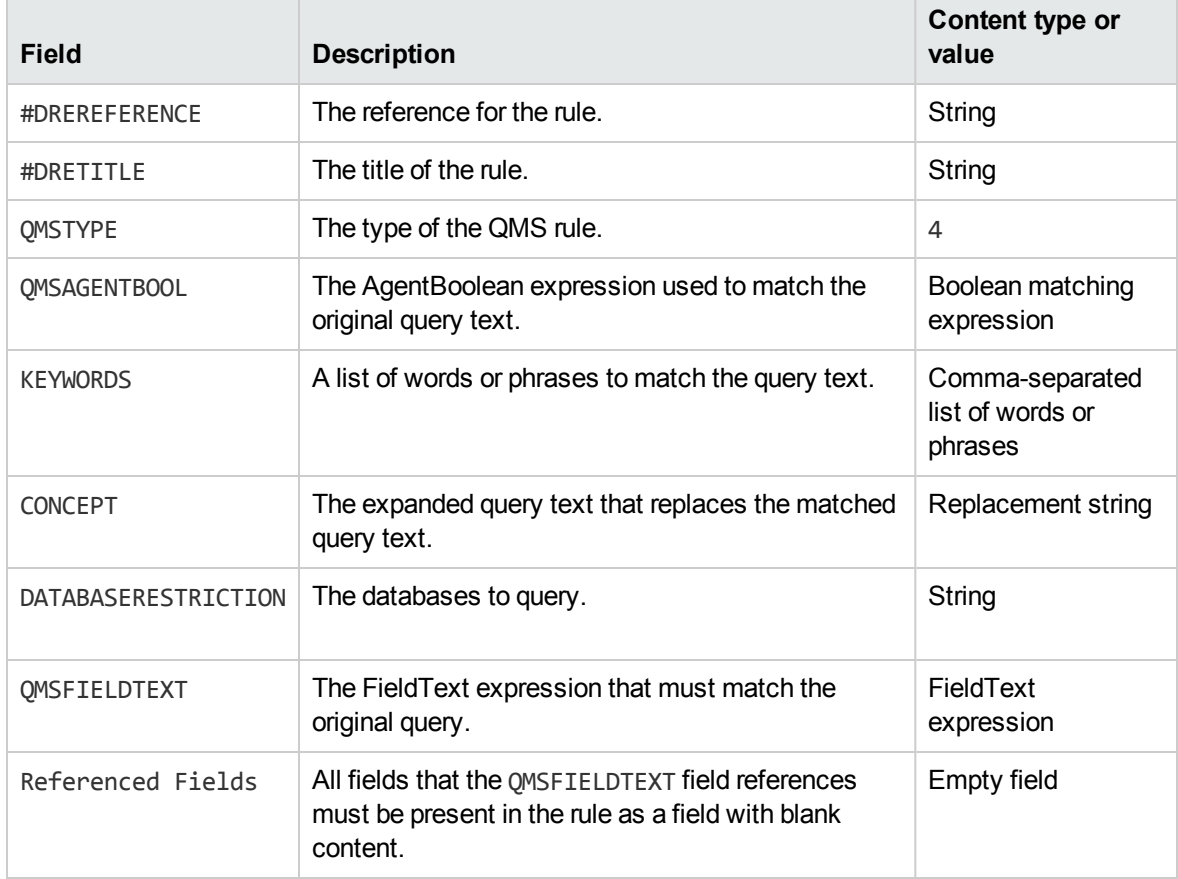

Required IDX fields for field dependent synonym rules

### **Send Synonym Queries**

QMS can expand a query to include all terms that are synonymous with the query text. For each query, QMS queries the Promotion Agentstore for lists of synonyms for the query text. It adds the synonyms to the query that it sends to IDOL Server.

For example, if a synonym rule states that *dog* is synonymous with *hound*, QMS expands the query for *dog* to *(dog OR hound)* before it sends it to IDOL Server.

Refer to the *QMS Reference* for more information.

### To use synonym queries

- 1. Create QMS rules containing the synonym lists.
- 2. Send queries with the ExpandQuery parameter set to **True**.

If your synonym rules contain a DATABASERESTRICTION field, you must set the SynonymDatabaseMatch parameter to **True** to apply the restriction. By default, QMS does not apply the database restriction.

For example:

```
action=Query&Text=phone&ExpandQuery=True
```
In this query, QMS searches for synonyms that contain the word *phone*. It includes all synonymous terms in the query and returns results for all terms.

### **Send Synonym Queries that Replace Query Text**

You can use QMS to replace all the text in a query with the result of a synonym rule.

By default, QMS replaces terms that match the synonym rule KEYWORDS field with all terms that match the synonym rule CONCEPT field. Other terms in the query are not changed.

You can set the SynonymReplace action parameter in the query to replace all the query text with the CONCEPT.

For example, if you have set:

#DREFIELD KEYWORDS="labrador" #DREFIELD CONCEPT="dog"

The following query:

action=Query&Text=I walk my labrador in the park&ExpandQuery=True

expands to:

action=Query&Text=I walk my dog in the park

However, the following query:

action=Query&Text=I walk my labrador&ExpandQuery=True&SynonymReplace=True

expands to:

action=Query&Text=dog

### **Check Synonym Queries**

The XML response from QMS includes the tag autn:expandedQuery, which shows the expanded query text that QMS sends to IDOL Server.

For example:

<autn:expandedQuery>dog hound canine</autn:expandedQuery>

You can use the value of this tag to check that QMS applies the synonym rules correctly.

When multiple synonym rules match a query, QMS processes them one by one. The original query text is modified by the first rule. The output from that modification is the query text input for the second rule, and so on.

QMS includes the <autn:expansionOrder> tag in the query response to show the order in which it applies the rules to the query. This tag contains <autn:rule> tags, which describes the order that the rules are applied.

For example:

```
<autn:expandedQuery>(dog OR hound OR canine) AND (cat OR kitten)
</autn:expandedQuery>
  -<autn:expansionOrder>
   <autn:rule rule_type="synonym" reference="catsynonymrule" modified_query="hound
AND (cat OR kitten)"/>
   <autn:rule rule_type="synonym" reference="dogsynonymrule" modified_query="(dog
OR hound OR canine) AND (cat OR kitten)"/>
```
</autn:expansionOrder>

### *Related Topics*

<span id="page-62-0"></span><sup>l</sup> "Synonyms, Hyponyms, and [Hypernyms"](#page-58-2) on page 59

## **Example Synonym Rules**

The following rule expands any query for the terms *dog*, *hound*, or *canine* to include all three terms.

```
#DREREFERENCE 695120425336110405
#DRETITLE dog synonyms
#DREDBNAME ACTIVATED
#DREFIELD QMSTYPE="4"
#DREFIELD QMSAGENTBOOL="dog hound canine"
#DREFIELD KEYWORDS="dog,hound,canine"
#DREFIELD CONCEPT="dog hound canine"
#DREFIELD DATABASERESTRICTION=""
#DRECONTENT dog hound canine
#DREENDDOC
```
### This synonym rule expands the following query:

action=Query&Text=hound&ExpandQuery=True

to:

action=Query&Text=dog hound canine

The following rule expands any query for the term *dog*, *hound*, *canine*, or *man's best friend* to include all four terms when the FieldText restricts the results to those that contain the term pets in the Type field.

```
#DREREFERENCE 695120425336110405
#DRETITLE dog synonyms
#DREDBNAME ACTIVATED
#DREFIELD QMSTYPE="4"
#DREFIELD QMSAGENTBOOL="dog hound canine man's best friend"
#DREFIELD KEYWORDS="dog,hound,canine,man's best friend"
#DREFIELD CONCEPT="dog hound canine "man's best friend""
#DREFIELD DATABASERESTRICTION=""
#DREFIELD QMSFIELDTEXT="MATCH{pets}:Type"
#DREFIELD Category=""
#DRECONTENT dog hound canine man's best friend
#DREENDDOC
```
This synonym rule expands the following query:

```
action=Query&Text=dog&FieldText=MATCH{pets}:Type&ExpandQuery=True
```
to:

```
action=Query&Text=dog hound canine "man's best friend"&FieldText=MATCH
{pets}:Type&ExpandQuery=True
```
### *Related Topics*

<span id="page-63-0"></span>• "Create [Synonym](#page-58-1) Rules" on page 59

## **Example Hyponym Rule**

The following rule changes any query for the term *dog* to include the names of different breeds of dog, but removes the term *dog*.

```
#DREREFERENCE 695120425336110405
#DRETITLE dog hyponyms
#DREDBNAME ACTIVATED
#DREFIELD QMSTYPE="4"
#DREFIELD QMSAGENTBOOL="dog"
#DREFIELD KEYWORDS="dog"
#DREFIELD CONCEPT="poodle OR "golden retriever" OR hound OR boxer OR labrador
OR terrier OR spaniel OR alsatian OR chihuahua OR bloodhound OR collie"
#DREFIELD DATABASERESTRICTION=""
#DRECONTENT
dog
#DREENDDOC
```
This hyponym rule expands the following query:

```
action=Query&Text=dog&ExpandQuery=True
```
to:

action=Query&Text=poodle OR "golden retriever" OR hound OR boxer OR labrador OR terrier OR spaniel OR alsatian OR chihuahua OR bloodhound OR collie

### *Related Topics*

<span id="page-64-0"></span>• "Create [Synonym](#page-58-1) Rules" on page 59

## **Example Hypernym Rule**

The following query changes any query for one of the specific breeds of dog to include only the term *dog*.

```
#DREREFERENCE 695120425336110405
#DRETITLE dog hypernyms
#DREDBNAME ACTIVATED
#DREFIELD QMSTYPE="4"
#DREFIELD QMSAGENTBOOL="poodle golden retriever hound boxer labrador terrier
spaniel alsatian chihuahua bloodhound collie"
#DREFIELD KEYWORDS="poodle,golden
retriever,hound,boxer,labrador,terrier,spaniel,alsatian,chihuahua,bloodhound,colli
e"
#DREFIELD CONCEPT="dog"
#DREFIELD DATABASERESTRICTION=""
#DRECONTENT
poodle golden retriever hound boxer labrador terrier spaniel alsatian chihuahua
bloodhound collie
#DREENDDOC
```
### This hypernym rule matches the following queries:

```
action=Query&Text=chihuahua&ExpandQuery=True
```
action=Query&Text=golden retriever&ExpandQuery=True

#### and changes them to:

action=Query&Text=dog

### *Related Topics*

<span id="page-64-1"></span>• "Create [Synonym](#page-58-1) Rules" on page 59

## **Whitelists and Blacklists**

QMS can apply rules to remove certain words from queries.

A *whitelist* is a list of all words that are allowed in query text. QMS removes all other words from the query.

A *blacklist* is a list of words that are not allowed in query text. QMS removes them from the query.

You can use whitelists and blacklists for the Query and the GetQueryTagValues action, and QMS applies the rules to the terms in the Text parameter.

## <span id="page-65-0"></span>**Create Whitelist and Blacklist Rules**

A *whitelist* is a list of words that are allowed in queries. QMS removes any words that are not in the whitelist from the query before it sends the query to IDOL Server. If a rule defines a whitelist, it must have a QMSTYPE field with the value **5**.

Conversely, a *blacklist* is a list of words that are not allowed in queries. QMS removes any words on the blacklist from the query before it sends the query to IDOL Server. If a rule defines a blacklist, it must have a QMSTYPE field with the value **6**.

The whitelist or blacklist rule must contain a list of words that form the list. The table shows all the fields that you must include in the IDX file for whitelist and blacklist rules.

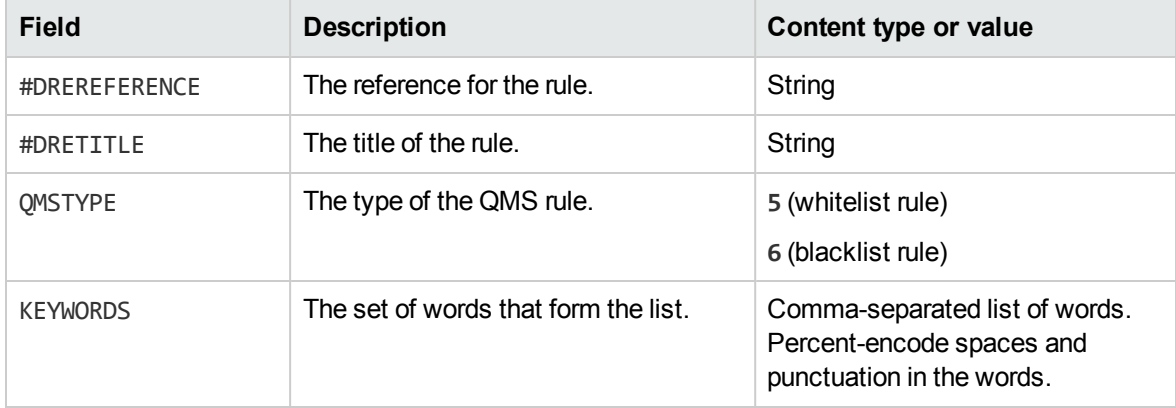

Required IDX fields for whitelist and blacklist rules

### *Related Topics*

- ["Example](#page-66-0) Blacklist Rule" on the next page
- ["Example](#page-66-1) Whitelist Rule" on the next page

### **Send Whitelist and Blacklist Queries**

When you query QMS, you can add a whitelist or blacklist to the query to modify the query.

### **To use a whitelist or blacklist**

- Send queries with one of the following action parameters:
	- $\bullet$  the Whitelist parameter set to the name of the whitelist to use.
	- the Blacklist parameter set to the name of the blacklist to use.

### For example:

action=Query&Text=phone&Whitelist=AllowList

action=GetQueryTagValues&Text=phone&FieldName=MODEL&Whitelist=AllowList

These actions apply the AllowList whitelist, and remove any terms from the specified Text that are not in the whitelist.

```
action=Query&Text=mobile phone&Blacklist=BanList
```
action=GetQueryTagValues&Text=phone&FieldName=MODEL&Blacklist=BanList

These actions applies the BanList blacklist, and remove any terms from the specified Text that appear in the blacklist.

Refer to the *QMS Reference* for more information.

## **Check Whitelist and Blacklist Rules**

You can check that QMS has applied a whitelist or blacklist correctly by sending the GetRequestLog (or GRL) action to IDOL Server:

http://localhost:9000/action=GRL

This action returns a list of all the actions that have been sent to IDOL Server. You can match the query that you sent to QMS to the query that IDOL Server receives from QMS, and check that the correct terms are retained or removed.

You can also check the results list to ensure that the <autn: links> tags in each result include only terms that are allowed according to the list that you used. This tag includes a list of all query terms that match in the result document.

### <span id="page-66-0"></span>**Example Blacklist Rule**

The following rule removes the terms *beer* and *chicken* from a query, if they are present.

```
#DREREFERENCE 664253145850447559
#DRETITLE blacklist01
#DREDBNAME ACTIVATED
#DREFIELD THRESHOLD="20"
#DREFIELD KEYWORDS="beer,chicken"
#DREFIELD QMSTYPE="6"
#DREFIELD DRELANGUAGETYPE="English"
#DREFIELD DREOUTPUTENCODING="UTF8"
#DRECONTENT
#DREENDDOC
```
This blacklist alters the following query:

action=Query&Text=beer wine lemonade&Blacklist=blacklist01

to:

```
action=Query&Text=wine lemonade
```
### *Related Topics*

<span id="page-66-1"></span>• "Create [Whitelist](#page-65-0) and Blacklist Rules" on the previous page

### **Example Whitelist Rule**

The following rule allows the terms *cow*, *goat*, and *deer* in a query, and removes all other terms.

```
#DREREFERENCE 571071269228798215
#DRETITLE whitelist01
#DREDBNAME ACTIVATED
#DREFIELD THRESHOLD="20"
#DREFIELD KEYWORDS="cow,goat,deer"
#DREFIELD QMSTYPE="5"
#DREFIELD DRELANGUAGETYPE="English"
#DREFIELD DREOUTPUTENCODING="UTF8"
#DRECONTENT
#DREENDDOC
```
### This whitelist alters the following query:

action=Query&Text=cow goat sheep chicken&Whitelist=whitelist01

to:

action=Query&Text=cow goat

### *Related Topics*

<span id="page-67-1"></span>• "Create [Whitelist](#page-65-0) and Blacklist Rules" on page 66

## **Boost Rules**

QMS can add FieldText to queries that it sends to IDOL Server, for example to boost results for a particular product. Boost rules are also known as FieldText expansion rules.

QMS forwards queries to the Promotion Agentstore, which returns any boost rules that match the query. QMS then appends the FieldText to the query that it sends to IDOL Server.

### **Enable Boost Rules**

To use boost rules, you must enable them in the QMS configuration file.

### **To enable boost rules**

- 1. Open the QMS configuration file in a text editor.
- 2. In the [Server] section, set the ExpandFieldText parameter to **True**.
- 3. Save and close the QMS configuration file. Restart QMS for your changes to take effect.

<span id="page-67-0"></span>Refer to the *QMS Reference* for more information.

### **Create Boost Rules**

Boost rules allow you to add FieldText to queries to IDOL Server. For example, if a user searches for *televisions*, you can add FieldText to the query that boosts results for a particular brand of television.

The table shows all the fields that you must include in the IDX file for boost rules.

**Note:** You must add any fields that are referenced in the FieldText expressions to the document as empty fields.

Required IDX fields for boost rules

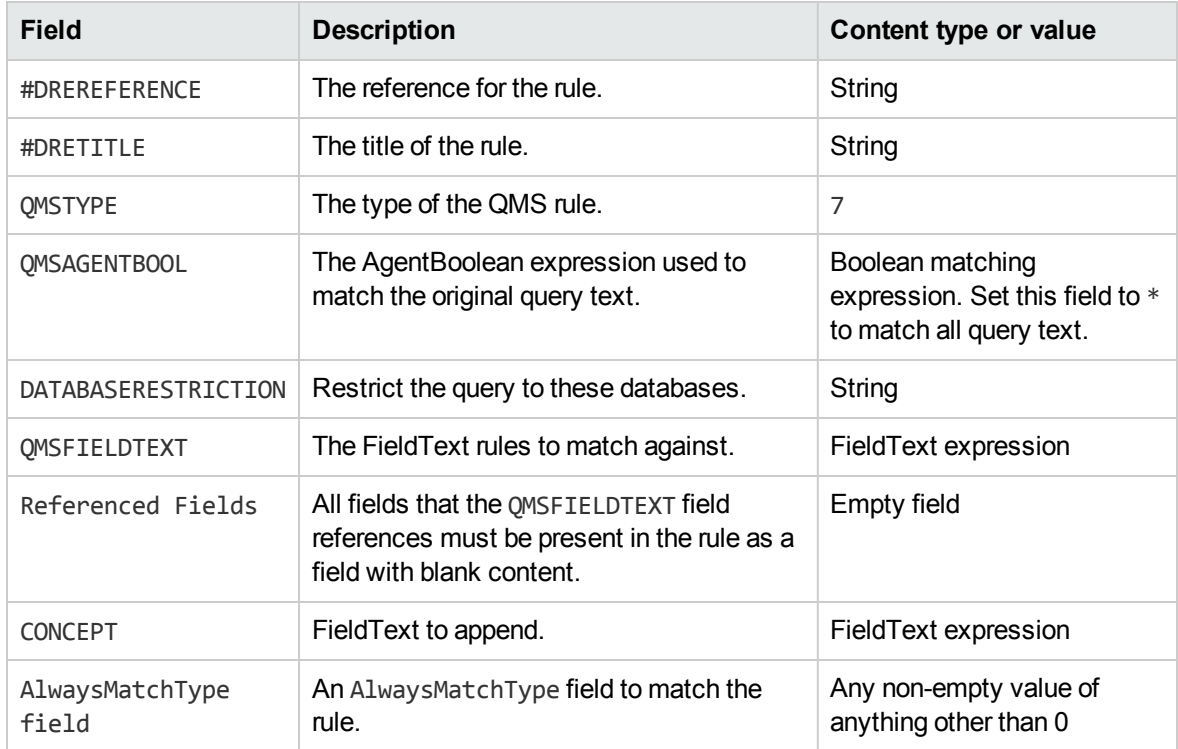

## **Use Boost Rules in Queries**

QMS does not apply boost rules by default. You must enable them in individual queries to QMS.

### To use boost rules in your query

<sup>l</sup> Send queries with the ExpandQuery parameter set to **True**.

**Note:** The query must have a FieldText parameter to match boost rules. This FieldText can use only the MATCH and EQUAL field operators.

### For example:

action=Query&Text=phone&FieldText=MATCH{UK}:place&ExpandQuery=True

This query searches for boost rules that match the word *phone*, and that contain the FieldText expression MATCH{UK}:place. QMS then adds the additional FieldText from the rule to the query to IDOL Server.

**Note:** This query also searches for synonymous terms.

If your boost rules contain a DATABASERESTRICTION field, set the SynonymDatabaseMatch parameter to **True** to apply the restriction. By default, QMS does not apply the database restriction.

Refer to the *QMS Reference* for more information.

### *Related Topics*

- ["Create](#page-67-0) Boost Rules" on page 68
- "Create Query [Manipulation](#page-44-0) Server Rules" on page 45
- <sup>l</sup> "Synonyms, Hyponyms, and [Hypernyms"](#page-58-2) on page 59

### **Check Boost Rules**

You can check that QMS has applied a boost rule correctly by sending the GetRequestLog (or GRL) action to IDOL Server:

http://*IDOLhost*:*port*/action=GRL

where,

*IDOLhost* is the IP address or name of the machine on which IDOL Server is installed.

*port* is the ACI port by which you send actions to IDOL Server (set by the Port parameter in the [Server] section of the IDOL Server configuration file).

This action returns a list of all the actions that have been sent to IDOL Server.

<span id="page-69-0"></span>You can match the query that you sent to QMS to the query that IDOL Server receives from QMS, and check that the FieldText has been correctly appended.

### **Example Boost Rule**

The following boost rule adds the FieldText BIASVAL {chicken,70}: MAIN\_INGREDIENT to a query that contains the FieldText MATCH{American}:CUISINE.

```
#DREREFERENCE BOOST_RULE_27_1254181469986_eawn
#DRETITLE boost rule 5
#DREFIELD QMSTYPE="7"
#DREFIELD DATABASERESTRICTION="Recipes"
#DREFIELD QMSAGENTBOOL="*"
#DREFIELD QMSFIELDTEXT="MATCH{American}:CUISINE"
#DREFIELD COUNTRY=""
#DREFIELD CONCEPT="BIASVAL{chicken,70}:MAIN_INGREDIENT"
#DRECONTENT
AUTNMATCHCAT
#DREENDDOC
```
This rule expands the following query:

```
action=Query&Text=fried&ExpandQuery=True&SynonymDatabaseMatch=True&DatabaseMatch=Re
cipes&FieldText=MATCH{American}:CUISINE
```
to:

```
action=Query&Text=fried&DatabaseMatch=Recipes&FieldText=MATCH{American}:CUISINE AND
BIASVAL{chicken,70}:MAIN_INGREDIENT
```
# <span id="page-70-0"></span>**Chapter 8: Manipulate Results**

This section describes how to use QMS to manipulate the results that IDOL Server returns. QMS can manipulate results so that they always appear in a specific position in the results list. You can also configure QMS to use intent based ranking so that results that are close to the interests of the user are automatically promoted to the top of the results list.

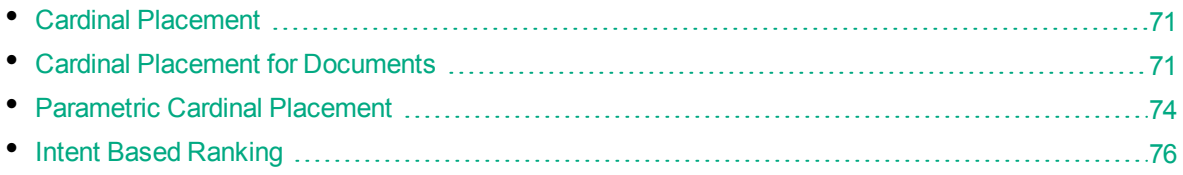

## <span id="page-70-1"></span>**Cardinal Placement**

You can use QMS to ensure that a query or parametric query result appears at a specific position in the results list. This process is known as *cardinal placement*.

There are two different types of cardinal placement that you can use in QMS:

- <sup>l</sup> **Cardinal placement for documents**. QMS places a document at a specific location in a results list. For example, if a user queries for *phone*, you can display a result for a specific phone model at the top of the results list.
- <sup>l</sup> **Parametric cardinal placement**. QMS orders a parametric list with an item at a specific position in the list. For example, if a user queries for *phone* and you provide a list of phone models to narrow the search, you can display a specific model at the top of the list.

QMS automatically queries for cardinal placement and parametric cardinal placement rules. If these rules exist, cardinal placements return by default.

### *Related Topics*

- "Cardinal Placement for [Documents"](#page-70-2) below
- <span id="page-70-2"></span><sup>l</sup> ["Parametric](#page-73-1) Cardinal Placement" on page 74

## **Cardinal Placement for Documents**

QMS can place selected documents at certain positions in a results list, regardless of document relevance or other factors. For example, you might want a certain car advertisement to be the first result at all times for the query *"sports car"*. Cardinal placement can ensure that this placement occurs.

QMS forwards all queries to IDOL Server or the Content component to retrieve results. It also forwards the queries to the Promotion Agentstore component, which returns any cardinal placement rules for the specified query. When QMS receives the results, it inserts any cardinal placement documents at the correct position in the results list before it returns results to the client.

QMS moves the cardinal placement document to the correct position if it already exists in the result list from IDOL Server.

## <span id="page-71-0"></span>**Cardinal Placement Rules**

Cardinal placement rules allow you to insert documents at a specified location in a results list for a query.

The table shows all the fields that you must include in an IDX file for cardinal placement rules.

Required IDX fields for cardinal placement rules

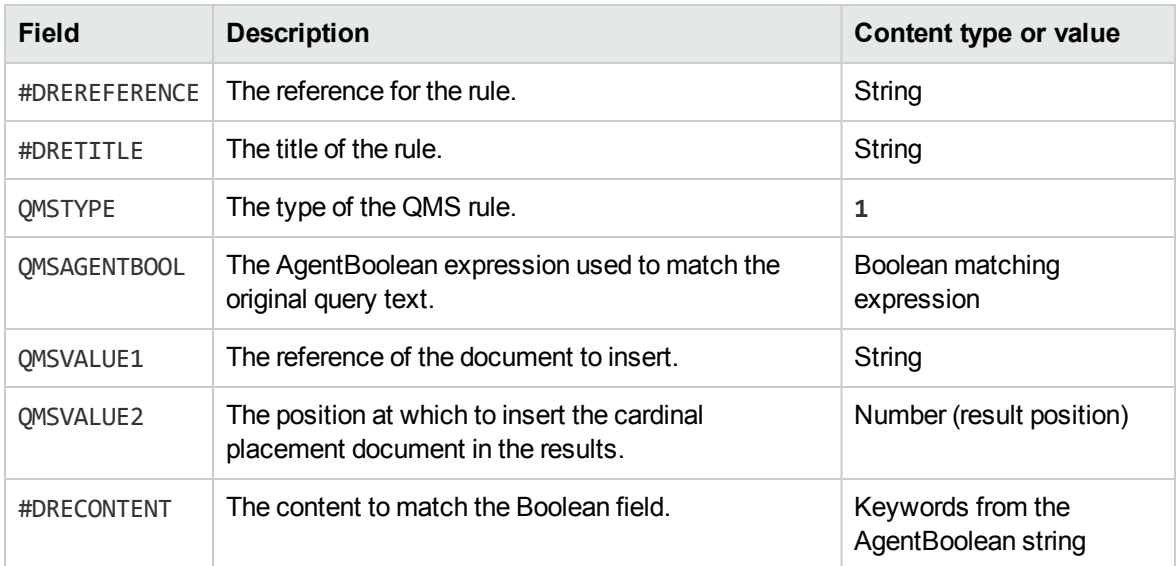

You must also add the ALWAYSACTIVE field with the value **True**, or a SCHEDULE field with iCalendar data. See "Create a QMS Rule IDX [Document"](#page-44-1) on page 45.

### *Related Topics*

- "Create Query [Manipulation](#page-44-0) Server Rules" on page 45
- "Create a QMS Rule IDX [Document"](#page-44-1) on page 45

## **Field-Dependent Cardinal Placement Rules**

You can use a cardinal placement rule to insert a document in a results list based on FieldText in the original query. For example, you can insert a value at the top of results when users search for all products in a particular category.

The table shows the fields that you must add to your cardinal placement rule IDX document to include field-dependent rules.

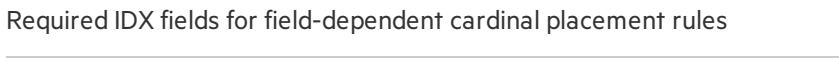

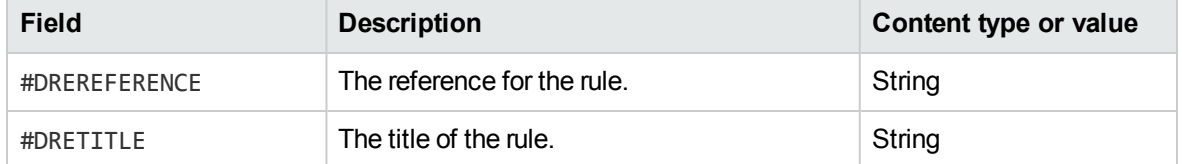
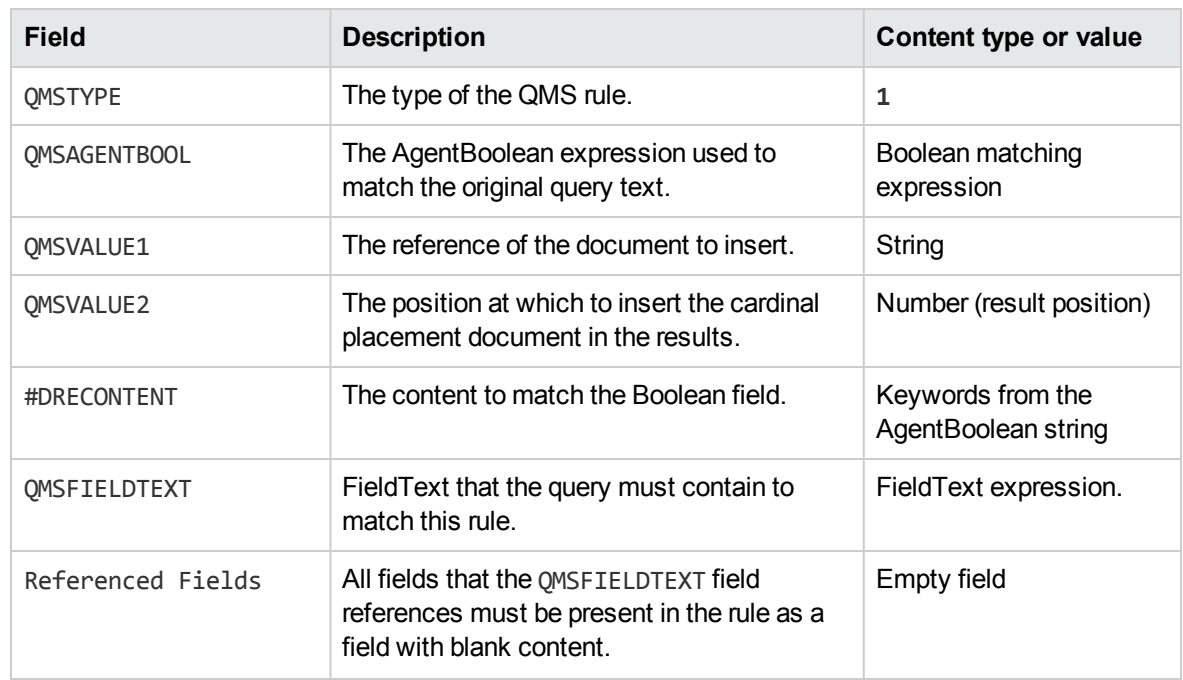

Required IDX fields for field-dependent cardinal placement rules, continued

### **Example Cardinal Placement Rules**

The following cardinal placement rule inserts the document with the reference 21764 as the first result for any query that contains the terms cod, halibut, or haddock.

```
#DREREFERENCE 659768056580090736
#DRETITLE cardinal_placement01
#DREFIELD QMSTYPE="1"
#DREFIELD ALWAYSACTIVE="True"
#DREFIELD QMSVALUE1="21764"
#DREFIELD QMSVALUE2="1"
#DREFIELD QMSAGENTBOOL="cod OR halibut OR haddock"
#DRECONTENT
cod halibut haddock
#DREENDDOC
```
This rule inserts the document with the reference 21764 at the top of the response to the following query:

action=Query&Text=halibut

The following cardinal placement rule inserts the document with the reference FilmBoxSet as the first result for any query for all products that have DVD in the Category field.

```
#DREREFERENCE 746297379561765222
#DRETITLE cardinal_placement02
#DREFIELD QMSTYPE="1"
#DREFIELD ALWAYSACTIVE="True"
#DREFIELD QMSVALUE1="FilmBoxSet"
```
QMS Administration Guide Chapter 8: Manipulate Results

```
#DREFIELD QMSVALUE2="1"
#DREFIELD QMSAGENTBOOL="*"
#DREFIELD ALWAYSMATCH="1"
#DREFIELD QMSFIELDTEXT="MATCH{DVD}:Category
#DREFIELD Category=""
#DRECONTENT
#DREENDDOC
```
This rule inserts the document with reference FilmBoxSet at the top of the response to the following query:

```
action=Query&Text=*&FieldText=MATCH{DVD}:Category
```
# **Check Cardinal Placements**

When a cardinal placement document returns, the XML response includes a  $\langle$  autn:  $\langle q \rangle$  and  $\langle q \rangle$  which indicates how many cardinal placement documents were added to the results.

The cardinal placement document result also includes a <DOCUMENT> tag section that specifies that the document is a cardinal placement, and the reference of the rule. For example:

```
<DOCUMENT>
       <INJECTEDPROMOTION>TRUE</INJECTEDPROMOTION>
       <QMSID>cardinal_doc_placement01</QMSID>
</DOCUMENT>
```
This XML section specifies that the result is a cardinal placement, according to the rule cardinal doc placement01.

# **Parametric Cardinal Placement**

You can create cardinal placement rules for parametric queries.

In a parametric query, IDOL Server returns a list of all possible values for a field. For example, if documents in IDOL Server contain a model field, a parametric query for model returns all the possible values of this field that occur in documents. Users can refine their queries by selecting one of the available models.

# **Parametric Cardinal Placement Rules**

Parametric cardinal placements allow you to insert a parametric value at a particular position in a list. For example, if users restrict their queries by using a list of models of car, a parametric cardinal placement can ensure that a particular model appears at the top of the list.

The table shows all the fields that you must include in the IDX file for parametric cardinal placement rules.

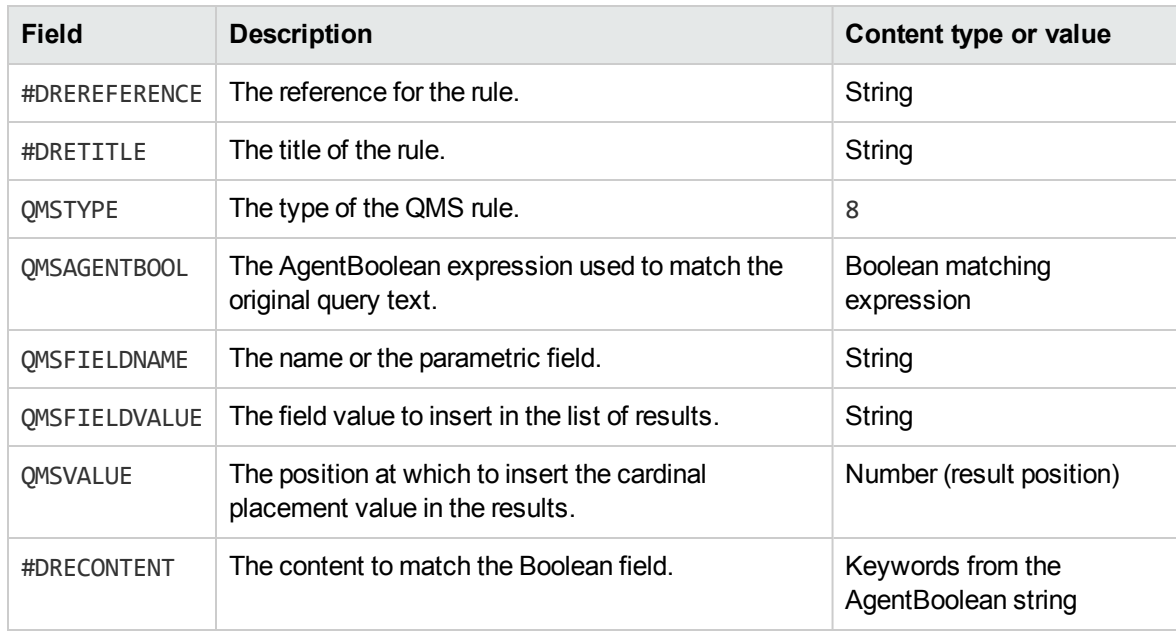

Required IDX fields for parametric cardinal placement rules

You can also create parametric cardinal placement rules with field text. In this case, you must add fields to determine the FieldText rules to match against in addition to the fields for other parametric cardinal placement rules. You must also add any fields that are referenced within the FieldText as empty fields.

FieldText fields to add for parametric cardinal placement rules

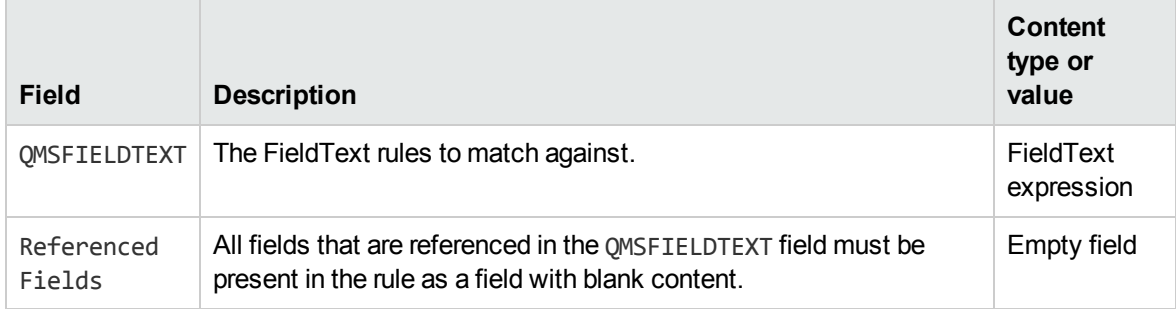

#### *Related Topics*

• "Create Query [Manipulation](#page-44-0) Server Rules" on page 45

### **Example Parametric Cardinal Placement Rule**

The following parametric cardinal placement rule inserts the value spinach at the top of a query for the values of the field VEGETABLE that includes the terms *carrot* or *broccoli*.

```
#DREREFERENCE automation_cardinal_placement
#DRETITLE cardinal placement 1
#DREFIELD QMSTYPE="8"
#DREFIELD QMSAGENTBOOL="carrot OR broccoli"
#DREFIELD QMSFIELDNAME="VEGETABLE"
```
QMS Administration Guide Chapter 8: Manipulate Results

```
#DREFIELD QMSFIELDVALUE="spinach"
#DREFIELD QMSFIELDTEXT=""
#DREFIELD QMSVALUE="1"
#DRECONTENT
carrot broccoli
#DREENDDOC
```
For example, this rule inserts the value spinach at the top of the list of values in the following query:

action=GetQueryTagValues&Text=broccoli&FieldName=VEGETABLE

# **Check Parametric Cardinal Placements**

You can check that a cardinal placement has occurred correctly by comparing the response from QMS with the result that IDOL Server returns when you send the same query directly to it.

You can also use the request log for the Promotion Agentstore to check that a rule returned. Send the GRL action to the Promotion Agentstore. You can click the query in the log to run it, and see if a parametric cardinal placement rule returns.

# **Intent Based Ranking**

QMS can support intent based ranking, whereby results that are close to the interests of the user are automatically promoted to the top of the results list.

**Note:** Intent based ranking is licensed functionality, and is not available by default. Contact HPE for further details.

To use intent based ranking, QMS must be able to communicate with a Community component. You can enable this feature in one of the following ways:

- Configure the [IDOL] section of the QMS configuration file with the host and port of an IDOL server.
- Create a [Community] section in the QMS configuration file, with Host and Port parameters that specify the host and port of the Community component that you want to use. Use this option if the [IDOL] configuration file section points to a DAH or IDOL Content component.

# **Intent Ranked Query Parameters**

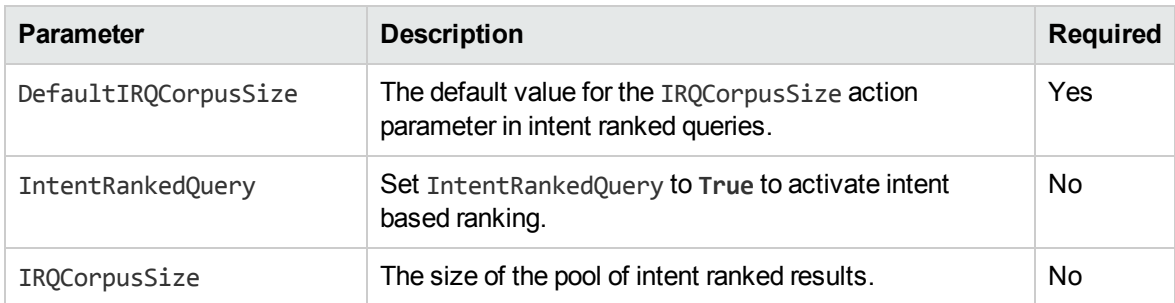

You can optionally configure the following parameters for intent ranked queries.

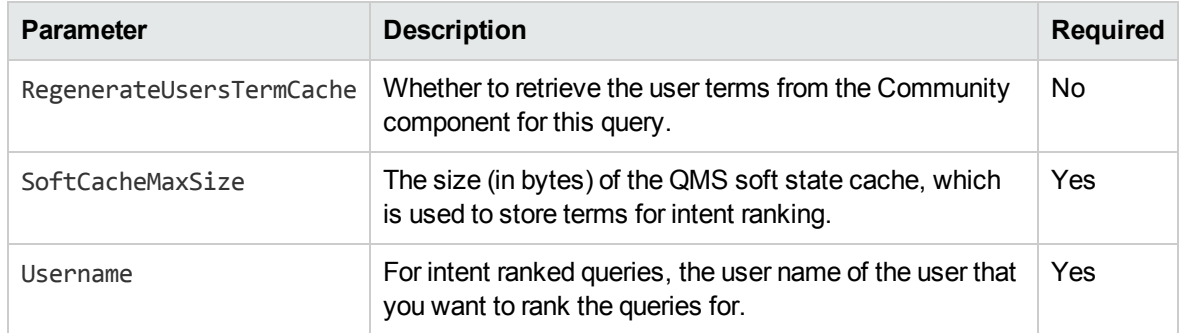

Refer to the *QMS Reference* for more information.

#### *Related Topics*

• ["Configuration](#page-30-0) File Sections" on page 31

QMS Administration Guide Chapter 8: Manipulate Results

# **Chapter 9: Use QMS TypeAhead**

This section describes how to use QMS to provide query completion. You can provide a string to the QMS TypeAhead action, and it returns a list of suggested completions for the string. For example, if you type *go*, it might return *government* and *golf* as possible options.

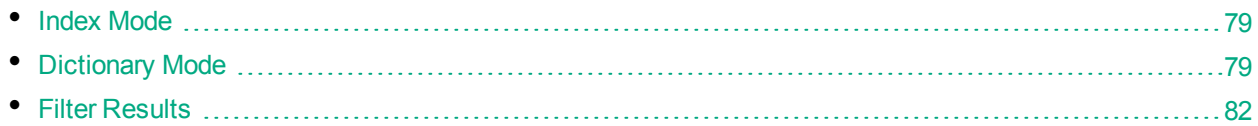

# <span id="page-78-0"></span>**Index Mode**

In Index Mode, the TypeAhead action uses the configured IDOL Server data index to retrieve suggestion values. The action sends the string that you provide in a TermExpand action to the index Content component or DAH, and returns the expansions as the suggested values.

You can add the Stemming, Type, and Expansion action parameters from the IDOL TermExpand action to your TypeAhead action to modify how QMS requests the terms. You can also add the FieldRestriction parameter to the TypeAhead action to specify the fields that you want the expanded values to come from. For more information, refer to the *QMS Reference*.

#### **Related Topics**

<span id="page-78-1"></span>• "Filter [Results"](#page-81-0) on page 82

# **Dictionary Mode**

This section describes how to set up and use QMS query completion with a dictionary file.

#### **Related Topics**

<span id="page-78-2"></span>• "Filter [Results"](#page-81-0) on page 82

# **Create a Dictionary File**

To use the Dictionary mode for the TypeAhead action, you must provide a dictionary file. This file contains a list of the words that you want to use as suggestions. It optionally also contains a score for the words, to determine the order in which they return in a results list.

The dictionary file must have one word on each line, in the format:

```
word,score
```
where *word* is the word that you want to use as a suggestion, and *score* is the score for that word. The score can be a positive or negative integer (terms with a higher score return first in a results list). If you do not add a score value, the default score is zero. The minimum allowed score value is -2 $^{30}$ , and the maximum allowed score is 2 <sup>30</sup>-1

#### For example:

```
gold,15
government,25
golf,20
golfer,19
gopher,12
gotcha,-10
gone
```
## **Configure the Dictionary File**

After you create a dictionary file, you must configure the location of the file in the QMS configuration file.

#### *To configure the dictionary file*

- 1. Open the QMS configuration file in a text editor.
- 2. Add a [TypeAhead] configuration section.
- 3. In the [TypeAhead] section, set the DictionaryFile parameter to the path to the dictionary file that you want to use. For example:

```
[TypeAhead]
DictionaryFile=C:\Dictionaries\QMS_Typeahead.txt
```
4. Save and close the QMS configuration file. Restart QMS for your changes to take effect.

### **Manage Dictionaries**

After you have created and configured the dictionary file, you can use the TypeAheadManage action to modify the dictionary file. This action ensures that you do not have to restart the server when you want to update the dictionary.

#### **Add Values**

To add values to the dictionary, send a TypeAheadManage action with:

- **Mode set to Dictionary.**
- ManageMode set to Add.
- <sup>l</sup> Text set to a list of the *word*,*score* pairs that you want to add to the dictionary. Separate each pair with a semicolon. The score value is optional. If you do not add a score, the term is added with a score of zero. If you include a score, the minimum allowed score value is -2 $^{30}$ , and the maximum allowed score is 2<sup>30</sup>-1.

For example:

```
action=TypeAheadManage&Mode=Dictionary&ManageMode=Add&Text=goal,25;gothic,5
```
You can also upload the changes to the dictionary in a file. The file must contain the words and scores that you want to add to the dictionary. It must have the same format as the dictionary file (see ["Create](#page-78-2) a [Dictionary](#page-78-2) File" on the previous page). You upload the file by using the ManageFile parameter. For

more information about uploading a file by using the ManageFile parameter, refer to the *QMS Reference*.

#### **Modify Values**

To modify the values in the dictionary, send a TypeAheadManage action with:

- **.** Mode set to Dictionary.
- ManageMode set to Edit.
- <sup>l</sup> Text set to a list of the *word*,*score* pairs that you want to modify in the dictionary. Separate each pair with a semicolon. The score value is optional. If you do not specify a score, the existing score for the term is replaced with the default value of zero. If you include a score, the minimum allowed score value is -2 $^{30}$ , and the maximum allowed score is 2 $^{30}$ -1.

For example:

action=TypeAheadManage&Mode=Dictionary&ManageMode=Edit&Text=government,15;golf

You can also upload the changes to the dictionary in a file. The file must contain the words and scores that you want to modify in the dictionary. It must have the same format as the dictionary file (see "Create a [Dictionary](#page-78-2) File" on page 79). You upload the file by using the ManageFile parameter. For more information about uploading a file by using the ManageFile parameter, refer to the *QMS Reference*.

#### **Remove Values**

To remove values to the dictionary, send a TypeAheadManage action with:

- **.** Mode set to Dictionary.
- **ManageMode set to Remove.**
- <sup>l</sup> Text set to a list of the *word*,*score* pairs that you want to remove from the dictionary. Separate each pair with a semicolon. The score value is optional. If you include a score, the minimum allowed score value is -2 $^{30}$ , and the maximum allowed score is 2 $^{30}$ -1.

For example:

action=TypeAheadManage&Mode=Dictionary&ManageMode=Remove&Text=gold;golfer

You can also upload the changes to the dictionary in a file. The file must contain the words that you want to remove from the dictionary. It must have the same format as the dictionary file (see ["Create](#page-78-2) a [Dictionary](#page-78-2) File" on page 79). You upload the file by using the ManageFile parameter. For more information about uploading a file by using the ManageFile parameter, refer to the *QMS Reference*.

#### **Save Changes to the Dictionary**

When you have finished making modifications to the dictionary file, you must send another TypeAheadManage action to save those changes to disk. If you do not persist the changes, QMS continues to use your updated values for the dictionary, but if you restart the server, the changes are lost.

To save dictionary changes to disk, send a TypeAheadManage action with:

- **.** Mode set to Dictionary.
- <sup>l</sup> ManageMode set to **Persist**.

#### For example:

<span id="page-81-0"></span>action=TypeAheadManage&Mode=Dictionary&ManageMode=Persist

# **Filter Results**

In some cases, you might want to restrict the results that a user receives as suggestions. You can apply filters to the TypeAhead action, depending on the mode that you are using.

- In Index mode, you can use a SecurityInfo string with the TypeAhead action. QMS forwards this string to the IDOL index, and returns only terms that occur in documents that the user is permitted to see.
- In both **Index** and **Dictionary** mode, you can provide a Lua script that filters the suggestions that the TypeAhead action returns.

## **Use a SecurityInfo String**

When you are using the data index to provide suggestions, you can use the IDOL security functionality to ensure that users see only suggestions that occur in at least one document that they are permitted to see.

You can set the SecurityInfo parameter in the TypeAhead action. QMS forwards this value to the IDOL Content component, which filters the results according to user permissions. You can generate the SecurityInfo string for a user by using the UserRead action for the IDOL Server Community component. For more information, refer to the *IDOL Server Reference*.

## **Use a Lua Script to Filter Results**

You can configure and use a Lua script to filter the suggestions according to your own filtering criteria.

The Lua script that you create to filter results must contain a valid Lua function named typeahead\_ filter that accepts a string value and returns a Boolean value.

QMS calls the Lua script once for each suggestion that the TypeAhead action returns. It passes the suggestion to the prefix argument of the typeahead filter function. The following script is a very simple example, which filters out the suggestion *gold*, if it returns from QMS:

```
function typeahead_filter (prefix)
   if prefix == "gold" then
      return false
   end
   return true
end
```
When you have a script configured, the TypeAhead action returns only suggestions for which the typeahead\_filter function returns **True**. In the example above, the suggestion *gold* returns **False**, so QMS does not show it in the response for the TypeAhead action.

#### *To configure QMS to use a Lua script for filtering*

- 1. Open the QMS configuration file in a text editor.
- 2. Find the [TypeAhead] configuration section, or create one if it does not exist.
- 3. Set the Script parameter to the name of the script file that you want to use. For example:

```
[TypeAhead]
Script=filter_script.lua
```
4. Save and close the QMS configuration file. Restart QMS for your changes to take effect.

QMS Administration Guide

# **Part 3: Appendixes**

This section includes the following appendixes:

**.** "Record [Statistics](#page-86-0) with Statistics Server"

QMS Administration Guide Part 3: Appendixes

# <span id="page-86-0"></span>**Appendix A: Record Statistics with Statistics Server**

This appendix describes how to set up and use the Statistics Server, and lists its parameters.

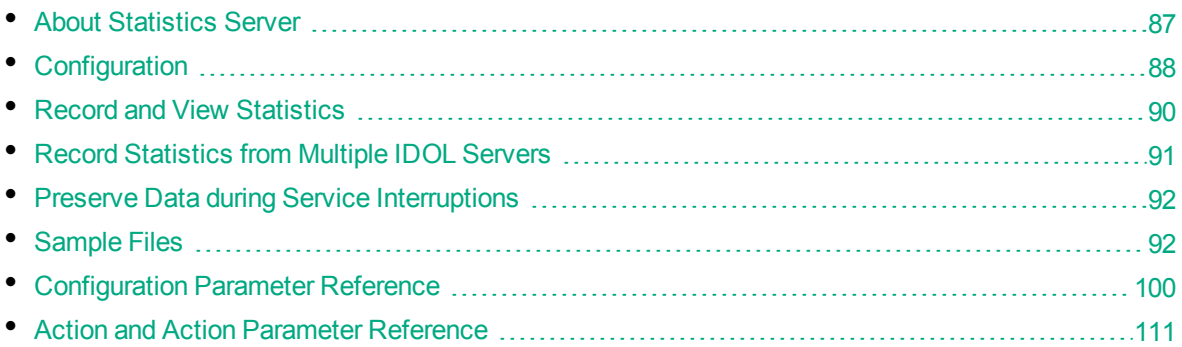

# <span id="page-86-1"></span>**About Statistics Server**

The IDOL Statistics Server monitors interactions between one or more IDOL databases and end users. Interactions can occur in two ways:

- Users can send actions directly to IDOL through a Web browser.
- Users can interact with IDOL by using a front-end application such as Find, or a third-party application.

The Statistics Server monitors IDOL log files for queries or actions that users send to the database, then uses that data to report statistics.

You can determine what statistics the server measures by defining statistical criteria in the Statistics Server configuration file. These statistics can include the following examples:

- actions that do not return any results.
- the top 25 queries in the past day, week, month, and so on.
- the average number of queries in a particular time period.
- the total number of hits for a specific term.

Statistics are entirely user-defined: a flexible set of parameters allows you to measure a wide range of statistics. You can also specify how often the statistics are reported.

When a user interacts with IDOL, a script or the front-end application sends the Statistics Server an XML record, known as an *XML event*. If the event matches the criteria of any of the configured statistics, it is included in the statistical tally.

You can use statistics for many reasons; to construct a profile of end users, to see which queries or terms are most popular, to refine promotions, and so on.

You can install Statistics Server when you install QMS with the IDOL Server Installer. It is primarily intended for use with IDOL Search Optimizer.

**Tip:** You can view information on ACI requests, errors, and other statistical information about your server or component in the IDOL Admin user interface. For more information, refer to the *IDOL Admin User Guide*.

# <span id="page-87-0"></span>**Configuration**

To configure Statistics Server, you must:

- configure XML events to be sent to the Statistics Server
- configure basic settings
- configure statistics

**Note:** There is no default configuration file for Statistics Server; you must create a statsserver.cfg file in the same directory as the statsserver.exe file.

# <span id="page-87-1"></span>**Create XML Events**

Before you can configure statistics, you must configure the XML events to send to Statistics Server. Specifically, you must set up fields that contain values that you want to measure; you can then configure statistics to measure these fields.

There are two ways to configure XML events:

- Write a script to generate the events. For a sample PERL script, see ["Sample](#page-93-0) XML Event Script" on [page](#page-93-0) 94.
- Use a third-party front end that can generate events.

After you configure the events, the XML files that Statistics Server receives must contain the desired fields. For example:

```
<?xml version='1.0' encoding='ISO-8859-1' ?>
<events>
    <queryinfo>
        <ver>0.1</ver>
        <id>10385792</id>
        <url>
          <![CDATA[http://content:19352/action=query&text=dog&numhits=6]]>
    \langle/url\rangle    <action>query</action>
    <terms><term>dog1</term></terms>
        <duration>10</duration>
        <numhits>5</numhits>
        <type>16</type>
        <user>user_name</user>
        <ip>127.0.0.1</ip>
    </queryinfo>
</events>
```
In this example, any of the fields in the  $\langle$ queryinfo>tag can be used for statistics.

## **Configure Statistics Server Information**

You must configure the Statistics Server information in the [License], [Service], [Server], and optionally, the [Path] sections of the Statistics Server configuration file.

#### *To configure basic settings*

- 1. Open the Statistics Server configuration file (the default file name is statsserver.cfg).
- 2. Specify the license information in the [License] section of the Statistics Server configuration file.For a list of standard [License] parameters, refer to the *Query Manipulation Server Reference*.
- 3. Specify the service information in the [Service] section of the Statistics Server configuration file. For a list of standard [Service] parameters, refer to the *Query Manipulation Server Reference*.
- 4. If you are recording statistics from multiple IDOL components, you must specify the IDOL information in the [IDOLStatistics] section of the Statistics Server configuration file. For more information, see "Record [Statistics](#page-90-0) from Multiple IDOL Servers" on page 91.
- 5. Configure Statistics Server information in the [Server] and [Path] sections of the Statistics Server configuration file, including which port receives events, and which clients can send events to Statistics Server. For more information, see "Statistics Server [Parameters"](#page-99-1) on page [100](#page-99-1).
- 6. Save the configuration file.

# **Define Statistical Criteria**

After you configure the Statistics Server information, you must define criteria for each of the statistics that you want to measure.

#### *To configure statistics*

- 1. Open the QMS configuration file in a text editor.
- 2. Find the [Statistics] section, and list the statistics that you want Statistics Server to process.

For example:

```
[Statistics]
0=count_queries_hour
1=topn_zerohits_week
2=count_corrections_month
3=topn_suggestions_day
```
3. For each statistic that you are using, create a section using the name of the statistic.

In this section, specify the criteria that define the statistic. For details on the configuration parameters that you can use, see "Statistical Criteria [Parameters"](#page-105-0) on page 106.

4. You must add the Field, Operation, and Period parameters to each section. If you are recording statistics from multiple IDOL components, you must also set the IDOLName parameter.

```
For example:
```

```
[count_queries_hour]
Operation=count
Field=queryinfo/terms/term
Period=3600
IDOLName=myIDOL
```
5. Save the configuration file.

# <span id="page-89-0"></span>**Record and View Statistics**

After you have configured the Statistics Server, you can begin to record statistics and view statistical results. You can start the Statistics Server either through a command prompt, or as a Windows service.

To install Statistics Server as a Windows service, run statsserver.exe -install at the command prompt. To uninstall it as a service, run statsserver.exe -uninstall. For more information, refer to the *IDOL Getting Started Guide*.

# **Record Statistics**

To record statistics, you must ensure that IDOL, Statistics Server, and the front-end application are all running.

#### *To record statistics*

- 1. Start IDOL.
- 2. Start Statistics Server with one of the following options:
	- Open a command prompt in the Statistics Server installation directory, and run statsserver.exe.
	- Open Windows Services, and start the statsserver service.
- 3. Run the XML event script either from the front-end application (if the option exists) or from the command line. If you run the script from the command line, ensure that you identify the IDOL log files that you want to monitor, as in the following example using a PERL script:

```
perl XMLscript.pl datafile.log
```
where *XMLscript.pl* is the script and *datafile.log* is the IDOL log file.

**Note:** Certain applications might generate XML events or run scripts automatically.

4. If you are using a front-end application, start it.

The Statistics server begins recording statistical data.

## **View Statistical Results**

There are two ways to view the statistical results recorded by Statistics Server:

#### **Use the Front-end Application**

The way in which the data appears depends on the application that you are using. To configure or change the display, refer to the documentation for the application.

#### <span id="page-90-1"></span>**Use the** StatResult **Action**

If you are not using a front-end application, or you simply want to view results in a Web browser, you can use an action.

#### *Related Topics*

<span id="page-90-0"></span><sup>l</sup> ["StatResult"](#page-90-1) on page 115.

# **Record Statistics from Multiple IDOL Servers**

If you are working with multiple Query Manipulation Servers, you might want to collect statistics from some or all of them.

#### *To configure Statistics server for multiple Query Manipulation Servers*

- 1. Ensure that the XML event output has a field that contains the name of the Query Manipulation Server.
- 2. Create an [IDOLStatistics] section in the Statistics Server configuration file.
- 3. In the [IDOLStatistics] section, set the Number and EventField parameters.
- 4. In the [Statistics] section, set the IDOLName parameter for each statistic.
- 5. Save the configuration file.

#### *Related Topics*

- "Create XML [Events"](#page-87-1) on page 88
- ["Configuration](#page-99-0) Parameter Reference" on page 100

For example:

```
[IDOLStatistics]
Number=2
EventField=IDOLServerUsed
```
[Statistics] 0=querycount1 1=querycount2

[querycount1] IDOLName=IDOL1 Field=spellingquery Operation=count Period=3600

[querycount2]

IDOLName=IDOL2 Field=spellingquery Operation=count Period=3600

In this example, Statistics Server collects information from two Query Manipulation Servers. The XML events have an <IDOLServerUsed> field that identifies the Query Manipulation Server. The Statistics Server measures two nearly identical statistics, but query count 1 records only requests sent to the IDOL1 server, and querycount2 records only requests sent to the IDOL2 server.

# <span id="page-91-0"></span>**Preserve Data during Service Interruptions**

Safe mode preserves unreported statistics in case the Statistics Server unexpectedly shuts down or stops responding. Each statistic has a configured time period that determines how often the statistical data is recorded into the report file. If Statistics Server stops responding during the interval, the intermediate data is usually lost. Safe mode preserves this data.

To enable safe mode, set SafeModeActivated to **True** in the Statistics Server configuration file. The amount of data preserved in safe mode depends on the time period of the most frequently recorded statistic.

Intermediate data is stored temporarily after every tenth of an interval. For example, if the most frequent statistic has a Period value of one hour, intermediate data for all statistics is stored every six minutes. If Statistics Server shuts down unexpectedly, all information up to the most recent of these intermediate intervals is preserved.

When you restart Statistics Server, it resumes from the end of the most recent intermediate interval. For example, if the most frequent statistic Period is one hour and the Statistics Server shuts down at 34 minutes, it resumes recording information from the 30-minute mark when it is restarted; all data received between 30 and 34 minutes is lost.

#### *Related Topics*

- ["Period"](#page-110-1) on page 111
- <span id="page-91-1"></span><sup>l</sup> ["SafeModeActivated"](#page-103-0) on page 104

# **Sample Files**

This section contains a sample configuration file and a sample PERL script that generates XML events.

# **Sample Configuration File**

```
[license]
```

```
[service]
ServicePort=19873
ServiceControlClients=127.0.0.1
ServiceStatusClients=127.0.0.1
```
QMS Administration Guide Appendix A: Record Statistics with Statistics Server

[server] EventClients=\*.\*.\*.\* Port=19870 Threads=100 EventPort=19871 EventThreads=8 [statistics] 0=test1 1=test2 2=test3 3=querycount 4=topterm 5=avgdurationquery [test1] Operation=count Field=numhits Period=60 NEqualStat=numhits,0 [test2] Operation=topn,100 Field=spellingterms Period=86400 NRangeStat=numhits,10,20,duration,0,1000 [test3] Operation=topn,10 Field=spellingterms Period=60 ARangeStat=term,aardvark,monkey [querycount] Operation=count Field=queryinfo/url Period=5 [topterm] Operation=topn,100 Field=queryinfo/terms/term Period=5 [avgdurationquery] Operation=average Field=duration AEqualStat=action,query Period=5

QMS Administration Guide Appendix A: Record Statistics with Statistics Server

[logging] LogEcho=True LogTime=True LogHistorySize=50 LogMaxSizeKBs=10240 0=APP\_LOG\_STREAM 1=EVENT\_LOG\_STREAM

```
[app_log_stream]
LogFile=application.log
LogTypeCSVs=application
LogLevel=normal
LogExpireAction=datestamp
```
[event\_log\_stream] LogFile=event.log LogTypeCSVs=event LogLevel=full LogExpireAction=datestamp

## <span id="page-93-0"></span>**Sample XML Event Script**

The following example event script monitors a specified log file.

The IDOL Server installer provides additional example scripts.

```
#!/usr/bin/perl
use strict;
use warnings;
use File::Tail;
use Encode;
use URI::Escape;
#---------------------------------------------------
# Script to monitor a specified log file ($ARGV[0]) generated by any IDOL
# servers, constantly tailing it. When a query appears in the logs it
# gathers the appropriate information and sends it to the Stats server
# at the specified host ($ARGV[1]) and port ($ARGV[2]).
#
# The log file has the following format:
# <date> <time> [<thread number>] <log level> <information>
#
# For example:
# (\ldots)# 12/12/2007 08:22:21 [7] 30-Normal:
#/action=suggest&maxresults=6&reference=doc_123123 (127.0.0.1)
```

```
# 12/12/2007 08:22:23 [7] 30-Normal: Returning 6 matches
# 12/12/2007 08:22:23 [7] 30-Normal: Suggest complete
# ( \ldots )#
# Parameters: Four main parameters are required to run the script.
#
# - logfile: The full path and name of the log file.
# - stathost: Host name of the stats server.
# - statport: Event port of the Stats server to which the script can
#send XML events.
# - idolname: IDOL Server name generating the log file that you want to
# monitor. The value must be the same one specified in the Stats server
# configuration file when setting the "IDOLName" stat parameter.
#
# For example: idolname = "myIDOLServer"
# If only one IDOL Server is used, you do not have to use idolname.
#
# Run the script as follows:
#
# perl stats.pl <logfile> <host> <port> <idolname>
#
#----------------------------------------------------------------
use constant XML_HEADER => "<?xml version='1.0' encoding='ISO-8859-
1'?>\n<events>\n";
use constant START_FROM_LOGFILE_END => 0;
use constant READ_ENTIRE_LOGFILE => -1;
if (!defined $ARGV[2]) {
print "Syntax: $0 logfile host port [idolname]\n";
exit(0);
}
my $name = $ARGV[0]; # The log file to monitor
my $statshost = $ARGV[1]; # Host of the Stats Server
my $statsport = $ARGV[2]; # Event port of the Stats Server
my $idolname = $ARGV[3]; # IDOL Server name. Set an IDOL Server name if Stats
Server is running in Multiple IDOL Server mode.
my $BATCHSIZE=1; # Wait until we have this many events and send them all at once
my $tailn = START_FROM_LOGFILE_END; # Start tailing from the end
my $resetTail=0; # Start tailing after the file has been automatically closed and
reopened
my $tail; # Structure returned while tailing a file
my %threadqueries; # The 'current query' on each thread
my %threadips; # The 'current ip' on each thread
my %threadtime; # The 'current time' on each thread
my $total = 0; # Number of XML events generated by the script
my %escapes = (); # Hash mapping characters to hex equivalent
```

```
my $data = ""; # Data being sent to the StatsServer
my $events = 0;my $bIsWindows = 0;
sub buildQueryXML($$$$$@); # return event XML for a particular query with matches
and terms
sub postEventsData($$$); # Send XML events to the Stats server
sub processLine($); #Processes a line returned from the log file
sub releaseAndReopenHandle($);
#Are we running on Windows?
eval
{
require Win32::Process;
};
if ($@) {
$bIsWindows = 0;
} else {
$bIsWindows = 1;
}
#--------------------------------
# Main loop
#--------------------------------
for (;;) {
    eval {
        # Tail the specified log file
        $tail = new File::Tail(name => $name, maxinterval => 2, interval => 1, tail
\Rightarrow $tailn, adjustafter => 1);
        $tailn = START_FROM_LOGFILE_END;
        # Event Creating loop
        for (j; ) {
            $data = XML_HEADER;
            $events = 0;# Event Writing loop
            while ($events < $BATCHSIZE) {
                # Wait for new input in the log file.
                my ($nfound, $timeleft, @pending) = File::Tail::select(undef,
undef, undef, 1, $tail);
                # Exit if no new line is found
                last if $events > 0 && !$nfound;
                # Returns one line from the log file
                my $line = $tail->read();
```

```
processLine($line);
            }
            # End of the XML event
            $data .= "</events>\n";
            print STDERR "DATA:\n$data\n";
            # End of the current batch. Post the response to the statsserver.
            if ($events) {
                $total += $events;
                eval {
                    postEventsData($statshost, $statsport, $data);
                };
                print "Posting events failed: $@" if $@;
                if ($total % 1000 == 0) {
                    print STDERR "Total events: $total\n";
                }
                $data = "";#The file handle used by File::Tail is used permanently until it
                #($tail) goes out of scope. On Windows, this means it keeps a lock
                #on the log file we are tailing: therefore, the log file has no
                #opportunity to roll over after it exceeds the maximum permitted
                #size. The following call closes the handle, sleeps, and reopens
                #the handle. This allows the rollover to occur correctly if logging
                #is made to the log file during the sleep, and the log file size
                #has overstepped the limit.
                if ($bIsWindows) {
                    releaseAndReopenHandle($tail);
                }
            }
        }
   };
   warn unless $tailn;
   $tailn = READ_ENTIRE_LOGFILE;
    sleep 1;
} #end of the Main loop
sub processLine($) {
   my $line = shift;
   # Check whether the line contains the following format (that is, 16/09/2008
```

```
14:20:00 [1] 30-Normal: ....)
     if (\nabla := \mathfrak{g} \wedge \mathfrak{g} \wedge \math(Full|Normal|Always|Warning|Error): (.*),) {
         # A log line (beginning with a time)
         my $timeLog = $1; # Get the time when the IDOL Server received the query
         my $thread = $2; # The thread number the query is onmy $message = $4; # The rest of the log line; $3 captures the log level
(Full, Normal, and so on)
         # Check whether the message contains a query (action=termgetbest&...)
         if ($message =~ m,^/?(a.*?=.+) \(([\d\.]+)\)$,) {
              # The initial 'action received'
              $threadqueries$thread} = $1; # Get the query$threadips{$thread} = $2; # Get IP address of the IDOL Server that sent
the query
              $threadtime{$thread} = $timeLog; # Get the query time}
         # Check whether the message contains the number of hits, returned matches
or completed query
         elsif ($threadqueries{$thread} && ($message =~ /^Completed Action,
returning (\d+) hits$/ || $message =~ /^Returning (\d+) match/ || $message =~ /^.*
complete$/)) {
              # The end of the query. Form the event xml and save
              my $matches = $1 || 0;my $query = $threadqueries{$thread};
              my $ip = $threadips{$thread};
              # If the query format is correct, generate the data for the XML event
              if (defined $query && defined $ip && $query =~ m!/a.*?=(\w+)([?&].*(?<=[?&])text=([^?&]*))?!) {
                   $events++;
                   my $terms = $3 || "";
                   $data .= buildQueryXML($idolname, $query, $1, $matches, $ip, split
(/ /,uri_unescape($terms)));
              }
              print STDERR "$threadtime{$thread} $threadqueries{$thread}\n";
              # Reset
              $threadqueries{$thread} = "";
              $threadips{$thread} = "";
              $threadtime{$thread} = "";
         } # end of the action
     } # end of the line
}
#Windows-only: close and reopen the log file handle, with a suitable pause in
#between, to allow the log file to be rolled over.
sub releaseAndReopenHandle($) {
```

```
my $tail = shift;my $logfile = $tail->input();
   close($tail->{'handle'});
   sleep(5);
    open($tail->{'handle'}, "<$logfile") or die "Cannot reopen logfile handle:
$!\n";
}
sub stripControlChars($) {
   my \frac{4}{x} = shift;
   $x = ~ tr/\x00 - x1F//d;return $x;
}
#--------------------------------------------------------------------
# Extract information from a query and build the XML to send
#--------------------------------------------------------------------
sub buildQueryXML($$$$$@) {
   my $idolname = shift;
   my $query = shift;
   my $action = shift;
   my $matches = shift;
   my $ip = shift;my @terms = @;
   my $xml = "<queryinfo>\n<ver>0.1</ver>\n<url><![CDATA[$query]]></url>\n";
   $xml .= "<action>$action</action>\n";
    $xml .= "<terms><term>" . uri_escape(stripControlChars($_)) .
"</term></terms>\n" for @terms;
    $xml .= "<numhits>$matches</numhits>\n";
   $xml = "zip>kip>/ip>n";
   if ($idolname) {
        $xml .= "<idolname>$idolname</idolname>\n";
    }
   $xml .= "</queryinfo>\n";
   return $xml;
}
#--------------------------------------------------------------------
# Post a batch of events data to the specified host and port
#--------------------------------------------------------------------
sub postEventsData($$$) {
   my $host = shift;
   my $port = shift;my $data = shift;
   my $nConnectTry = 3;
   use Socket;
```

```
socket(INDEXSOCK, Socket::PF_INET, Socket::SOCK_STREAM, getprotobyname('tcp'))
|| print STDERR "Socket Failure: $!";
   my $inet_addr = Socket::inet_aton($host) || print STDERR "Internet_addr
Failure: $1\n";
   my $paddr= Socket::sockaddr_in($port, $inet_addr) || print STDERR "Sockaddr_in
Failure: $!\n";
   while (!connect(INDEXSOCK, $paddr) && $nConnectTry > 0) {
       $nConnectTry--;
    }
    $nConnectTry > 0 or die "Connect problem: $|\n";
    select INDEXSOCK; $ | =1;
   select STDOUT;
    print INDEXSOCK "POST ";
    print INDEXSOCK "/stats";
   print INDEXSOCK " HTTP/1.0\r\n";
    print INDEXSOCK "Content-Length: ".length($data)."\r\n\r\n";
   print INDEXSOCK "$data";
   my $buffer;
   read(INDEXSOCK, $buffer, 100);
   close INDEXSOCK; return(1);
}
```
# <span id="page-99-0"></span>**Configuration Parameter Reference**

Statistics Server supports standard logging parameters and log streams. For more information, see ["Customize](#page-37-0) Logging" on page 38. It also supports several unique parameters that you must use when you set up the system and configure statistics.

## <span id="page-99-1"></span>**Statistics Server Parameters**

Set general parameters to configure machine information, time display options, and data storage locations.

#### **ActionEvent**

Set this parameter to **True** to enable the Event action.

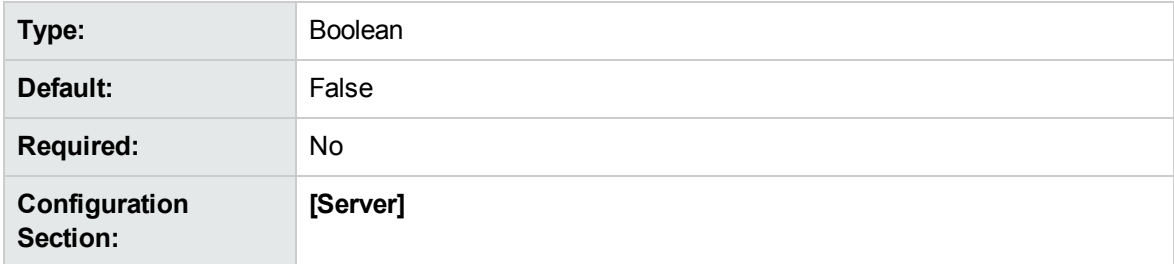

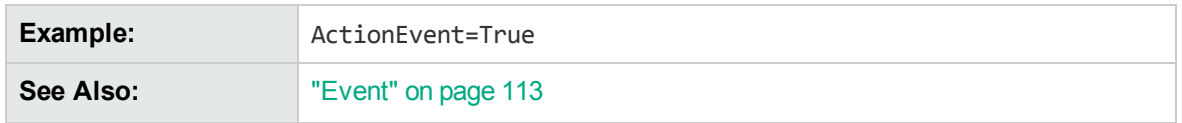

#### **DateString**

Set this parameter to **False** to display time in Epoch time, or **True** to display time in YYYY-MM-DD format.

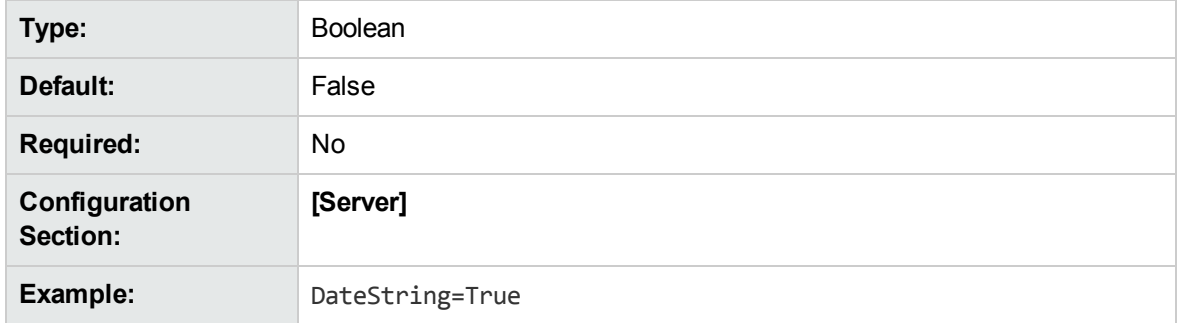

#### **EventClients**

Specify the IP addresses or host names of machines that are permitted to send events to the Statistics Server. Separate multiple values with a comma.

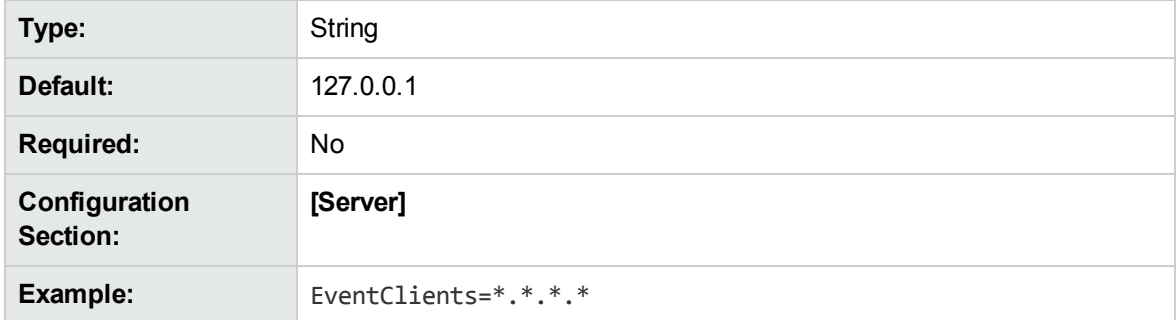

#### <span id="page-100-0"></span>**EventField**

Specify the field in the XML event that contains the name of the IDOL Server. Use this parameter if you are using multiple IDOL Servers.

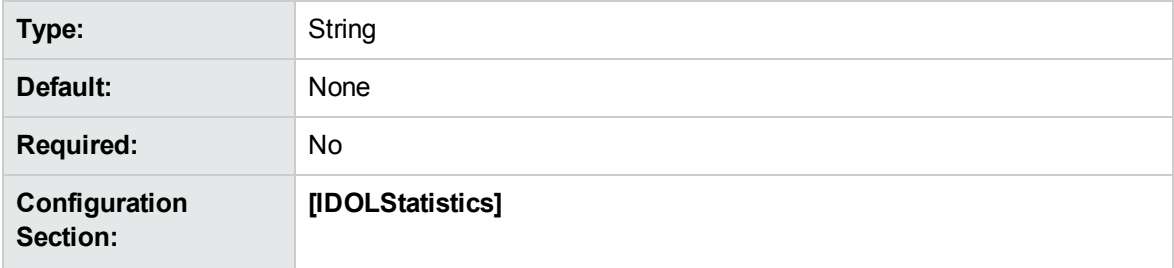

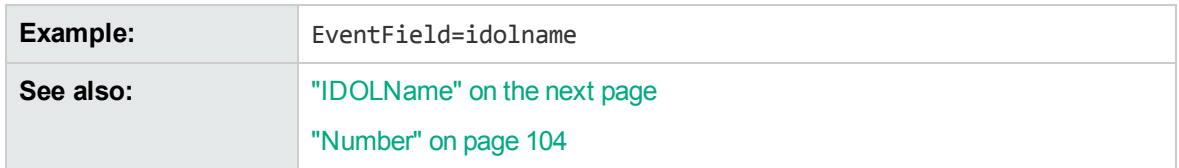

#### **EventPort**

Specify the number of the port that receives events.

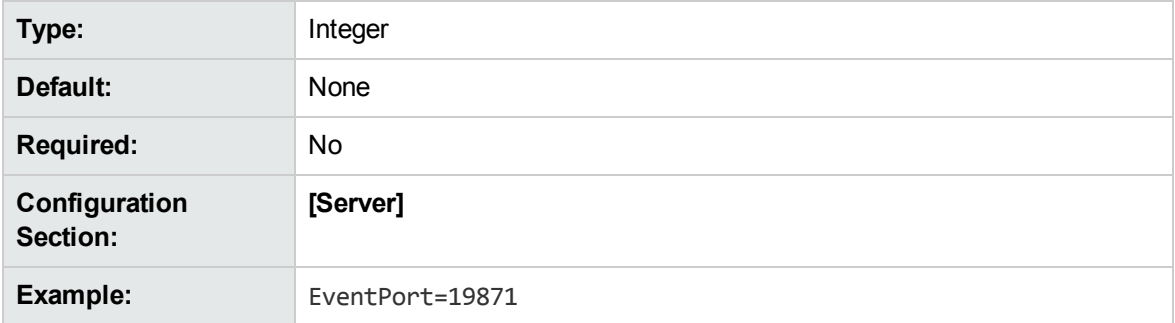

#### **EventThreads**

Specify the number of event threads.

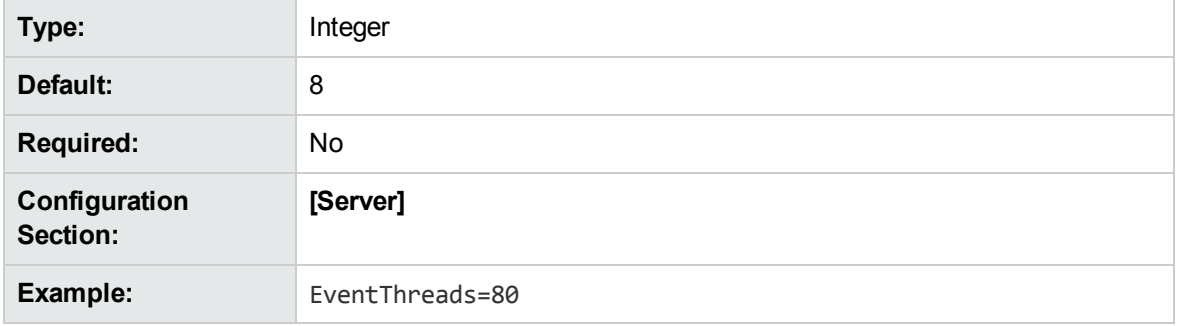

#### **ExternalClock**

The ExternalClock parameter determines when Statistics Server begins recording events. If you do not use this parameter, the server begins recording events as soon as it starts. If you set a value (in seconds), the Statistics Server uses that value as a timestamp for each statistic. The first time the server receives an XML event with a <timestamp> value equal to or greater than the ExternalClock value, it begins recording statistics from that point onward. Each subsequent event must have a <timestamp> value greater than the previous one to be recorded.

**Note:** To use ExternalClock, configure a <timestamp> field in the XML events. For more information, see "Create XML [Events"](#page-87-1) on page 88.

**Type:** Integer

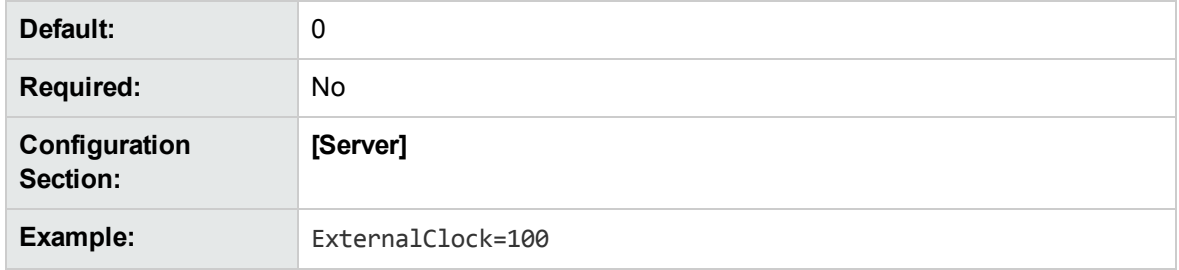

#### **History**

Specify the directory in which statistical results are stored.

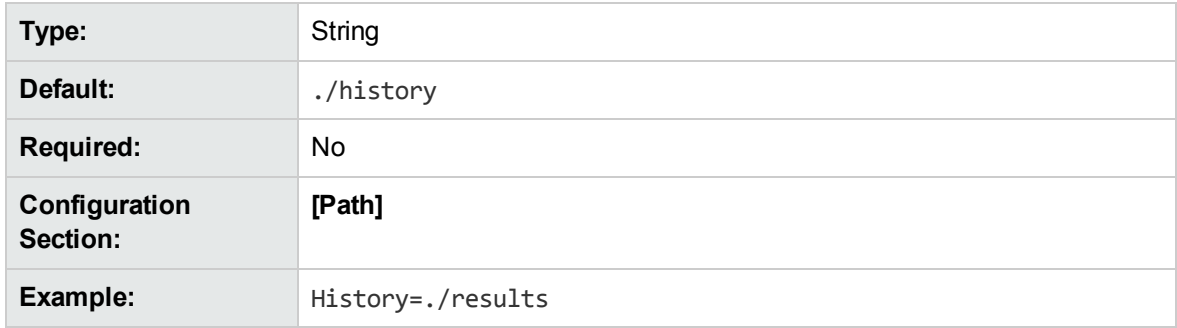

#### <span id="page-102-0"></span>**IDOLName**

Specify the name of the IDOL component from which the statistic is received. Set this parameter if you are using multiple IDOL components.

**Note:** To use IDOLName, you must configure a field that contains the name of the IDOL component in the XML events. For more information, see "Create XML [Events"](#page-87-1) on page 88.

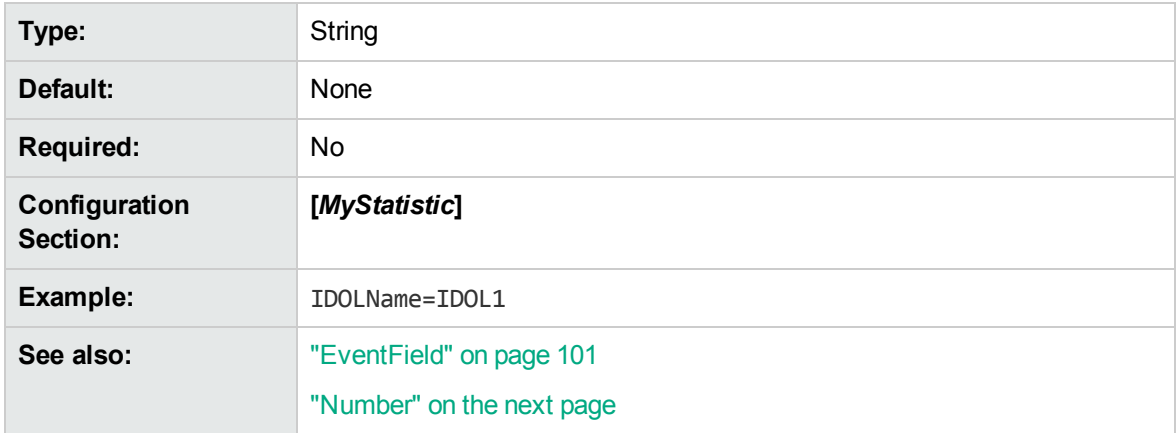

#### **Main**

Specify the directory in which database files are stored. The database files contain information about the fields defined in the Statistics server configuration file.

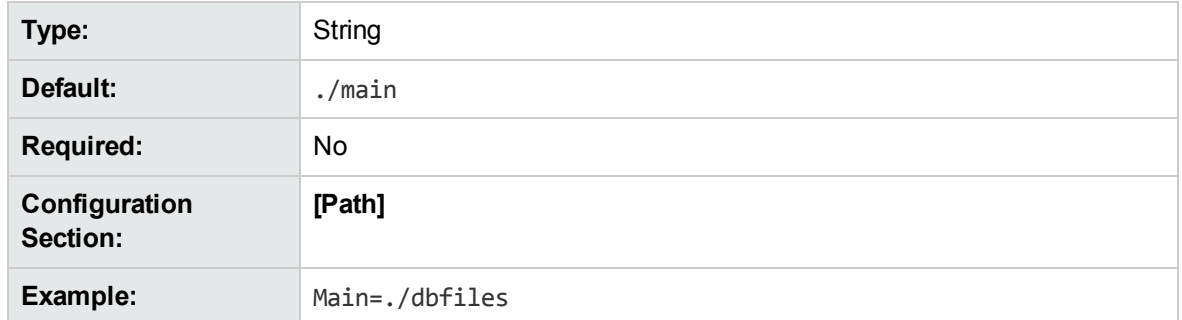

#### <span id="page-103-1"></span>**Number**

Specify the number of IDOL components from which to measure statistics. Set this parameter if you are using multiple IDOL components.

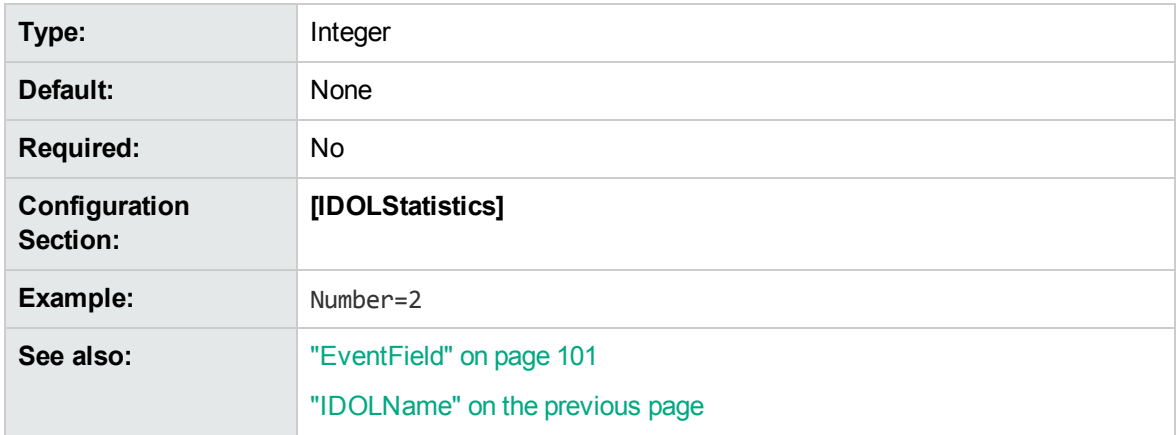

#### **Port**

Specify the Statistics server ACI port number.

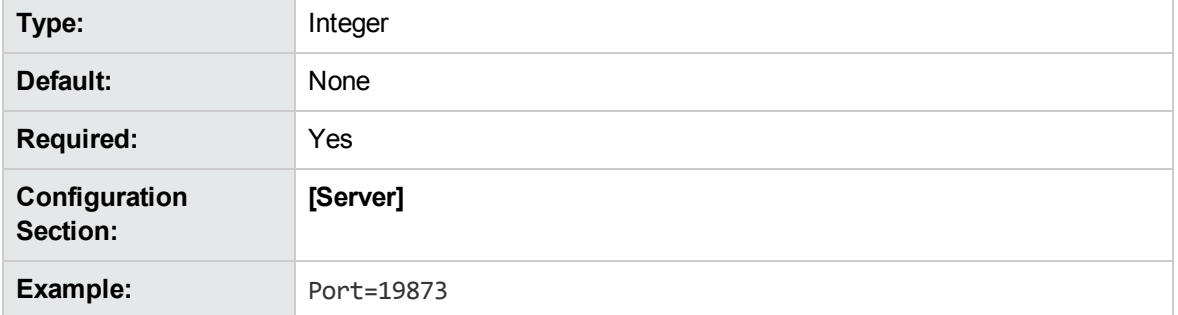

#### <span id="page-103-0"></span>**SafeModeActivated**

Set this parameter to **True** to activate safe mode. See "Preserve Data during Service [Interruptions"](#page-91-0) on [page](#page-91-0) 92.

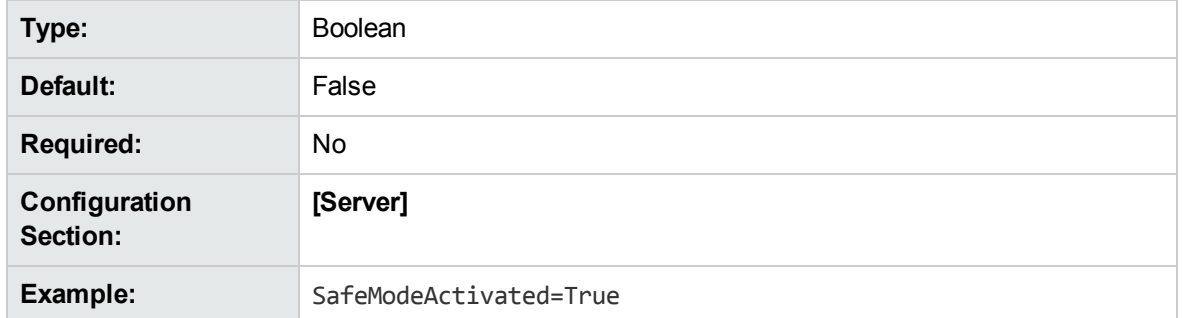

#### **StatLifetime**

Specify how long you want to keep statistical data stored on disk. After the specified time period has elapsed, all statistical data is removed. You can specify the period that you want to elapse before deleting statistical data by using the following format:

#### <*number*><*timeUnit*>

where <*number*> is the number of time units that you want to elapse, and <*timeUnit*> is the time unit to specify. The following units are available:

- second
- seconds
- minute
- minutes
- $\bullet$  hour
- hours
- $\cdot$  day
- $\cdot$  days
- $\bullet$  week
- $\bullet$  weeks
- month
- months

If you do not specify a *timeUnit*, Statistics Server reads the specified number as seconds. You can also enter -1 for an unlimited time (no data is deleted).

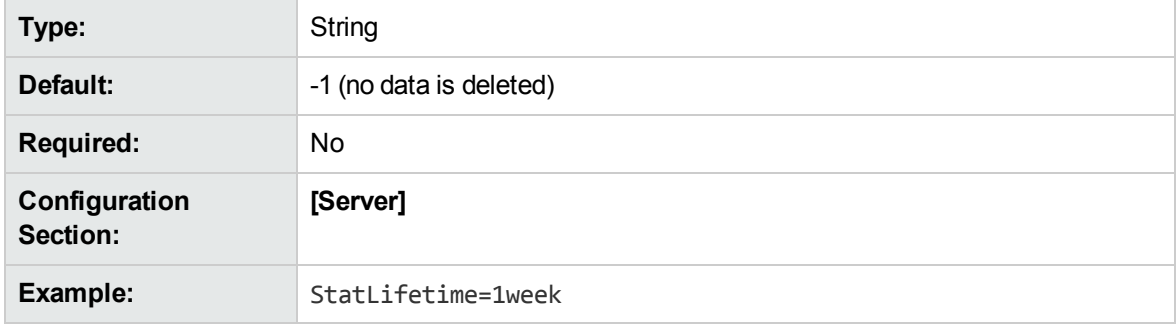

## **TemplateDirectory**

Specify the directory that contains an XSL template file, used for reporting.

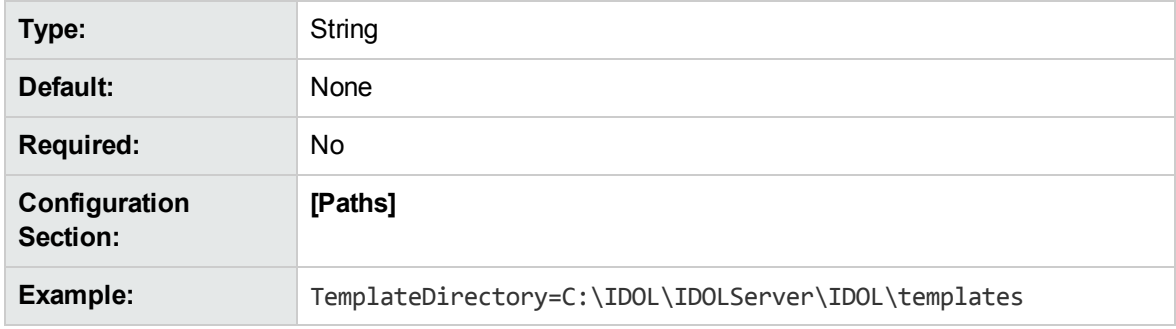

#### **Threads**

Specify the number of ACI threads.

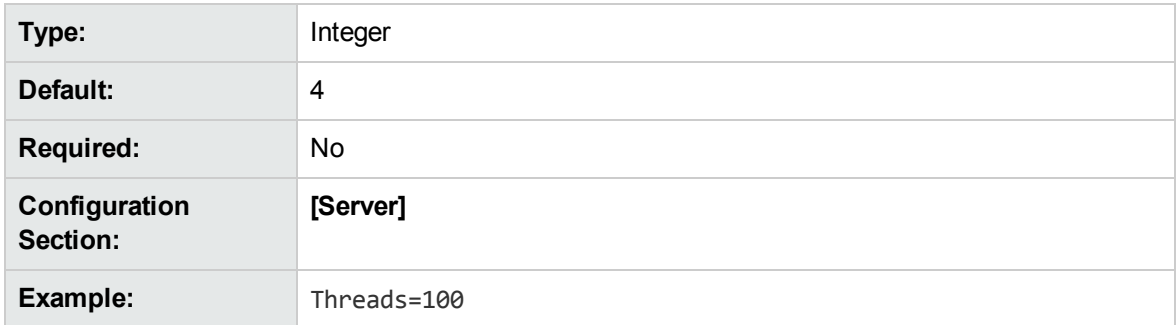

#### **XSLTemplates**

Set this parameter to **True** to enable XSL reporting.

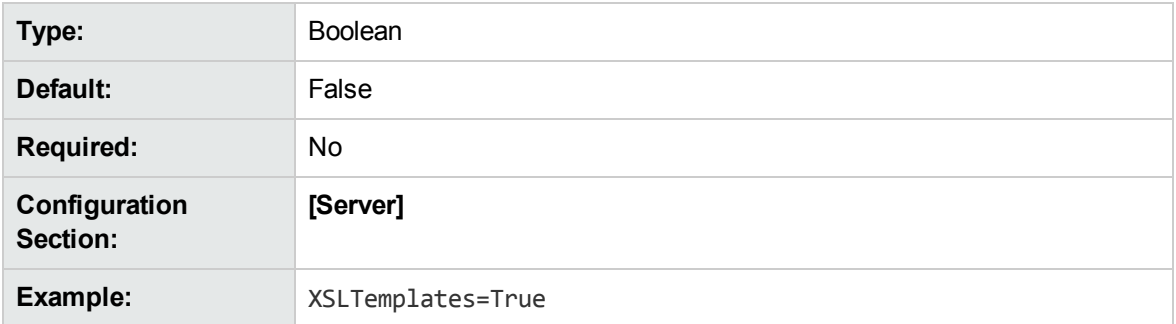

## <span id="page-105-0"></span>**Statistical Criteria Parameters**

Use the following parameters to configure the statistics that you want to measure.

When you configure XML fields for statistic restrictions (AEqualStat, ARangeStat, NEqualStat, NRangeStat, and BitANDStat) in the configuration file, you must provide either the full XML path (excluding the root element) or the last branch name.

For example, to create a statistic for the following XML event:

```
<?xml version='1.0' encoding='ISO-8859-1' ?>
<events>
    <queryinfo>
        <appIDs>
            <appID>DOMATCH</appID>
        </appIDs>
    </queryinfo>
</events>
```
You can configure the statistic either by using the full XML path:

AEqualStat=queryinfo/appIDs/appID,ARCHIVE

or by using the last XML branch:

```
AEqualStat=appID,ARCHIVE
```
**Note:** AEqualStat=appIDs/appID/,ARCHIVE is an invalid restriction. As a result, all statistic results are stored on disk, ignoring the restrictions.

On startup, if a statistic restriction setting contains an XML path, a warning message is logged in the application.log file to remind the user to check the settings to ensure that it uses a valid path.

#### **AEqualStat**

Specify the field and the string value that the field must contain to trigger the statistic.

Enter multiple field-value pairs as comma-separated variables in the form field*N*, value*N*:

AEqualStat=field1,value1,field2,value2

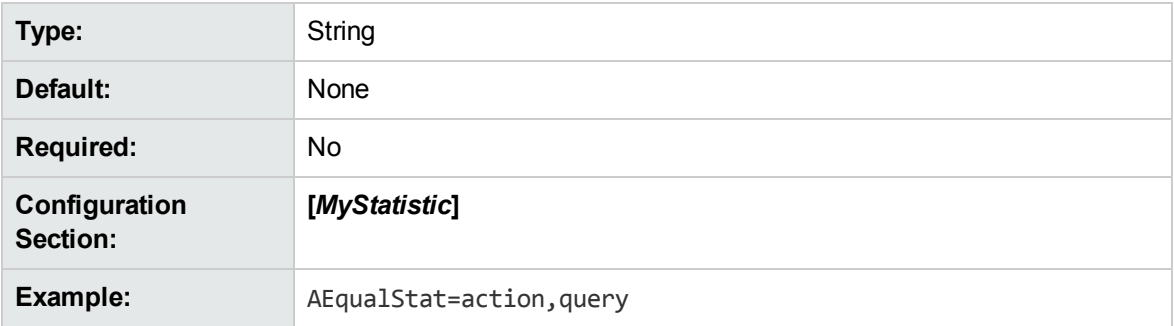

#### **ARangeStat**

Specify the field and the alphabetical range into which a value must fall to trigger the statistic. To set the range, enter the lower and upper limits as comma-separated values.

#### Enter multiple field-value combinations as comma-separated variables in the form field*N*,value*N*1,value*N*2:

ARangeStat=field1,value1\_1,value1\_2,field2,value2\_1,value2\_2

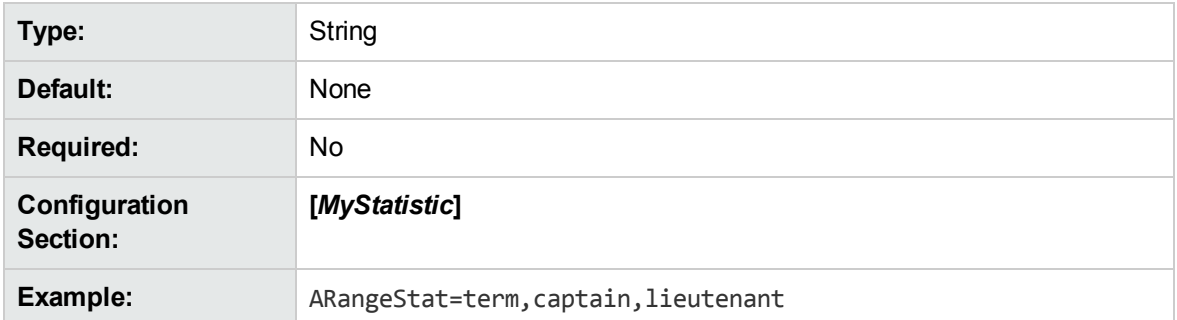

#### **BitANDStat**

Specify the field and bitwise AND value that the field must match to trigger the statistic.

Enter multiple field-value pairs as comma-separated variables in the form field*N*,value*N*:

BitANDStat=field1,value1,field2,value2

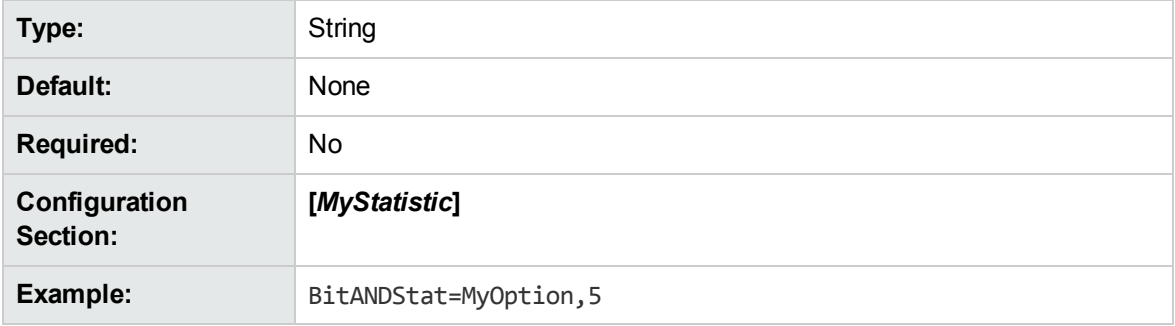

#### **NEqualStat**

Specify the field and the numeric value that the field must contain to trigger the statistic.

Enter multiple field-value pairs as comma-separated variables in the form field*N*,value*N*:

NEqualStat=field1,value1,field2,value2

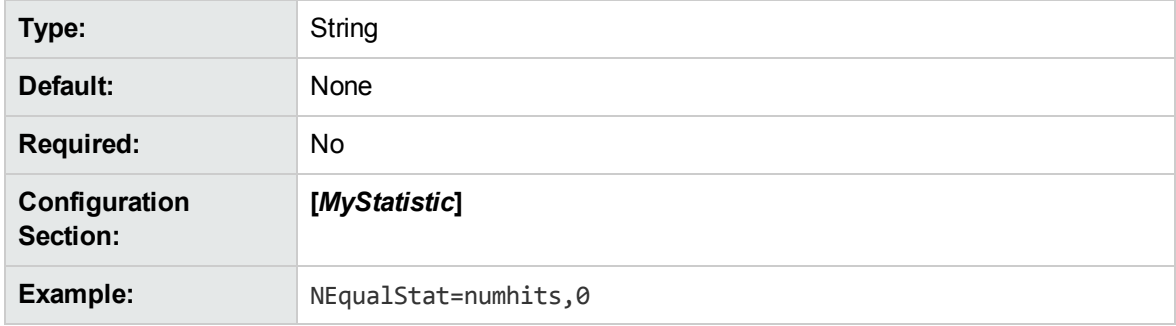
# <span id="page-108-0"></span>**NRangeStat**

Specify the field and the numeric range into which a value must fall to trigger the statistic. To set the range, enter the lower and upper limits as comma-separated values.

Enter multiple field-value combinations as comma-separated variables in the form field*N*,value*N*1,value*N*2:

NRangeStat=field1,value1\_1,value1\_2,field2,value2\_1,value2\_2

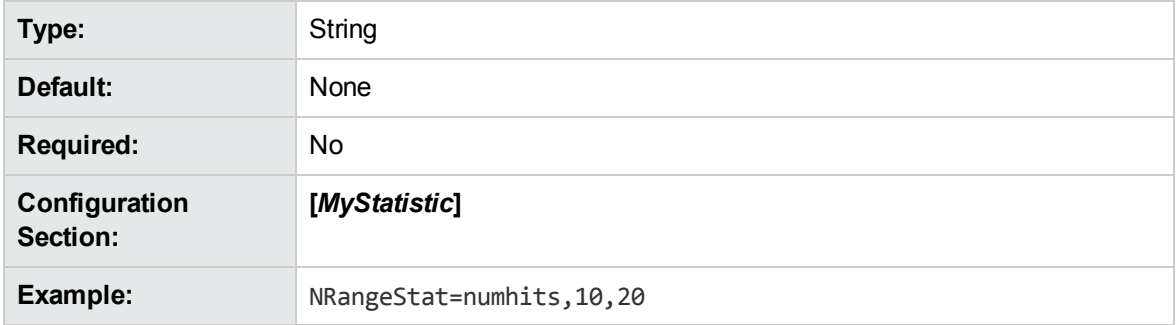

# <span id="page-108-1"></span>**DynamicField**

Specify the XML tag that triggers a dynamic statistic. For dynamic statistics, a substatistic is added when a new value of the dynamic field is recorded.

For example, if you set DynamicField to **Location** and Statistics Server records the new value London in this field, it creates a substatistic. This substatistic records the information configured in the dynamic statistic for each event that contains the value London in the Location field.

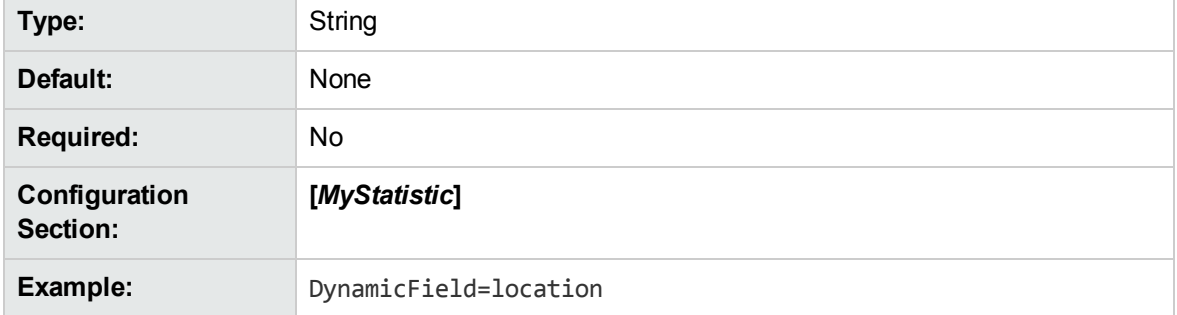

## <span id="page-108-2"></span>**Field**

Specify the XML tag that triggers the statistic.

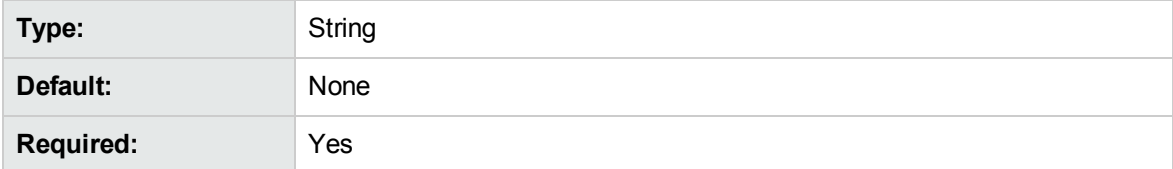

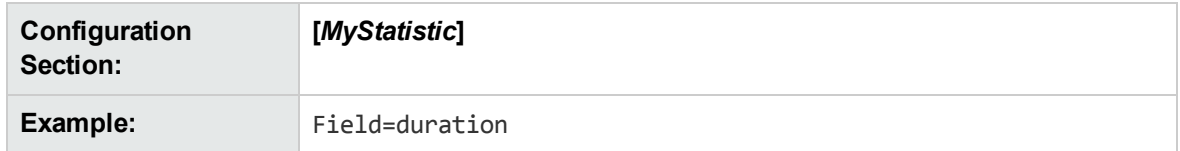

# <span id="page-109-0"></span>**Offset**

Add an offset to the time range that is used to collect data. Specify the date and time when one statistics period ends and the next begins. You can use this parameter to align Statistics Server time periods with the periods for which you want to record statistics.

By default, Statistics Server starts a statistics period at a time when the epoch time is divisible by the period length. If you set Offset to a date and time, the statistics period starts at that time, rather than the default start time.

**Note:** Statistics Server starts to collect data immediately when a statistic is created, even if it is in the middle of a period.

You must specify Offset in the format YYYY/MM/DD HH:MM:SS. This date and time can be in the past.

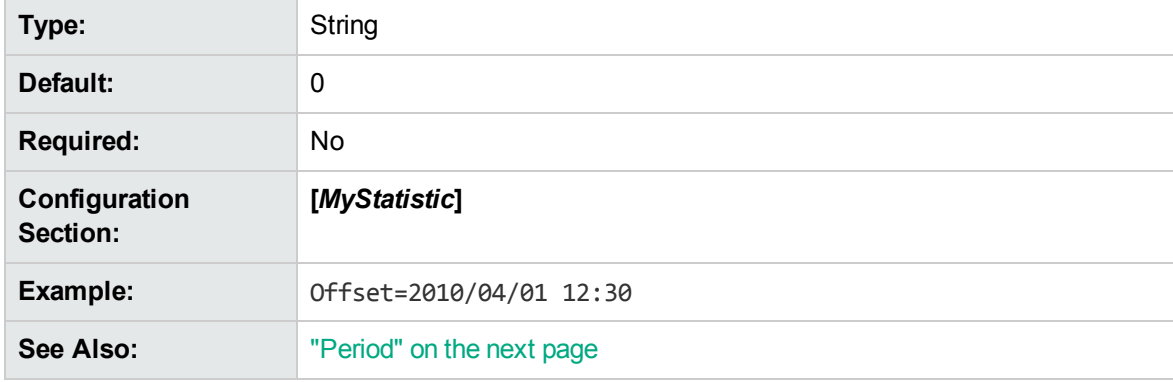

# <span id="page-109-1"></span>**Operation**

Specify the type of statistic. Enter one of the following values:

- **Count.** The number of results since the previous statistical report.
- **CumulativeCount. The total number of results.**
- <sup>l</sup> **TopN**. The top *N* results in a particular time period. If you enter TopN, you must also enter the number you want to measure, separated by a comma. You can enter all to list an unlimited number of ranked terms.
- **CumulativeTopN.** The top *N* results for all time. If you enter CumulativeTopN, you must also enter the number you want to measure, separated by a comma. You can enter all to list an unlimited number of ranked terms.
- **Average. The average number of results in a particular time period.**

**Type:** String

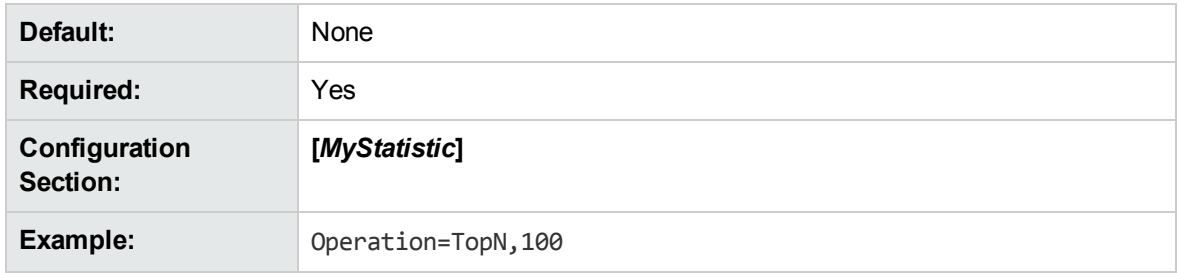

# <span id="page-110-0"></span>**Period**

Specify the frequency in seconds of statistical reports.

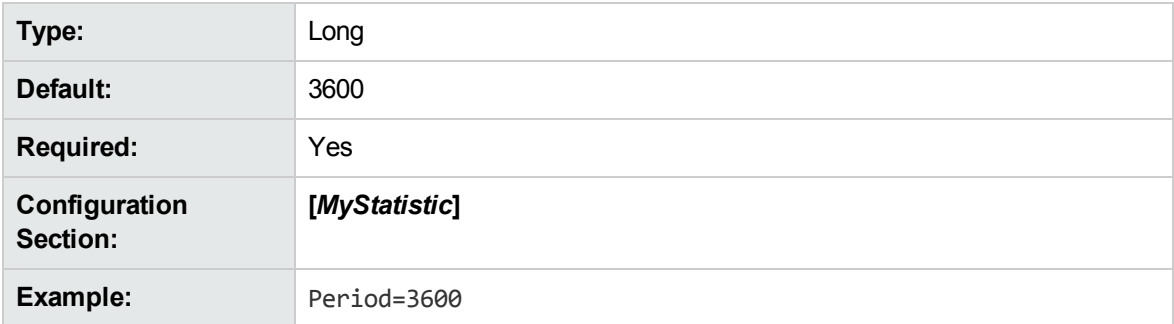

# **Action and Action Parameter Reference**

You can send actions to Statistics Server through a Web browser. The actions use the following format:

```
http://host:port/action=ActionName&[Parameters]
```
where,

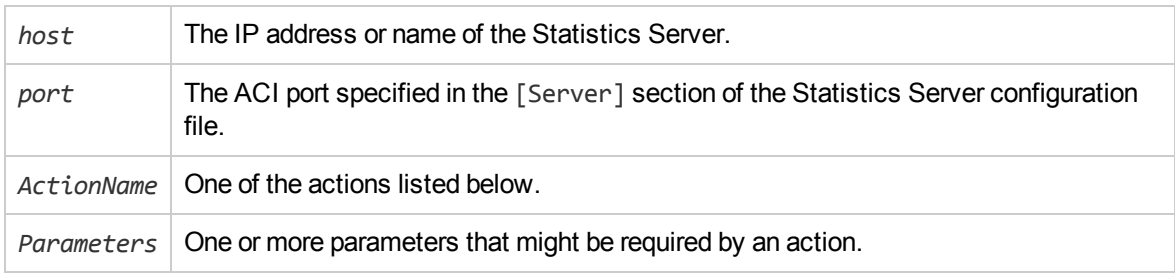

**Note:** Separate parameters with an ampersand (&).

# **AddStat**

The AddStat action creates a new statistic while Statistics Server is running, and adds the statistic to the Statistics Server configuration file.

# **Parameters**

The AddStat action supports the following parameters.

#### **Name**

The name of the new statistic. A configuration section with the specified name is added to the Statistics server configuration file.

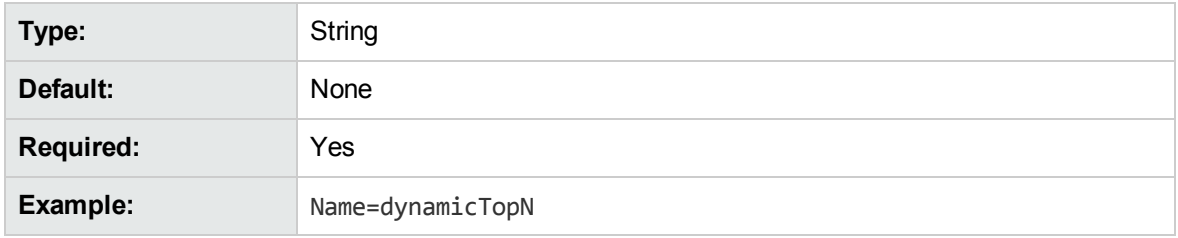

#### *ConfigurationOption*

Configuration parameters to add for the new statistic. Add each configuration option that you want to configure as an action parameter for the AddStat action. Statistics Server adds these parameters to the configuration section for the new statistic.

You can add the following configuration parameters:

- <sup>l</sup> ["AEqualStat"](#page-106-0)
- <sup>l</sup> ["ARangeStat"](#page-106-1)
- <sup>l</sup> ["BitANDStat"](#page-107-0)
- <sup>l</sup> ["NEqualStat"](#page-107-1)
- <sup>l</sup> ["NRangeStat"](#page-108-0)
- ["DynamicField"](#page-108-1)
- ["Field"](#page-108-2)
- ["Offset"](#page-109-0)
- <sup>l</sup> ["Operation"](#page-109-1)
- ["Period"](#page-110-0)

# **Example**

action=AddStat&Name=NewStat&Period=5&Field=Term&Operation=TopN,all

This creates the following section in the configuration file.

[NewStat] Period=5 Field=Term Operation=TopN,all

# **Event**

The Event action sends XML events as URL-encoded text strings to the ACI port instead of as XML files to the Event port. This option can be useful if the front-end application uses the IDOL ACI API or something similar.

**Note:** To use Event, you must enable the ActionEvent configuration parameter. See ["ActionEvent"](#page-99-0) on page 100.

# **Parameters**

The Event action supports the following parameters.

#### **Data**

Specify the URL-encoded XML string.

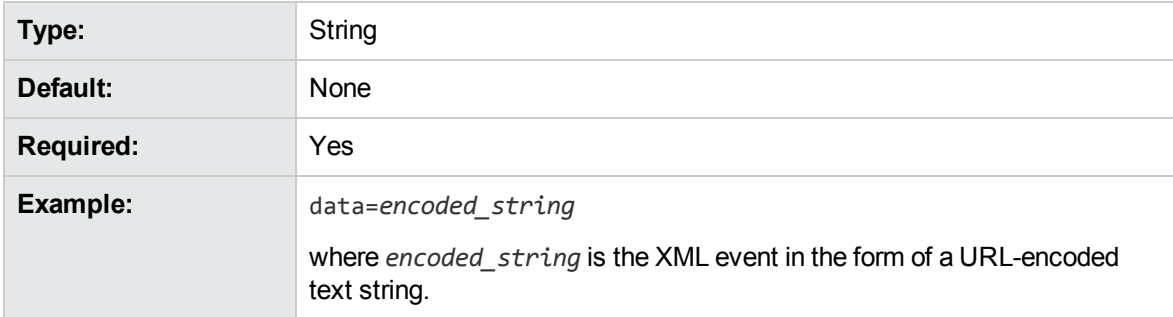

#### **InflateBytes**

If the Data string is encoded in Base64 and is compressed with zlib, InflateBytes indicates the original size of the string. This value must be specified by the application that compressed the data.

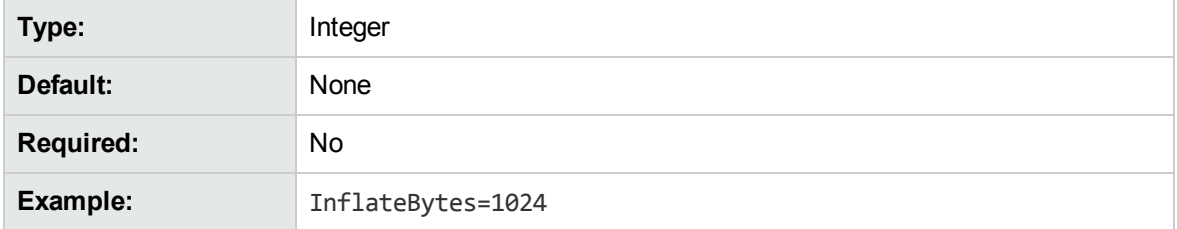

## **Example**

action=Event&Data=<?xml version='1.0' encoding='ISO-8859-

```
1'?><events><queryinfo><ver>0.1</ver><url><![CDATA
```
[action=Query&Spellcheck=True&Highlight=SummaryTerms]]

```
></url><action>query</action><terms><termsThis</term></terms><terms><term>is</term>
```
</terms><terms><term>an</term></terms><terms><term>event</term></terms><terms><term >test.</term></terms><numhits>12</numhits><ip>127.0.0.1</ip><timestamp>1200398400</

timestamp><idolname>myIDOL</idolname></queryinfo></events>

# **GetDynamicValues**

The GetDynamicValues action returns the dynamic values associated with each statistic. It can either return values for a particular statistic name, or for all statistics.

# **Parameters**

The GetDynamicValues action supports the following parameters.

#### **Name**

Restrict results to the specified statistics. The statistics that you enter must exist in the Statistics Server configuration file. Separate multiple entries with commas. By default, Statistics Server returns dynamic values for all statistics.

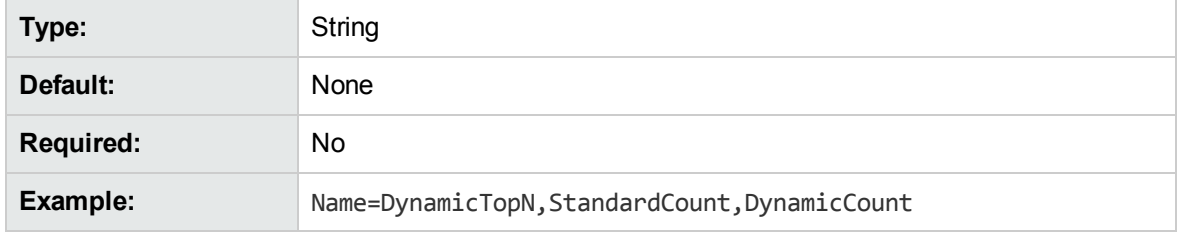

# **Example**

action=GetDynamicValues&Name=DynamicTopN,StandardCount

# **GetStatus**

The GetStatus action returns information about the Statistics Server configuration settings, as well as the names and types of the statistics set in the configuration file.

### **Parameters**

GetStatus does not support any parameters.

#### **Example**

action=GetStatus

# **StatDelete**

The StatDelete action allows you to delete statistics data, either from a particular statistic name, or from all statistics.

# **Parameters**

The StatDelete action supports the following parameters.

#### **Name**

Restrict results to the specified statistics. The statistics that you enter must exist in the Statistics Server configuration file. Separate multiple entries with commas.

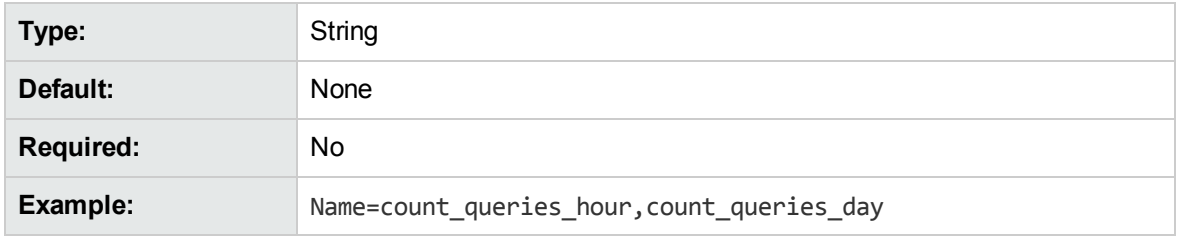

#### **AllStats**

Delete all statistics data.

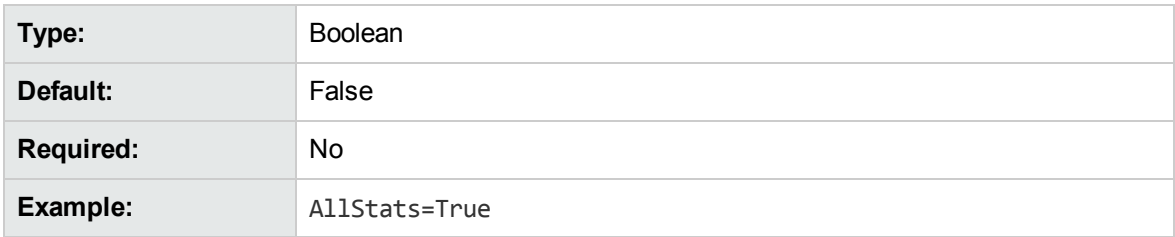

# **Example**

action=StatDelete&Name=Stat1

# **StatResult**

The StatResult action returns the results of the configured statistics in XML format.

## **Parameters**

The StatResult action supports the following parameters.

#### **Name**

Restrict results to the specified statistics. The statistics that you enter must exist in the Statistics Server configuration file. Separate multiple entries with commas.

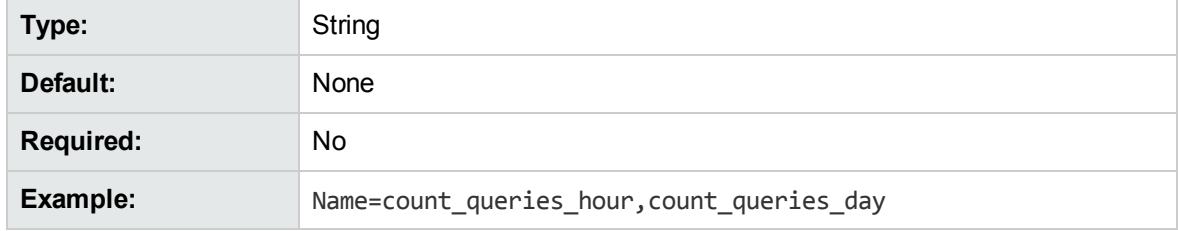

#### <span id="page-115-0"></span>**DateString**

Set the timestamp format. Set this parameter to **True** to display the timestamp in human-readable format (DD/MM/YYYY HH:MM:SS), or **False** to display it in epoch time.

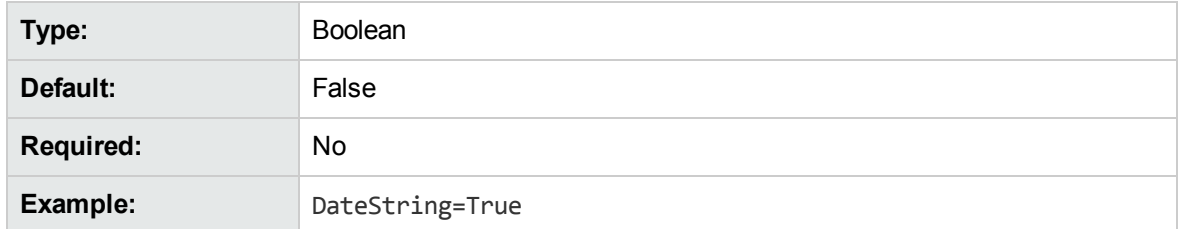

#### **DynamicValue**

The value of the dynamic field. If the field specified in the Name parameter is a dynamic field, specify the value of this field for which you want to return results.

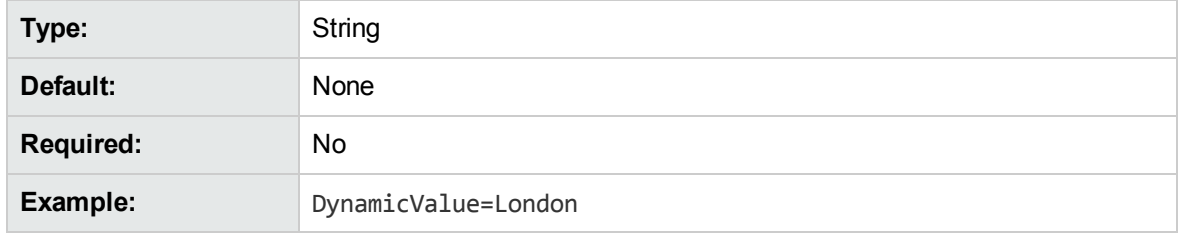

#### <span id="page-115-2"></span>**From**

Set a minimum timestamp value. Statistical results must have a timestamp of equal or greater value to be returned.

**Note:** The format in which you must enter a value depends on the DateString parameter setting. If it is **False**, you must enter an epoch time value. If it is **True**, you must enter a human-readable format value.

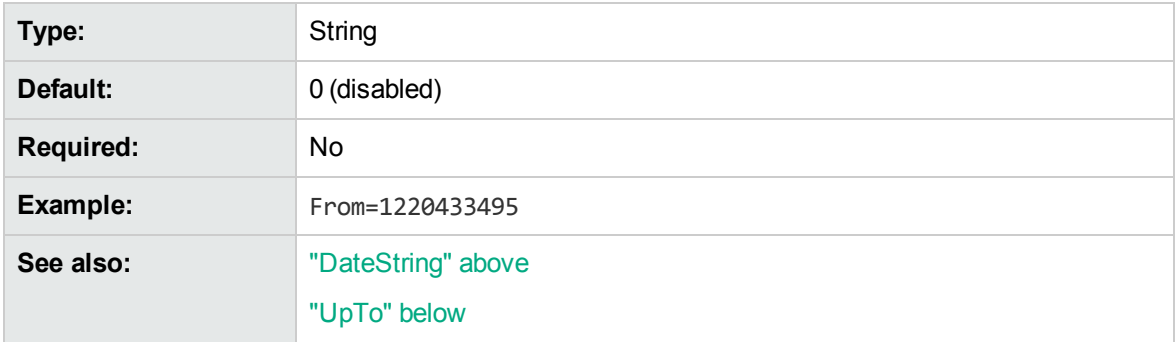

#### <span id="page-115-1"></span>**UpTo**

Set a maximum timestamp value. Statistical results must have a timestamp of equal or lesser value to be returned.

**Note:** The format in which you must enter a value depends on the DateString parameter setting. If it is **False**, you must enter the an epoch time value. If it is **True**, you must enter a human-readable format value.

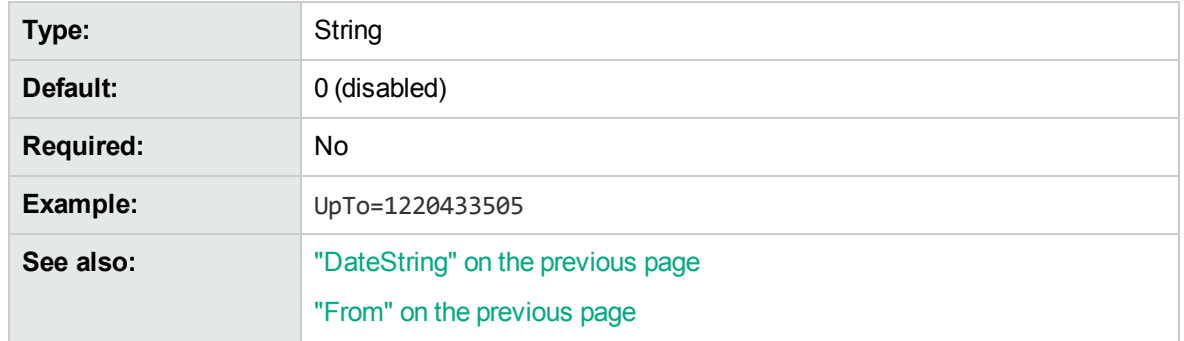

#### **MaxResults**

Return the last *N* statistical results.

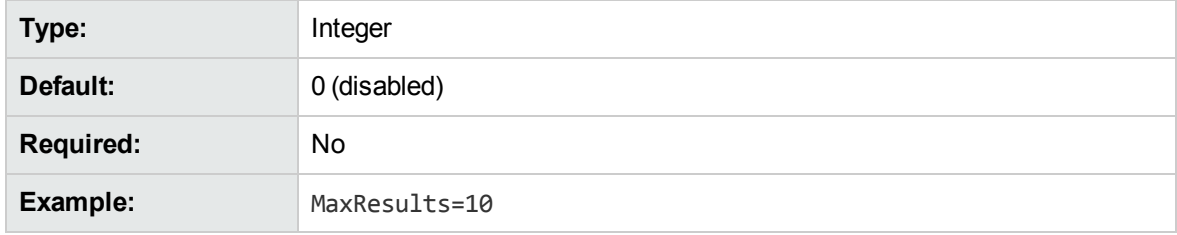

#### **MaxValues**

Return only the top *N* values for a TopN or CumulativeTopN statistic.

Alternatively, set MaxValues to **0** to return only the number of unique values for TopN or CumulativeTopN statistics, without returning the values.

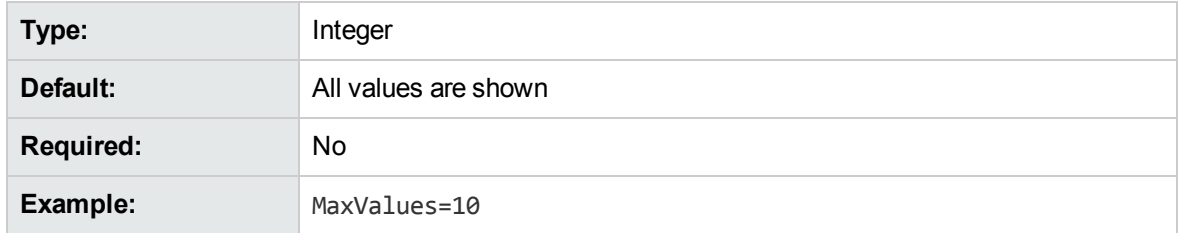

# **Example**

action=StatResult&Name=stat1,stat2&MaxResults=25

In this example, Statistics Server returns the most recent 25 results of the stat1 and stat2 statistics.

QMS Administration Guide Appendix A: Record Statistics with Statistics Server

# **Glossary**

# **A**

#### **ACI (Autonomy Content Infrastructure)**

A technology layer that automates operations on unstructured information for crossenterprise applications. ACI enables an automated and compatible business-tobusiness, peer-to-peer infrastructure. The ACI allows enterprise applications to understand and process content that exists in unstructured formats, such as email, Web pages, Microsoft Office documents, and IBM Notes.

#### **ACI Server**

A server component that runs on the Autonomy Content Infrastructure (ACI).

#### **ACL (access control list)**

An ACL is metadata associated with a document that defines which users and groups are permitted to access the document.

#### **action**

A request sent to an ACI server.

#### **active directory**

A domain controller for the Microsoft Windows operating system, which uses LDAP to authenticate users and computers on a network.

#### **agent**

A process that searches for information about a specific topic. An administrator can create agents for users or allow users to create their own agents.

#### **agent index**

An index in IDOL Server that stores agents and profiles.

#### **AgentBoolean field**

An IDOL Server field that stores Boolean agents (Boolean or Proximity expressions). You can then query IDOL Server with text and an AgentBoolean field to return categories whose Boolean agent matches this text. QMS rules use Boolean agents for matching queries.

# **B**

#### **blacklist rules**

A rule that allows you to specify a list of disallowed words for queries, and removes any terms that appear on this list.

#### **boost rules**

A rule that modifies a query to include extra FieldText criteria, for example to boost the relevance of certain results.

# **C**

#### **cardinal placement**

A QMS rule that allows you to add a specified result to a specified position in a query results list.

#### **Category component**

The IDOL Server component that manages categorization and clustering.

#### **Community component**

The IDOL Server component that manages users and communities.

#### **conceptual search**

A type of query that allows you to search for documents that match the concept that your query text defines, rather than matching the

particular keywords in your text. See also: query.

#### **connector**

An IDOL component (for example File System Connector) that retrieves information from a local or remote repository (for example, a file system, database, or Web site).

#### **Connector Framework Server (CFS)**

Connector Framework Server processes the information that is retrieved by connectors. Connector Framework Server uses KeyView to extract document content and metadata from over 1,000 different file types. When the information has been processed, it is sent to an IDOL Server or Distributed Index Handler (DIH).

#### **Content component**

The IDOL Server component that manages the data index and performs most of the search and retrieval operations from the index.

# **D**

#### **DAH (Distributed Action Handler)**

DAH distributes actions to multiple copies of IDOL Server or a component. It allows you to use failover, load balancing, or distributed content.

#### **data index**

An IDOL Server index that stores content data. You can customize how data is stored in the data index by configuring appropriate settings in the IDOL Server configuration file.

#### **database**

An IDOL Server data pool that stores indexed information. The administrator can set up one or more databases, and specifies how data is fed to the databases. By default IDOL Server contains the databases Profile, Agent, Activated, Deactivated, News, and Archive.

#### **DIH (Distributed Index Handler)**

DIH allows you to efficiently split and index extremely large quantities of data into multiple copies of IDOL Server or the Content component. DIH allows you to create a scalable solution that delivers high performance and high availability. It provides a flexible way to batch, route, and categorize the indexing of internal and external content into IDOL Server.

#### **Distributed Action Handler** See: DAH

#### **dynamic promotion**

A query that returns a document or set of documents that you want to promote. See Also: static promotions.

#### **E**

**Extensible Markup Language** See: XML

# **F**

#### **field**

Fields define different parts of content in IDOL documents, such as the title, content, and metadata information.

#### **field operator**

A syntax string that defines a matching criteria in FieldText.

#### **FieldText**

A type of query that searches for particular content in a particular document field. See also: query, field.

## **H**

#### **hypernym rule**

A rule that modifies query text to replace specific terms with a more general term. For example, flower is a hypernym of rose and lily.

#### **hyponym rule**

A rule that modifies query text to include terms that are specific instances of the original terms. For example, poodle and labrador are hyponyms of dog.

**I**

#### **IDOL**

The Intelligent Data Operating Layer (IDOL) Server, which integrates unstructured, semistructured and structured information from multiple repositories through an understanding of the content. It delivers a real-time environment in which operations across applications and content are automated.

#### **IDOL Proxy component**

An IDOL Server component that accepts incoming actions and distributes them to the appropriate subcomponent. IDOL Proxy also performs some maintenance operations to make sure that the subcomponents are running, and to start and stop them when necessary.

#### **IDX**

A structured file format that you can index into IDOL Server. You can use a connector to import files into this format, or you can manually create IDX files.

#### **index**

The IDOL Server data index contains document content and field information for analysis and retrieval.

#### **index action**

An IDOL Server command to index data, or to maintain or manipulate the data index.

#### **index fields**

Fields that IDOL Server processes linguistically when it stores them. Store fields that contain text which you want to query frequently as Index fields. IDOL Server applies stemming and stop word lists to text in Index fields before it stores them, which allows IDOL Server to process queries for these fields more quickly. Typically DRETITLE and DRECONTENT are fields that are set up as Index fields.

#### **indexing**

The process of storing data in IDOL Server. IDOL Server stores data in different field types (for example, index, numeric, and ordinary fields). It is important to store data in appropriate field types to ensure optimized performance.

#### **Intellectual Asset Protection System (IAS)**

An integrated security solution to protect your data. At the front end, authentication checks that users are allowed to access the system that contains the result data. At the back end, entitlement checking and authentication combine to ensure that query results contain only documents that the user is allowed to see, from repositories that the user has permission to access.

# **K**

#### **KeyView**

The IDOL component that extracts data, including text, metadata, and subfiles from over 1,000 different file types.

# **L**

#### **LDAP**

Lightweight Directory Access Protocol. Applications can use LDAP to retrieve information from a server. LDAP is used for directory services (such as corporate email and telephone directories) and user authentication. See also: active directory, primary domain controller.

#### **License Server**

License Server enables you to license and run multiple IDOL solutions. You must have a License Server on a machine with a known, static IP address.

#### **link term**

Also referred to as "links". Terms in query text that are also contained in the result documents that IDOL Server returns for this query.

# **O**

#### **OmniGroupServer (OGS)**

A server that manages access permissions for your users. It communicates with your repositories and IDOL Server to apply access permissions to documents.

## **P**

#### **parametric cardinal placement**

A QMS rule that allows you to place a specified parametric field in a specified position in a list.

#### **primary domain controller**

A server computer in a Microsoft Windows domain that controls various computer resources. See also: active directory, LDAP.

#### **Promotion Agentstore**

The agent index that stores QMS rules.

#### **promotions**

Targeted content that you want to display to users but that is not included in the search results, such as advertisements.

# **Q**

#### **QMS**

An ACI server that manipulates queries and results according to user-defined rules.

#### **QMS rules**

A document stored in the Promotion Agentstore that defines how QMS manages a query. Rules can return promotion documents, modify the original query, or modify the results of a query.

#### **query**

A string that you submit to IDOL Server, which analyzes the concept of the query and returns documents that are conceptually similar to it. You can submit queries to IDOL Server to perform several kinds of search, such as natural language, Boolean, bracketed Boolean, and keyword.

#### **query cooker**

A JavaScript application that manipulates queries and query results.

## **Query Manipulation Server**

See: QMS

# **R**

#### **reference**

A string that is used to identify a document. This string might be a title or a URL, and allows IDOL to identify documents for retrieval, indexing, and deduplication.

#### **ReferenceType field**

Fields used to identify documents. At index time IDOL Server can use ReferenceType fields to eliminate duplicate copies of documents. At query time IDOL Server can use ReferenceType fields to filter results.

#### **relevance**

The similarity that a particular query result has to the initial query. IDOL Server assigns results a percentage relevance score according to how closely it matches the query criteria.

# **S**

#### **scope rules**

A rule that allows you to return results from a promotions query that are relevant to a particular role, department, or other userdefined characteristic.

#### **static promotion**

A specific document or set of documents that you want to return as a promotion. See Also: dynamic promotions.

#### **synonym rule**

A rule that modifies query text to include terms that are synonymous with the original terms.

#### **T**

#### **tagging**

The process of adding extra information to documents. The tag might be a category, or entities returned from Eduction. Tagging usually adds a field to a document, which you can use to search by the name of a tag.

#### **term**

The basic entity that IDOL Server stores (for example, a word in a document after IDOL Server applies stemming).

# **V**

#### **View**

An IDOL component that converts files in a repository to HTML formats for viewing in a Web browser.

# **W**

#### **whitelist**

A rule that allows you to specify a list of allowed words for queries, and to remove any terms that do not appear on this list.

#### **Wildcard**

A character that stands in for any character or group of characters in a query.

### **X**

#### **XML**

Extensible Markup Language. XML is a language that defines the different attributes of document content in a format that can be read by humans and machines. In IDOL Server, you can index documents in XML format. IDOL Server also returns action responses in XML format.

# **Send Documentation Feedback**

If you have comments about this document, you can contact the [documentation](mailto:AutonomyTPFeedback@hpe.com?subject=Feedback on QMSAdministration Guide (Query Manipulation Server 11.1)) team by email. If an email client is configured on this system, click the link above and an email window opens with the following information in the subject line:

#### **Feedback on QMS Administration Guide (Query Manipulation Server 11.1)**

Just add your feedback to the email and click send.

If no email client is available, copy the information above to a new message in a web mail client, and send your feedback to AutonomyTPFeedback@hpe.com.

We appreciate your feedback!